# *Welcome*

Welcome to the world of Motorola digital wireless communications! We are pleased that you have chosen the Motorola V690 wireless phone.

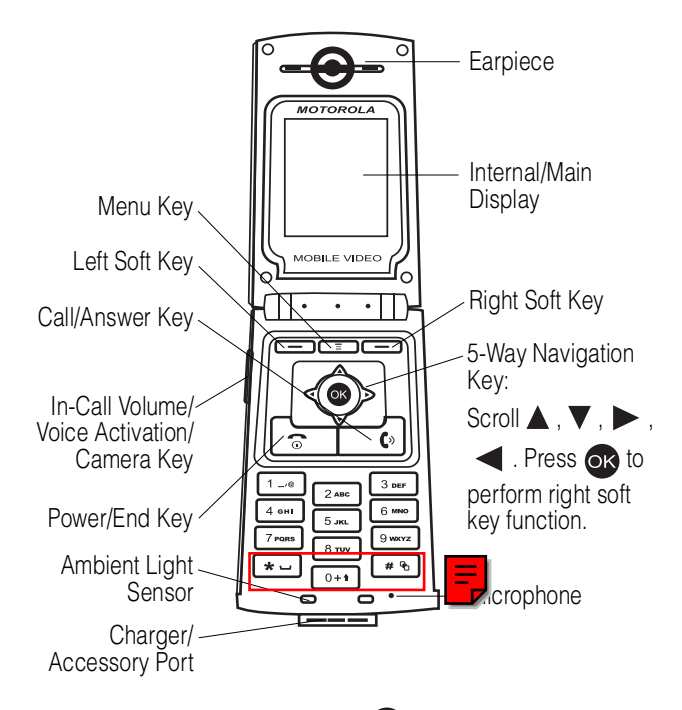

Tip: 5-way navigation key (except <sup>OK</sup>) also serves as shortcuts to menu features by setting home keys (see page [94\)](#page-93-0).

Personal Communications Sector 600 North U.S. Highway 45 Libertyville, Illinois 60048

1-800-331-6456 (United States) 1-888-390-6456 (TTY/TDD United States) 1-800-461-4575 (Canada)

www.motorola.com (United States) www.motorola.ca (Canada)

MOTOROLA and the Stylized M Logo are registered in the US Patent & Trademark Office. Java and all other Java-based marks are trademarks or registered trademarks of Sun Microsystems, Inc. in the U.S. and other countries. All other product or service names are the property of their respective owners.

© Motorola, Inc. 2003.

#### **Software Copyright Notice**

The Motorola products described in this manual may include copyrighted Motorola and third-party software stored in semiconductor memories or other media. Laws in the United States and other countries preserve for Motorola and third-party software providers certain exclusive rights for copyrighted software, such as the exclusive rights to distribute or reproduce the copyrighted software. Accordingly, any copyrighted software contained in the Motorola products may not be modified, reverse-engineered, distributed, or reproduced in any manner to the extent allowed by law. Furthermore, the purchase of the Motorola products shall not be deemed to grant either directly or by implication, estoppel, or otherwise, any license under the copyrights, patents, or patent applications of Motorola or any third-party software provider, except for the normal, non-exclusive, royalty-free license to use that arises by operation of law in the sale of a product.

Manual number: SJJN5732A

# <span id="page-2-0"></span>*Menu Map*

You can display your phone's main menu as icons or as a text list. Each has its own organization and is different from the other. By default, your phone displays the main menu as icons.

To change the menu display mode:

#### **Find the Feature**  $\sqrt{2}$  > Settings

<sup>&</sup>gt; Menu style

**Note:** The following is the standard phone menu layout. Menu organization and feature names may vary on your phone. Not all features may be available for all users.

## *Main Menu Display*

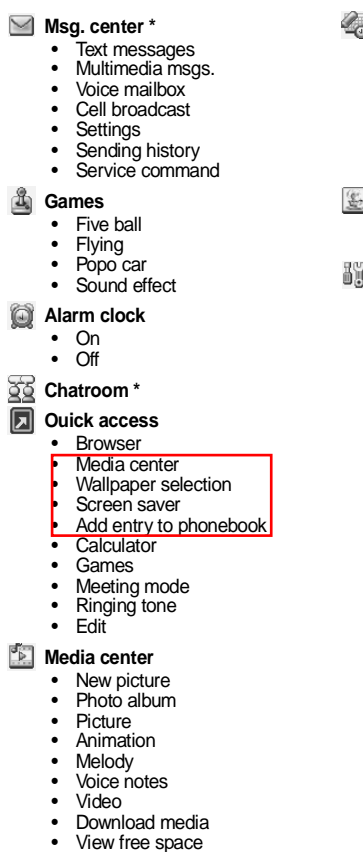

**Tools**

- Calendar
- Calculator
- Stopwatch
- Tone editor
- Voice commands
- Video player
- My picture

#### **Java**

- BombHunt
- SpaceFighter
- **Settings** 
	- Language
	- Backlight
	- Adjust contrast
	- Clock
	- Auto power off
	- Display
	- Key lock<br>• Innut mo
	- Input mode
	- Home keys
	- Restore factory
	- Security
	- Call features
	- Network
	- Connection indication
	- Minute reminder
	- Menu style
	- Java settings
	- Light sensor

\* Optional network, SIM card, or subscription-dependent feature.

## *Main Menu Display*

#### **Profile**

- Normal
- Meeting
- Outdoors
- Car
- **Customized**
- Office
- Handsfree
- Headset
- Silence

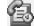

- **B** Recent calls
	- Missed calls
	- Received calls
	- Dialed calls
	- Erase all
	- Call time
	- Call cost
	- GPRS data counter
	- GPRS connection time
	- In-call count
	- Session information

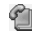

- **Phonebook**
	- **Search**
	- Add
	- Erase
	- Copy
	- Option
	- Speed dial
	- Caller group
	- Personal number
	- Fixed dial number
	- Voice tags
	- My Own Card

#### *C* Ringing style

- Ringing volume
- Ringing tone
- Incoming call alert
- Vibrating
- Message alert tone
- Key tone volume
- Key tone type
- Warning tones
- Startup music
- **Camera**
- **V. recorder**
- **Browser \***
	- Home
	- Bookmark
	- Profiles
	- Appearance settings
	- Download settings
	- Go to address
	- Clear the cache
	- Service Inbox
	- Certificates
- **Bookmark**
	- **Voice notes**
	- **STK \***

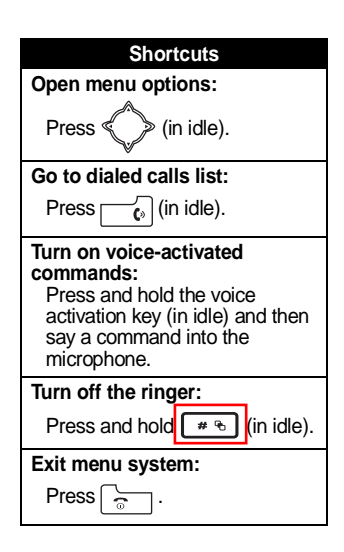

\* Optional network, SIM card, or subscription-dependent feature.

# *Contents*

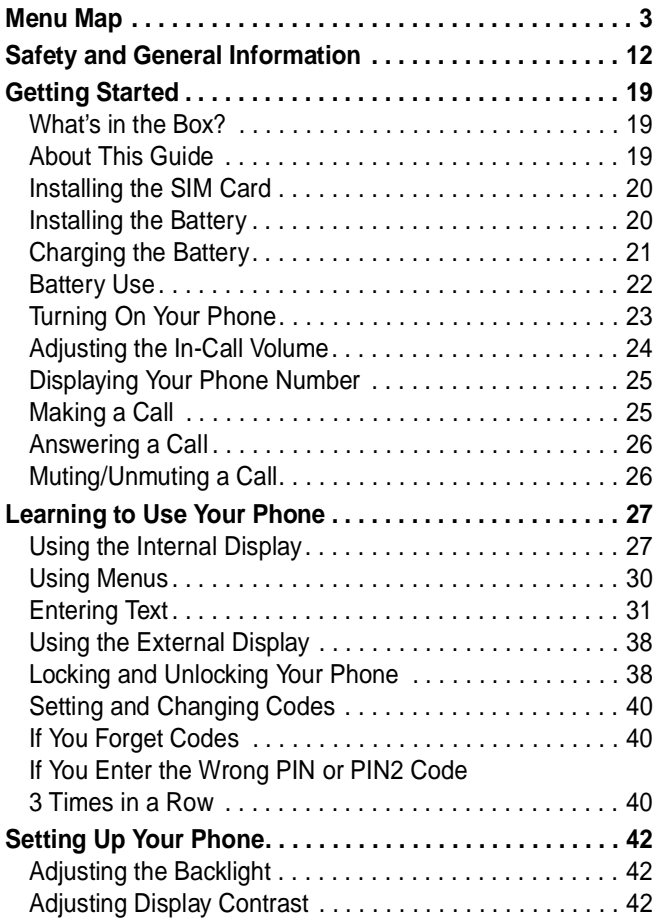

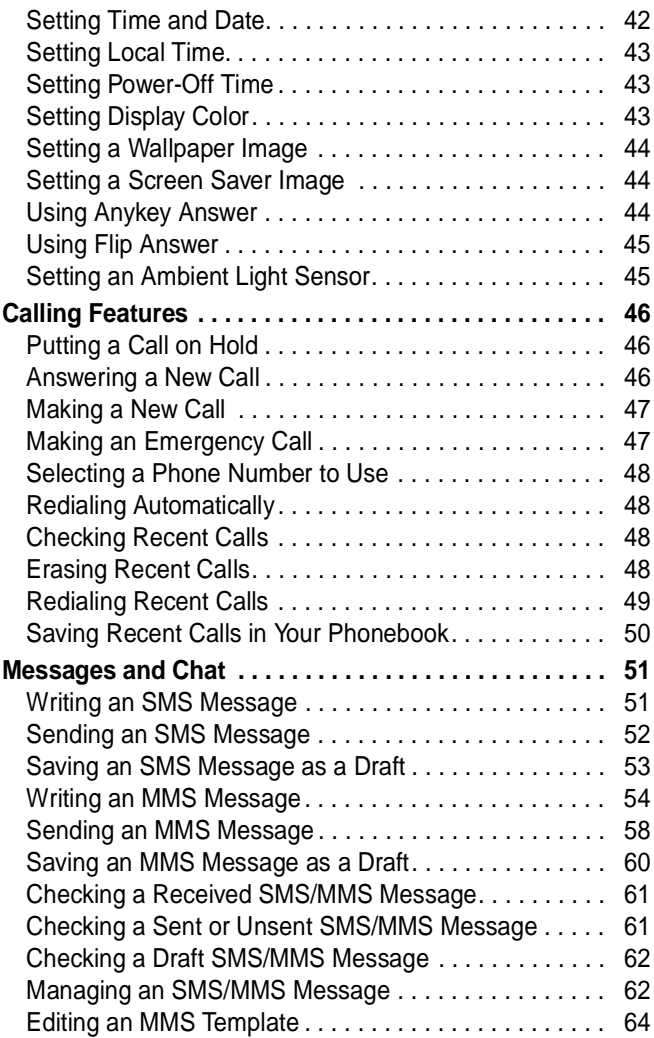

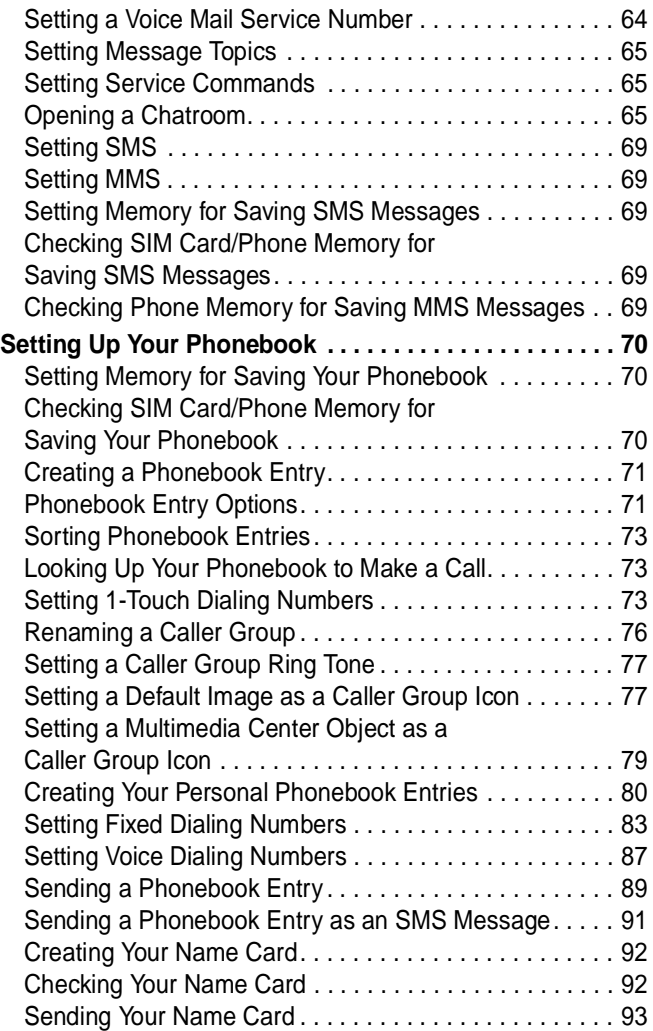

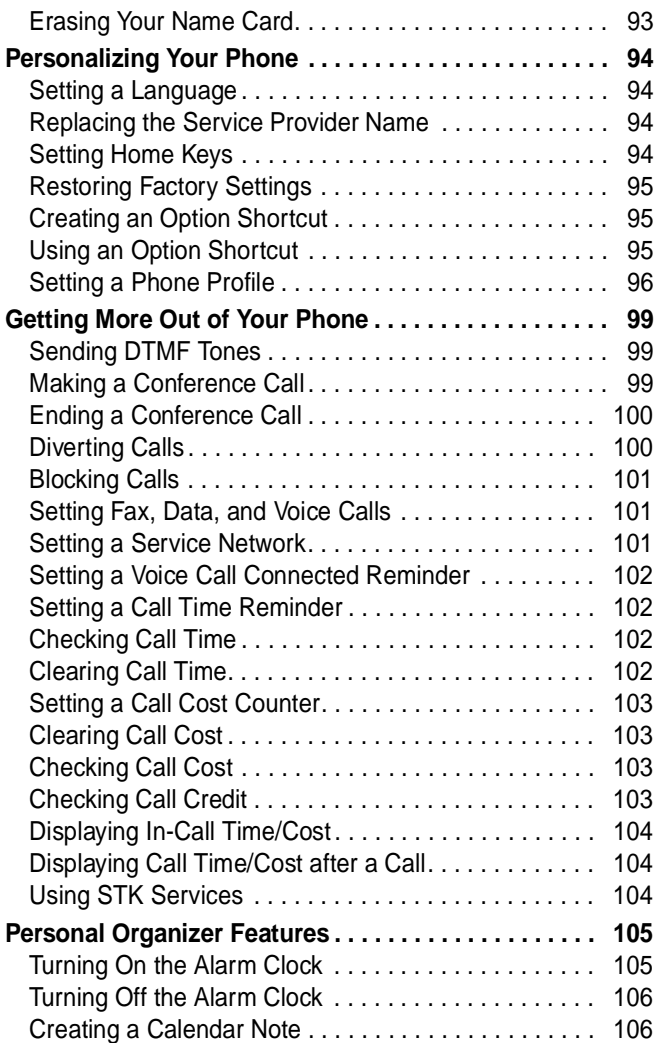

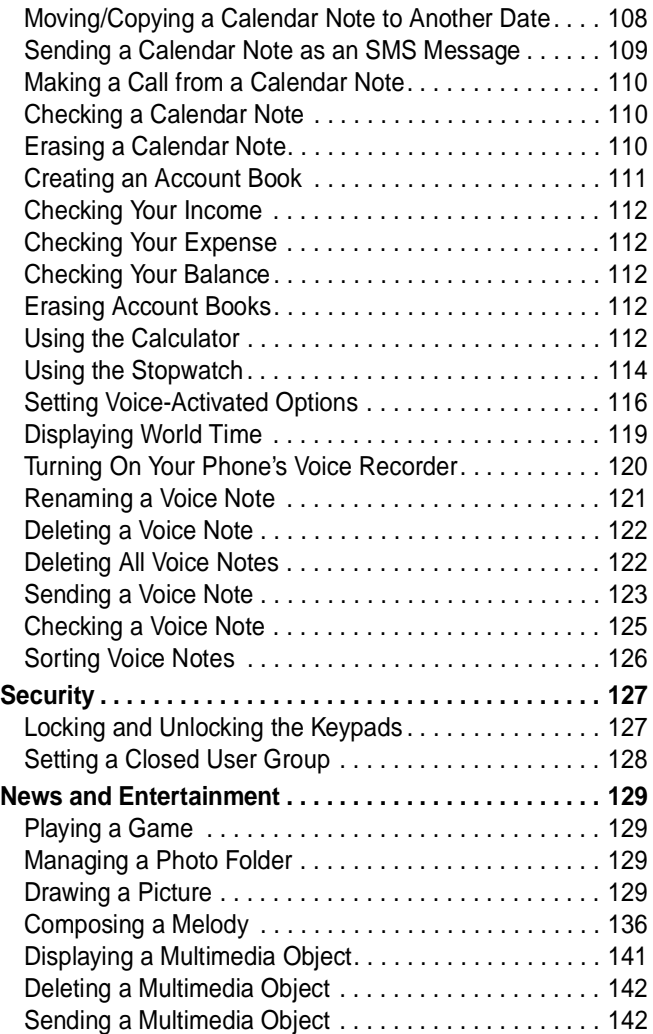

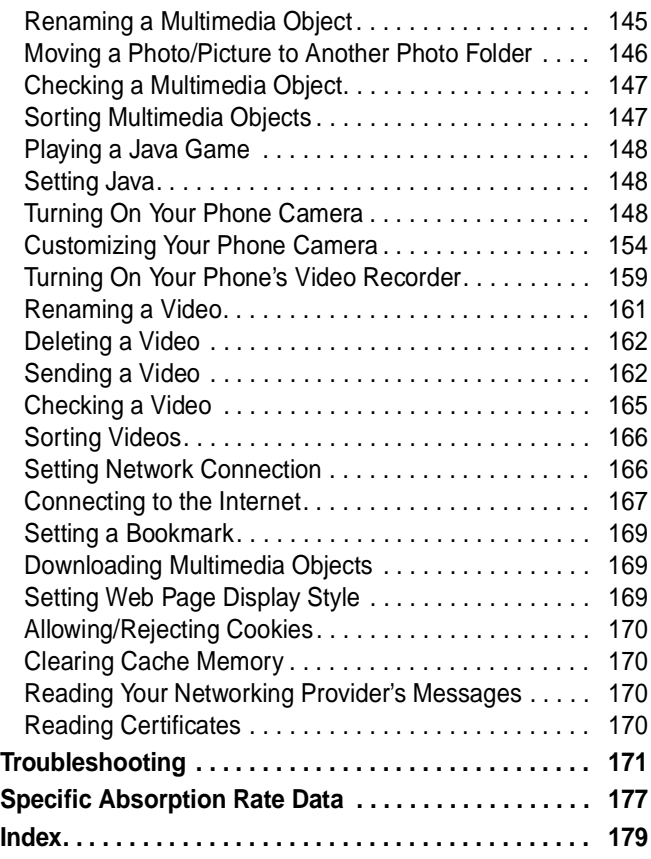

## <span id="page-11-0"></span>*Safety and General Information*

#### IMPORTANT INFORMATION ON SAFE AND EFFICIENT OPERATION. READ THIS INFORMATION BEFORE USING YOUR PHONE.

The information provided in this document supersedes the general safety information in user guides published prior to December 1, 2002.

### **Exposure To Radio Frequency (RF) Energy**

Your phone contains a transmitter and a receiver. When it is ON, it receives and transmits RF energy. When you communicate with your phone, the system handling your call controls the power level at which your phone transmits.

Your Motorola phone is designed to comply with local regulatory requirements in your country concerning exposure of human beings to RF energy.

### **Operational Precautions**

To assure optimal phone performance and make sure human exposure to RF energy is within the guidelines set forth in the relevant standards, always adhere to the following procedures.

#### **Internal Antenna Care**

Use only the supplied or Motorola-approved replacement antenna. Unauthorized antennas, modifications, or attachments could damage the phone.

Do NOT block the internal antenna (which is built-in at the top end of your phone) when the phone is IN USE. Blocking the internal antenna affects call quality and may cause the phone to operate at a higher power level than needed. In addition, use of unauthorized antennas may result in noncompliance with the local regulatory requirements in your country.

#### **Phone Operation**

When placing or receiving a phone call, hold your phone as you would a wireline telephone.

#### **Body-Worn Operation**

To maintain compliance with RF energy exposure guidelines, if you wear a phone on your body when transmitting, always place the phone in a Motorola-supplied or approved clip, holder, holster, case, or body harness for this phone, if available. Use of accessories not approved by Motorola may exceed RF energy exposure guidelines. If you do not use one of the body-worn accessories approved or supplied by Motorola, and are not using the phone held in the normal use position, ensure the phone and its antenna are at least 1 inch (2.5 centimeters) from your body when transmitting.

#### **Data Operation**

When using any data feature of the phone, with or without an accessory cable, position the phone and its antenna at least 1 inch (2.5 centimeters) from your body.

#### **Approved Accessories**

Use of accessories not approved by Motorola, including but not limited to batteries and antenna, may cause your phone to exceed RF energy exposure guidelines. For a list of approved Motorola accessories, visit our website at www.Motorola.com.

### **RF Energy Interference/Compatibility**

**Note:** Nearly every electronic device is susceptible to RF energy interference from external sources if inadequately shielded, designed, or otherwise configured for RF energy compatibility. In some circumstances your phone may cause interference.

#### **Facilities**

Turn off your phone in any facility where posted notices instruct you to do so. These facilities may include hospitals or health care facilities that may be using equipment that is sensitive to external RF energy.

#### **Aircraft**

When instructed to do so, turn off your phone when on board an aircraft. Any use of a phone must be in accordance with applicable regulations per airline crew instructions.

#### **Medical Devices**

#### **Pacemakers**

Pacemaker manufacturers recommend that a minimum separation of 6 inches (15 centimeters) be maintained between a handheld wireless phone and a pacemaker.

Persons with pacemakers should:

- **•** ALWAYS keep the phone more than 6 inches (15 centimeters) from your pacemaker when the phone is turned ON.
- **•** NOT carry the phone in the breast pocket.
- **•** Use the ear opposite the pacemaker to minimize the potential for interference.
- **•** Turn OFF the phone immediately if you have any reason to suspect that interference is taking place.

#### **Hearing Aids**

Some digital wireless phones may interfere with some hearing aids. In the event of such interference, you may want to consult your hearing aid manufacturer to discuss alternatives.

#### **Other Medical Devices**

If you use any other personal medical device, consult the manufacturer of your device to determine if it is adequately shielded from RF energy. Your physician may be able to assist you in obtaining this information.

### **Use While Driving**

Check the laws and regulations on the use of phones in the area where you drive. Always obey them.

When using your phone while driving, please:

- **•** Give full attention to driving and to the road.
- **•** Use hands-free operation, if available.
- **•** Pull off the road and park before making or answering a call if driving conditions so require.

Responsible driving best practices may be found in the "Wireless Phone Safety Tips" at the end of this manual and at the Motorola website: www.Motorola.com/callsmart.

### **Operational Warnings**

#### **For Vehicles With an Air Bag**

Do not place a phone in the area over an air bag or in the air bag deployment area. Air bags inflate with great force. If a phone is placed in the air bag deployment area and the air bag inflates, the phone may be propelled with great force and cause serious injury to occupants of the vehicle.

#### **Potentially Explosive Atmospheres**

Turn off your phone prior to entering any area with a potentially explosive atmosphere, unless it is a phone type especially qualified for use in such areas and certified as "Intrinsically Safe." Do not remove, install, or charge batteries in such areas. Sparks in a potentially explosive atmosphere can cause an explosion or fire resulting in bodily injury or even death.

**Note:** The areas with potentially explosive atmospheres referred to above include fueling areas such as below decks on boats, fuel or chemical transfer or storage facilities, areas where the air contains chemicals or particles, such as grain, dust, or metal powders. Areas with potentially explosive atmospheres are often but not always posted.

#### **Blasting Caps and Areas**

To avoid possible interference with blasting operations, turn OFF your phone when you are near electrical blasting caps, in a blasting area, or in areas posted "Turn off electronic devices." Obey all signs and instructions.

#### **Batteries**

Batteries can cause property damage and/or bodily injury such as burns if a conductive material such as jewelry, keys, or beaded chains touch exposed terminals. The conductive material may complete an electrical circuit (short circuit) and become quite hot. Exercise care in handling any charged battery, particularly when placing it inside a pocket, purse, or other container with metal objects. **Use only Motorola original batteries and chargers.**

Your battery or phone may contain symbols, defined as follows:

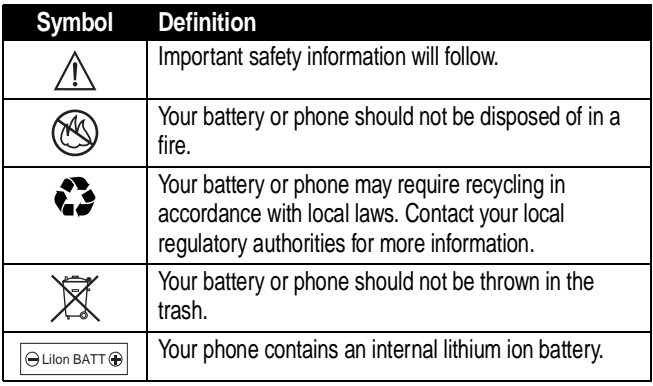

### **Seizures/Blackouts**

Some people may be susceptible to epileptic seizures or blackouts when exposed to blinking lights, such as when watching television or playing video games. These seizures or blackouts may occur even if a person never had a previous seizure or blackout.

If you have experienced seizures or blackouts, or if you have a family history of such occurrences, please consult with your doctor before playing video games on your phone or enabling a blinking-lights feature on your phone. (The blinking-light feature is not available on all products.) Parents should monitor their children's use of video game or other features that incorporate blinking lights on the phones. All persons should discontinue use and consult a doctor if any of the following symptoms occur: convulsion, eye or muscle twitching, loss of awareness, involuntary movements, or disorientation.

To limit the likelihood of such symptoms, please take the following safety precautions:

- **•** Do not play or use a blinking-lights feature if you are tired or need sleep.
- **•** Take a minimum of a 15-minute break hourly.
- **•** Play in a room in which all lights are on.
- **•** Play at the farthest distance possible from the screen.

### **Repetitive Motion Injuries**

When you play games on your phone, you may experience occasional discomfort in your hands, arms, shoulders, neck, or other parts of your body. Follow these instructions to avoid problems such as tendonitis, carpal tunnel syndrome, or other musculoskeletal disorders:

- **•** Take a minimum 15-minute break every hour of game playing.
- **•** If your hands, wrists, or arms become tired or sore while playing, stop and rest for several hours before playing again.
- **•** If you continue to have sore hands, wrists, or arms during or after play, stop playing and see a doctor.

#### **European Union Directives Conformance Statement**

Hereby, Motorola declares that this product is in compliance with

- **•** The essential requirements and other relevant provisions of Directive 1999/5/EC
- **•** All other relevant EU Directives

CE

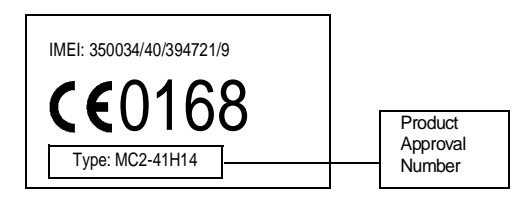

The above gives an example of a typical Product Approval Number.

You can view your product's Declaration of Conformity (DoC) to Directive 1999/5/EC (the R&TTE Directive) at www.motorola.com/rtte - to find your DoC, enter the product Approval Number from your product's label in the "Search" bar on the Web site.

# <span id="page-18-0"></span>*Getting Started*

## <span id="page-18-1"></span>*What's in the Box?*

Your digital wireless phone comes with a battery and charger. You can purchase other accessories to customize your phone for maximum performance and portability.

To purchase Motorola Original™ accessories, contact the Motorola Customer Call Center at 1-800-331-6456 in the United States or 1-800-461-4575 in Canada.

## <span id="page-18-2"></span>*About This Guide*

### **Optional Features**

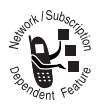

This label identifies an optional network, SIM card, or subscription-dependent feature that may not be offered by all service providers in all geographical areas. Contact your service

provider for more information.

### **Optional Accessories**

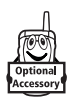

This label identifies a feature that requires an optional Motorola Original™ accessory.

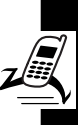

## <span id="page-19-0"></span>*Installing the SIM Card*

Your Subscriber Identity Module (SIM) card contains your phone number, service details, and phonebook/ message information.

**Caution:** Do not bend or scratch your SIM card. Avoid exposing your SIM card to static electricity, water, or dirt.

#### **Action**

With your phone facing down, fit the SIM card into the slot, with the metal contacts facing down and the beveled corner pointed at the notch of the slot (as shown).

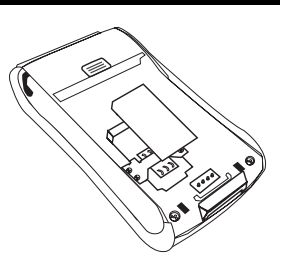

**Note:** Turn off your phone every time when you remove/insert the SIM card.

## <span id="page-19-1"></span>*Installing the Battery*

You must install and charge the battery to use your phone.

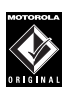

Your phone is designed to use only Motorola Original batteries and accessories. We recommend that you store batteries in their protective cases when not in use.

#### **Action**

**1** Remove the battery from the plastic case.

## **Action 2** Insert the battery with the 2 tabs wedged  $\widehat{\mathbf{r}}$ into the battery slots. **Tabs 3** Latch the other end of battery door so that it

clicks into place.

## <span id="page-20-0"></span>*Charging the Battery*

New batteries are partially charged. Before using your phone, charge the battery as described below. Some batteries perform best after several full charge/discharge cycles.

#### **Action**

**1** With your phone facing up, plug in the travel charger, with the LED facing up.

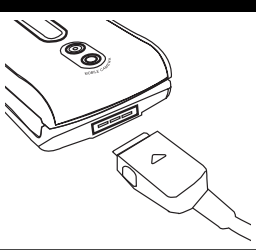

**2** Plug the other end into the appropriate electrical outlet. The LED turns green when the battery is being charged.

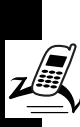

#### **Action**

**3** When done charging, unplug the charger from the outlet, and press the release tabs to remove the charger from your phone.

When you charge the battery, the battery power level indicator in the external and internal displays shows how much of the charging process is complete. At least 1 segment of the battery power level indicator must be visible to ensure full phone functionality while charging.

When battery power is low, your phone will play the warning tones to warn you (see page [97\)](#page-96-0). Charge the battery immediately.

If battery power runs out, your phone turns off.

## <span id="page-21-0"></span>*Battery Use*

To maximize your battery's performance:

- **•** Always use Motorola Original™ batteries and battery chargers. The phone warranty does not cover damage caused from using non-Motorola batteries and/or battery chargers.
- **•** Charging begins when LED on connector is lit. Batteries stored for a long time may require 10-20 minutes to charge before the display is turned on.
- **•** Maintain the battery at or near room temperature when charging.
- **•** Do not expose batteries to temperatures below -10°C (14°F) or above 45°C (113°F). Always take your phone with you when you leave your vehicle.
- **•** When you do not intend to use a battery for a while, store it uncharged in a cool, dark, dry place, such as a refrigerator.
- **•** Over time, batteries gradually wear down and require longer charging times. This is normal. If you charge your battery regularly and notice a decrease in talk time or an increase in charging time, then it is probably time to buy a new battery.

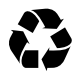

The rechargeable batteries that power this phone must be disposed of properly and may need to be recycled. Contact your local recycling center

for proper disposal methods. Never dispose of batteries in a fire because they may explode. Refer to your battery's label for battery type.

## <span id="page-22-0"></span>*Turning On Your Phone*

#### **Action**

- **1** Open your phone's flip.
- **2** Press and hold  $\sqrt{2}$  to turn on the phone.
- **3** If necessary, enter your SIM card PIN code and

press  $\overline{ox}$  to unlock the SIM card.

**Caution:** If you enter an incorrect PIN code 3 times in a row, your phone disables the SIM card and displays SIM Blocked.

**4** If necessary, enter your 4-digit unlock code and press on to unlock the SIM card.

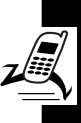

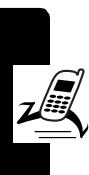

#### **Action**

- **5** Enter the current time (HH:MM) and press on to confirm.
- **6** Enter the current date (YYYY/MM/DD) and press  $\odot$  to confirm.

**Tip:** To reset time and date, press  $\boxed{\equiv}$  > **Settings** > Clock > Set the time and Set the date.

Your phone starts to connect to your service provider and then enters the idle display if connection is successfully established.

## <span id="page-23-0"></span>*Adjusting the In-Call Volume*

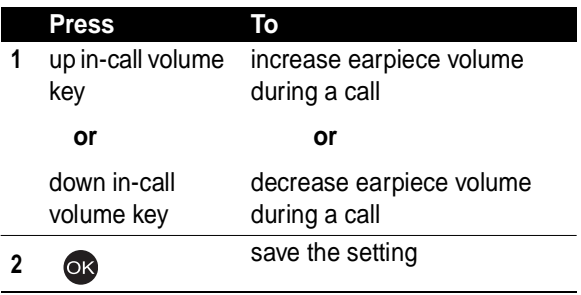

**Note:** Adjust the in-call volume from the idle display.

## <span id="page-24-0"></span>*Displaying Your Phone Number*

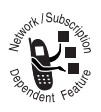

You can display your phone number to people you call.

**Tip:** Scroll to Preset to use the default set by your service provider.

**Find the Feature**  $\sqrt{2}$  > Settings

<sup>&</sup>gt; Call features

 $>$  Show number  $>$  On

## <span id="page-24-1"></span>*Making a Call*

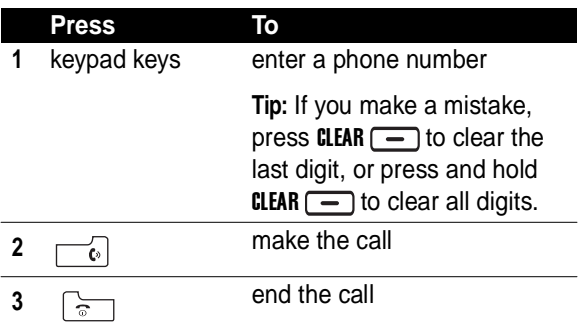

**Tip:** Press and hold  $\left[\mathbf{X} \cup \mathbf{B}\right]$  to insert a "P" (pause character) and then enter an extension following it.

**Tip:** Press and hold  $\sqrt{\frac{1}{x+1}}$  to insert a "+" and then enter the country code, area code (omitting the starting 0), and phone number to make an international call.

**Note:** Dial phone numbers from the idle display.

## <span id="page-25-0"></span>*Answering a Call*

When you receive a call, your phone rings and/or vibrates and displays an incoming call message.

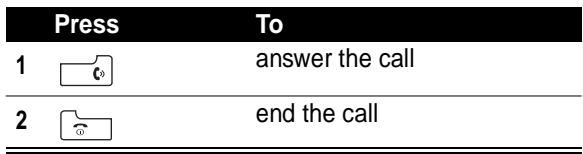

**Tip:** When Flip answer is active, open the phone to answer the call. (To activate, press  $\sqrt{2}$  > Settings > Call features  $>$  Flip answer  $>$  ON.)

**Tip:** When Anykey answer is active, press any of the keys except  $\lceil \frac{1}{2} \rceil$  to answer the call. (To activate, press  $\boxed{\equiv}$ ) > Settings  $>$  Call features  $>$  Anykey answer  $>$  ON.)

**Note:** If the phone is locked, you must unlock it to answer calls.

## <span id="page-25-1"></span>*Muting/Unmuting a Call*

When you are on a call:

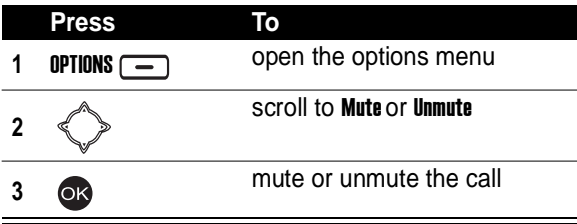

# <span id="page-26-0"></span>*Learning to Use Your Phone*

## <span id="page-26-1"></span>*Using the Internal Display*

The idle display is the standard display when you are not on a call or using the menu.

> 8all ß1 Ш Service Provider Name **Date** 2003/12/10 21:52 **Time**  $CAMERA$   $\Box$  MEDIA Menu Indicator -Soft Key Labels-

The Menu indicator indicates that you can press the menu  $key \fbox{\scriptsize\textsf{I}}$  to display the main or options menu.

Labels at the bottom corners show the current soft key

functions. Press the left soft key  $\boxed{-}$  or right soft

 $key$   $\boxed{-}$  to perform the function indicated by the left or right soft key label.

Press  $\ll$  > from the idle display to select 4 menu features. You can also decide which 4 menu features you would like to select by setting the home keys (see page [94\)](#page-93-0).

At the top of the display are the following status indicators:

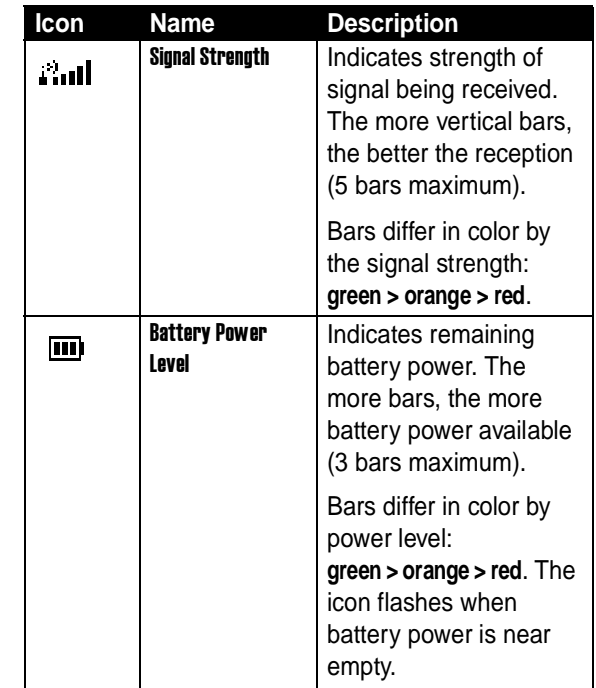

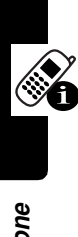

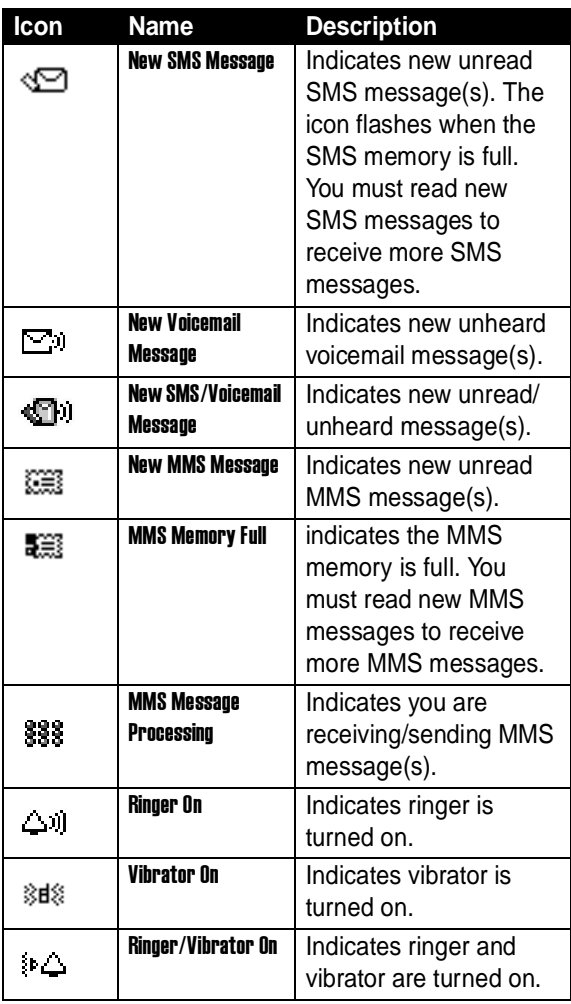

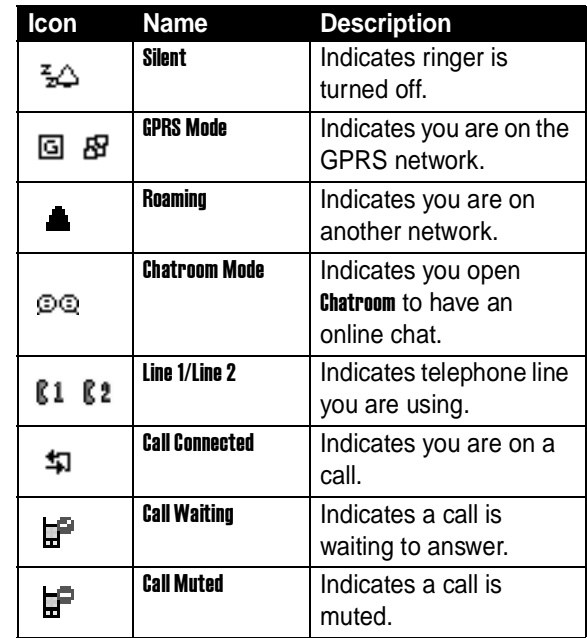

## <span id="page-29-0"></span>*Using Menus*

From the idle display, press  $\equiv$  to display the main menu.

### **Selecting a Menu Feature**

To select a menu feature, starting from the idle display:

## **Find the Feature** > Phonebook

> Add

### Use  $\ll$   $\gg$  to scroll, and the left/right soft keys to select the soft key functions listed in the bottom left and right corners of the display.  $\bigcirc$  functions the same as the right soft key.

To select Add in a list, you may press  $\boxed{2 \text{ABC}}$ .

**Note:** In this user's guide, "Find the Feature" always indicates the feature's position in the main menu.

### **Entering Feature Information**

Some features require you to enter information:

- **•** Enter numbers or text with alphanumeric keys. A flashing cursor shows where text is entered.
- **Press**  $\leq$  **b** to select an option.

**Find the Feature**  $\qquad \qquad \qquad \qquad$ 

**•** If you enter or edit information and do not want to save changes, press  $\sum_{n=1}^{\infty}$  to exit without saving.

## <span id="page-30-0"></span>*Entering Text*

Multiple text entry modes make it easy for you to enter names, numbers, and messages on your phone.

### **Setting Ready-to-Use Text Entry Modes**

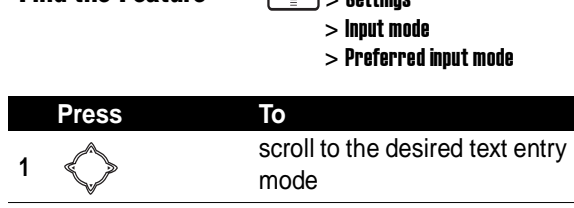

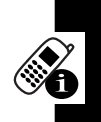

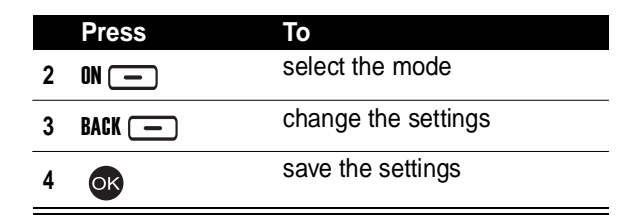

### **Choosing a Text Entry Mode**

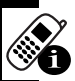

Most text entry screens let you enter letters, numbers, and/or symbols as required.

Press  $\sqrt{\frac{1}{2}}$  (or  $\sqrt{\frac{1}{2}}$  > Input mode) from a text entry screen to select a text entry mode:

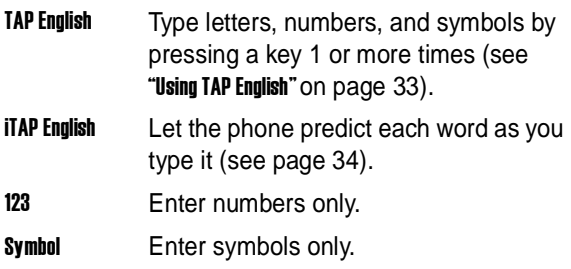

**Note:** The text entry mode you select remains active until you change it by selecting another mode.

To select a text entry mode with ease:

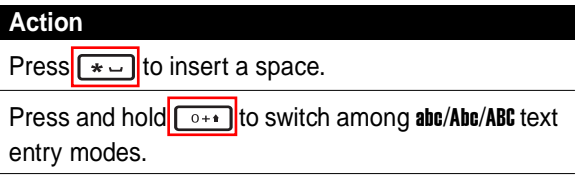

#### **Action**

Press  $\sqrt{\bullet}$   $\bullet$  to select Symbol.

Press and hold  $\sqrt{u}$  ito switch between 123/the default text entry mode.

### <span id="page-32-0"></span>**Using TAP English**

TAP English is the standard mode for entering text on your phone.

Press  $\sqrt{2}$  > Input mode from any text entry screen and select TAP English.

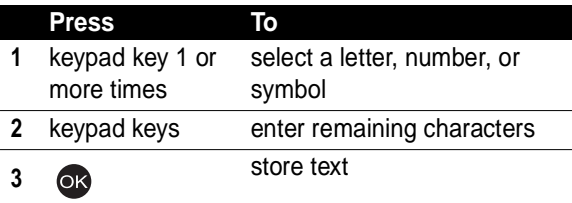

#### **General Text Entry Rules**

Press a key repeatedly to cycle through its characters.

**•** If you do not press a key for 2 seconds, the highlighted character is accepted, and the cursor moves to the next position.

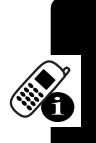

### **Setting Words to Complete Automatically**

Word completion allows you to select a word from a list after you enter the 1st 3 characters.

**Find the Feature**  $\boxed{=}$  > Settings

To enter text using TAP English:

> Input mode

 $>$  Word completion  $> 0N$ 

**Press To 1** keypad keys enter the 1st 3 characters of a word **2 1 up b open** the possible words list **3** scroll to the desired word **4** OK select the word

### <span id="page-33-0"></span>**Using iTAP™ Software Predictive Text Entry Mode**

**ITAP English** is a predictive text entry mode that lets you enter a word using 1 key press per letter.

Press  $\sqrt{2}$  > Input mode from any text entry screen, and select **iTAP English.** 

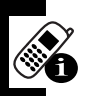

Learning to Use Your Phone **34Learning to Use Your Phone**

#### **Entering Words**

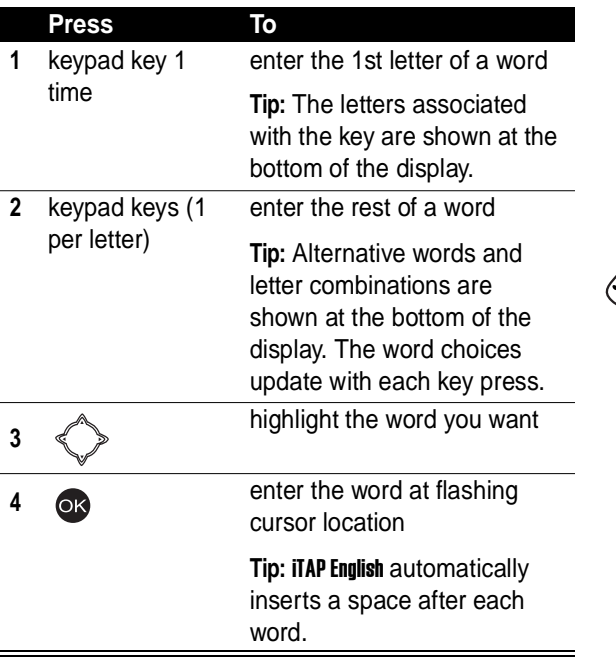

For example, to spell the word "art,"

press  $\boxed{2 \text{ and } 7 \text{ years}}$   $\boxed{8 \text{ rev}}$ . The display shows art.

#### **Entering Novel Words**

You can coin words **iTAP English** does not recognize.

#### **Action**

- **1** Press CLEAR  $\boxed{\phantom{0}}$  1 or more times to delete letters until a letter combination matches the start of the word.
- **2** Press  $\leq$  to highlight letter or letter combination.
- **3** Press or to select letter or letter combination.
- **4** Press  $\leq$  **Press** "lock" the selected word portion.
- **5** Continue to enter letters and highlight letter combinations to spell the word.

Your phone stores the unrecognized word and includes it in the list of alternative word choices. When memory space for unrecognized words is filled, your phone deletes the oldest words as it adds new words.
### **Entering Punctuation**

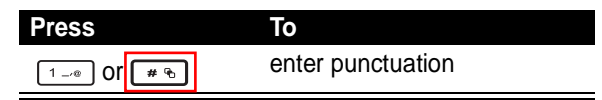

### **Entering Numbers**

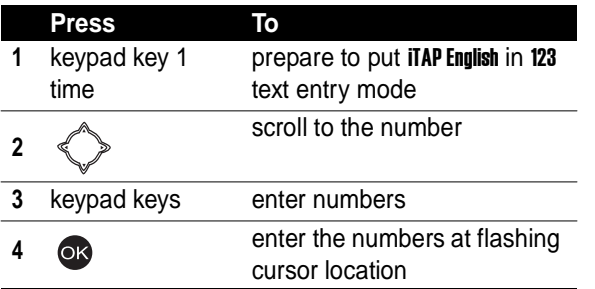

### **Deleting Letters and Words**

With the cursor to the right of the text you want to delete:

**Action**

Press CLEAR  $\boxed{\text{-}}$  to delete 1 letter at a time.

Press and hold CLEAR  $\boxed{\phantom{1}}$  to delete the entire line.

# *Using the External Display*

The external display shows the phone status, including network signal and battery power level. Press the in-call volume key to show/hide time and date.

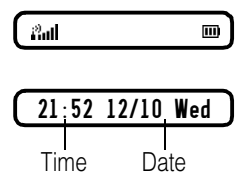

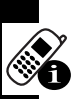

When you receive an incoming call, the external display may show the caller's number and name.

**Note:** To see a caller's name in the external display, the caller's number must match an entry in your phonebook. To create a phonebook entry, see page [71.](#page-70-0)

# *Locking and Unlocking Your Phone*

You can lock your phone manually or set the phone to lock automatically whenever you turn it off. To use a locked phone, you must enter the unlock code. A locked phone still rings and/or vibrates for incoming calls/messages, but you must unlock it to answer/read.

You can make emergency calls on your phone even when it is locked.

**Tip:** Contact your service provider for the phone codes.

### **Locking Your Phone Manually**

**Find the Feature**  $\sqrt{2}$  > Settings

- > Security
- $>$  Code status  $>$  Phone lock
- $>$  Lock now

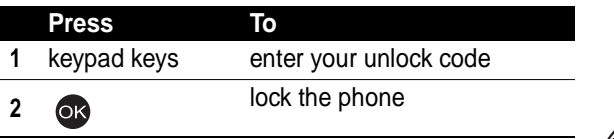

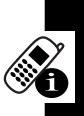

### **Unlocking Your Phone**

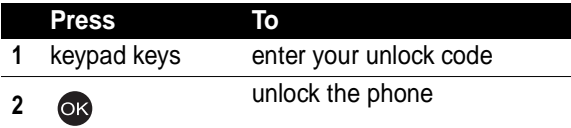

### **Setting Your Phone to Lock Automatically**

To lock your phone every time you turn it off:

**Find the Feature** > Settings

- - > Security
	- $>$  Code status  $>$  Phone lock
	- $>$  Automatic lock  $> 0N$

# *Setting and Changing Codes*

You can set and change the following codes that block other people from using your phone and data in it:

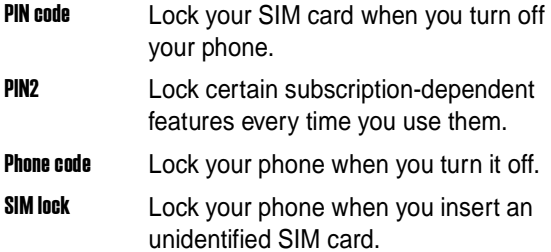

**Tip:** Contact your service provider for those codes.

To set codes:

**Find the Feature**  $\sqrt{2}$  > Settings

 $>$  Security  $>$  Code status

To change codes:

**Find the Feature**  $\sqrt{2}$  > Settings  $>$  Security  $>$  Change code

# *If You Forget Codes*

If you forget your codes, contact your service provider.

# *If You Enter the Wrong PIN or PIN2 Code 3 Times in a Row*

If you enter a wrong PIN or PIN2 code 3 times in a row, your phone prompts you to enter the PUK or PUK2 code to

unblock your SIM card. For the PUK and PUK2 codes, contact your service provider.

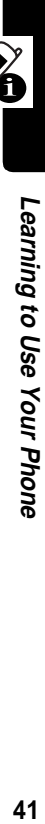

# *Setting Up Your Phone*

# *Adjusting the Backlight*

You can set the amount of time that the display and keypad backlights remain on, or turn off backlights to extend battery life.

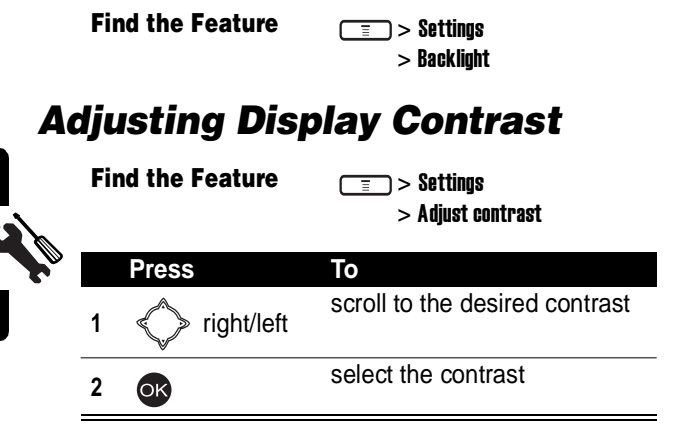

# *Setting Time and Date*

To see time and date in the idle displays, set time and date first:

### **Find the Feature**  $\sqrt{2}$  > Settings

- - > Clock
	- $>$  Set the time/Set the date

Then set the date format:

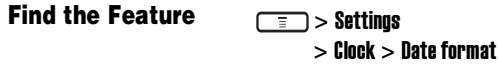

To see time and date in the internal idle display:

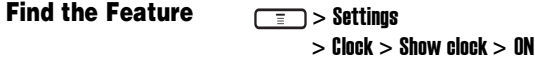

To see time and date in the external idle display:

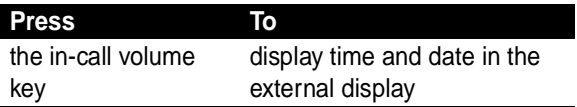

# *Setting Local Time*

**Find the Feature** > Settings

> Clock > Local time zone

# *Setting Power-Off Time*

**Find the Feature** > Settings

 $>$  Auto power off  $>0n$ 

**Tip:** Press  $\leq$  right/left to select a Repeat type.

# *Setting Display Color*

**Find the Feature** > Settings

 $>$  Display  $>$  Color scheme

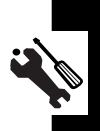

# *Setting a Wallpaper Image*

You can set a picture or animation as a wallpaper (background) image in your phone's internal display.

**Note:** When you set an animation as a wallpaper image, only the 1st frame of the animation displays.

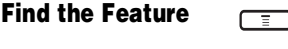

**T**  $>$  Settings > Display > Wallpaper

# *Setting a Screen Saver Image*

You can set a picture or animation as a screen saver image in your phone's internal display. The image displays when no activity occurs in 1 minute (the default, but it depends on regions).

An animation repeats for 3 minutes; then the last frame of the animation displays.

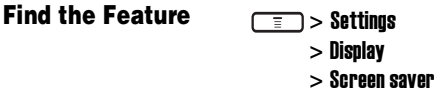

**Tip:** Scroll to Off or Power saving to turn off Screen saver to extend battery life.

# *Using Anykey Answer*

Press any keys except  $\sqrt{\frac{1}{n}}$  to answer calls.

**Find the Feature**  $\sqrt{2}$  > Settings

> Call features

 $>$  Anykey answer  $>0N$ 

# *Using Flip Answer*

**Find the Feature**  $\boxed{\text{F}}$  > Settings

> Call features

 $>$  Flip answer  $> 0N$ 

# *Setting an Ambient Light Sensor*

**Find the Feature**  $\boxed{=}$  > Settings

> Light sensor

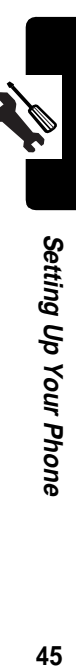

# *Putting a Call on Hold*

When you are on a call, you can put the call on hold.

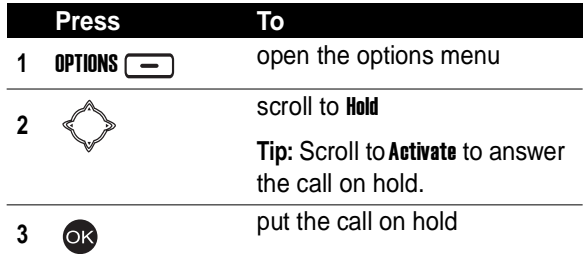

# *Answering a New Call*

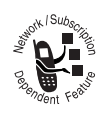

When you are on a call, you can answer a new incoming call.

To turn on Call waiting:

**Find the Feature**  $\overline{\overline{\phantom{a}}\phantom{a}}$  > Settings  $>$  Call features  $>$  Call waiting  $> 0<sub>n</sub>$ 

To answer a new incoming call:

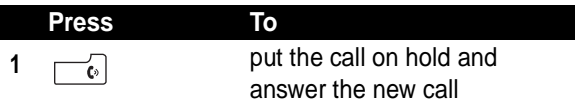

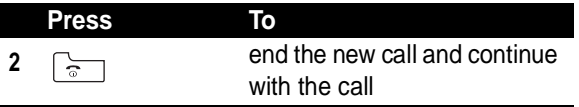

**Tip:** If you have an active call, a held call, and a new incoming call, you must end the active or held call to answer the new incoming call. Depending on your service provider, you can also transfer an incoming call to another phone. (To activate, press OPTIONS  $\boxed{-}$ ) > Deflection > enter the desired phone number > press  $\begin{bmatrix} 0 \\ 0 \end{bmatrix}$ .

# *Making a New Call*

When you are on a call, you can make a new outgoing call.

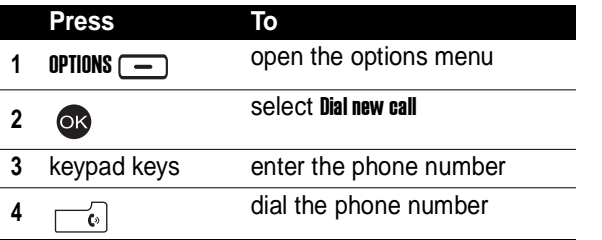

# *Making an Emergency Call*

With or without your SIM card installed, you can make an emergency call to the Emergency phone number your service provider gave you.

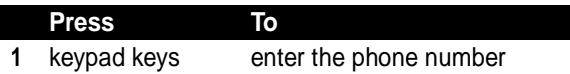

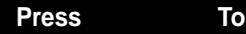

# *Selecting a Phone Number to Use* **Selecting a Phone Number**<br> **3** Selecting a Phone Number<br> **22** and receive calls.<br> **22** and receive calls.<br> **22** and receive calls.<br> **22** and receive calls.<br> **22** and receive calls.<br> **22** settings<br> **22** and **1 and receiv**

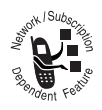

You can select a phone number (line) to make and receive calls.

**Find the Feature**

 $\Box$  > Settings

> Call features > Phone lines

# *Redialing Automatically*

**Find the Feature**

> Settings

- > Call features
- $>$  Auto redial  $>$  ON

# *Checking Recent Calls*

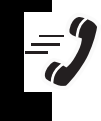

**Find the Feature**

 $\mathsf{I} > \mathsf{Recent}$  calls

> Missed calls/Received calls/ Dialed calls

**Tip:** If the phone number of the selected recent call displays, press  $\boxed{\phantom{a}}$  to dial.

# *Erasing Recent Calls*

### **Erasing a Recent Call**

**Find the Feature**  $\sqrt{2}$  > Recent calls

> Missed calls/Received calls/ Dialed calls

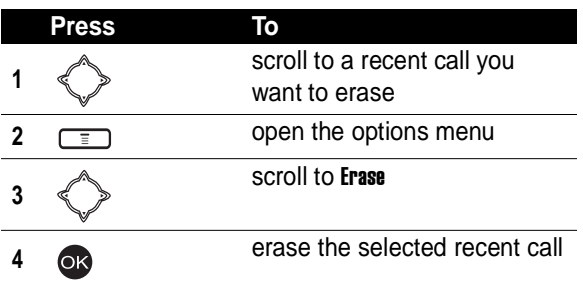

### **Erasing All Recent Calls**

**Find the Feature**  $\sqrt{2}$  > Recent calls

> Erase all

# *Redialing Recent Calls*

You can redial recent calls if the phone number displays.

**Find the Feature**  $\sqrt{2}$  > Recent calls

> Missed calls/Received calls/ Dialed calls

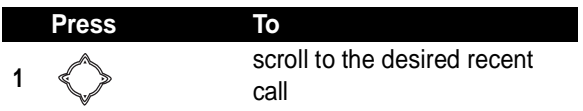

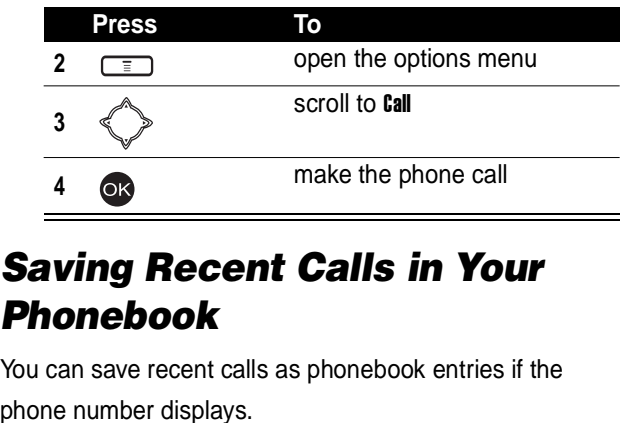

# *Saving Recent Calls in Your Phonebook*

You can save recent calls as phonebook entries if the

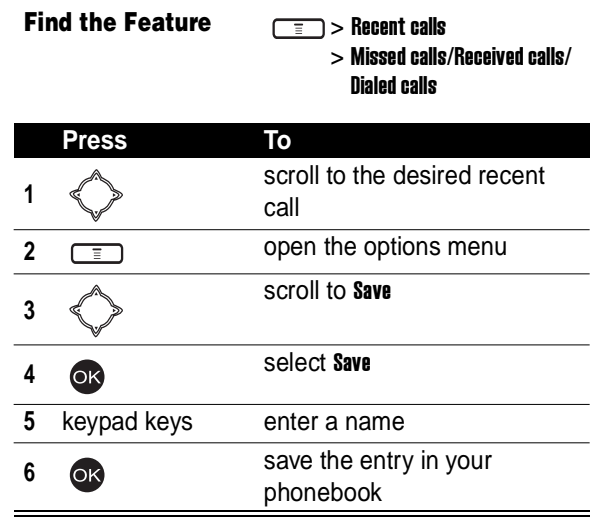

 $\equiv$ 

# *Messages and Chat*

You can write, send, and receive messages, either by Short Messaging Service (SMS) or by Multimedia Messaging Service (MMS). You can also open a chatroom to have an online chat.

# *Writing an SMS Message*

You can insert quick notes, phonebook entries (numbers or names), image objects (pictures or animations), and sound objects (sounds or melodies) when writing an SMS message.

### **Find the Feature**  $\boxed{=}$  > Msq. center

> Text messages > Write message

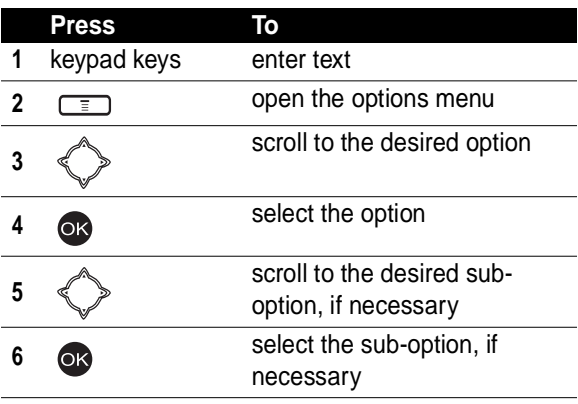

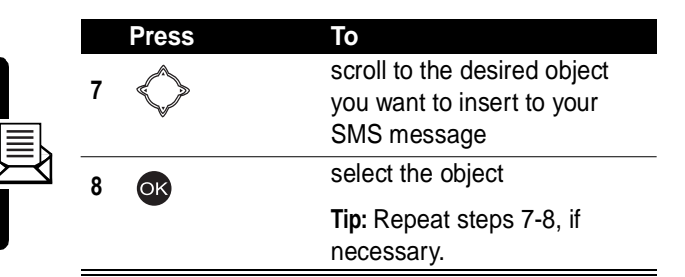

# *Sending an SMS Message*

After you finish writing an SMS message:

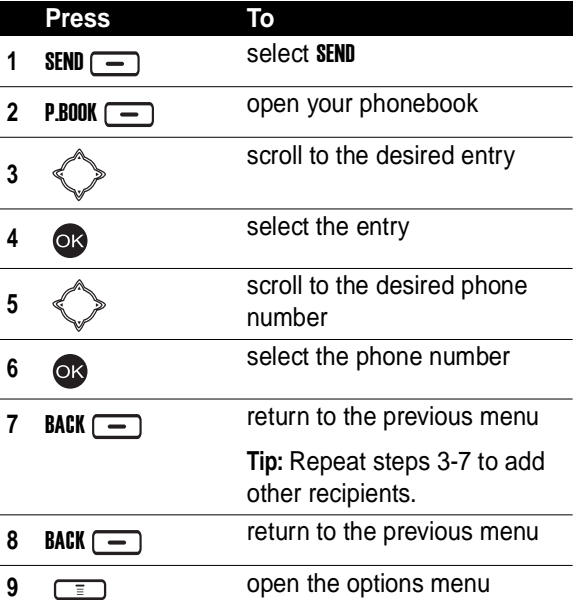

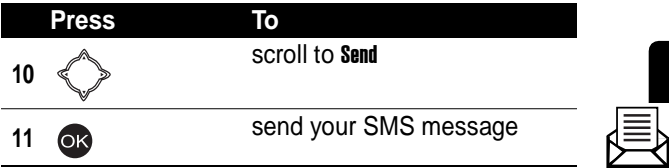

# *Saving an SMS Message as a Draft*

After you finish writing an SMS message:

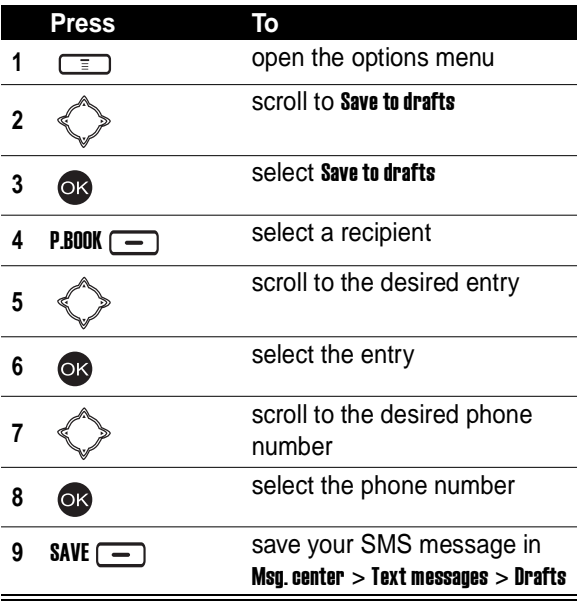

# *Writing an MMS Message*

An MMS message may consist of several page sets. A

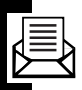

page set includes an image object **as** (photo/picture/

animation/video), a sound object  $\partial$  (melody/voice

note), and/or text objects (quick note/phone number).

**Note:** You can insert only 1 image or sound object to a page set. To insert more objects, press YES  $\boxed{-}$  when displays ... existed, add to next page?.

**Find the Feature**  $\boxed{=}$  > Msq. center

> Multimedia msgs.

> Write message

| Press       | Тο                                                 |
|-------------|----------------------------------------------------|
| keypad keys | enter text                                         |
|             | open the options menu                              |
|             | scroll to <b>Insert object</b>                     |
|             | select <b>Insert object</b>                        |
|             | scroll to the desired option                       |
|             | select the option                                  |
|             | scroll to the desired sub-<br>option, if necessary |
|             |                                                    |

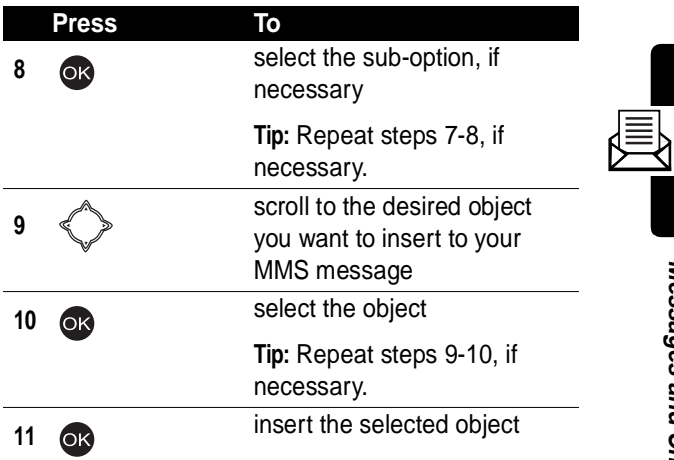

### **Going to a Page Set**

In any page set:

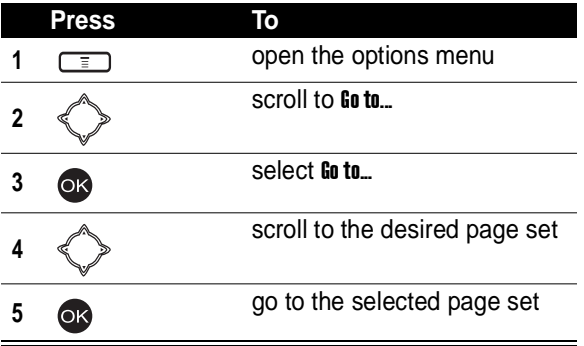

### **Displaying an Object in a Page Set**

In the desired page set:

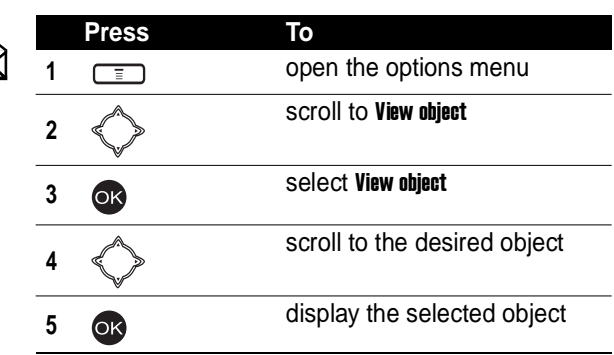

## **Deleting an Object from a Page Set**

In the desired page set:

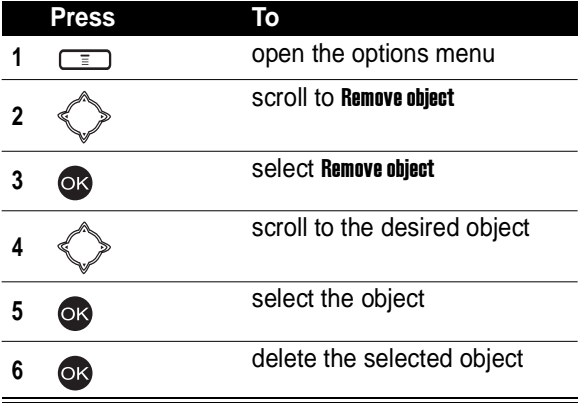

You can delete a page set, including all objects and a page. If there is only 1 page set, you can delete all objects, not a page from it.

In the desired page set:

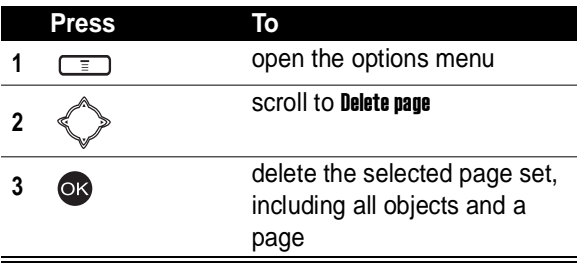

In the only 1 page set:

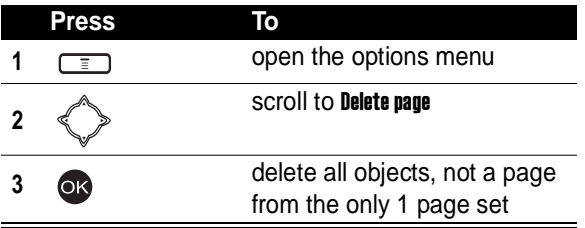

### **Previewing an MMS Message**

In any page set:

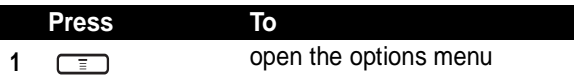

Messages and Chat **57Messages and Chat**

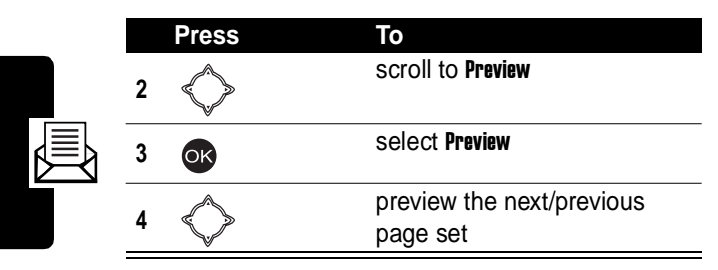

# *Sending an MMS Message*

**Note:** To send/receive MMS messages, you must apply for MMS from your service provider(s) and then select a service provider to use MMS, which are offered via GPRS your selected service provider provides. To select a service provider, press  $\boxed{=}$  > Browser > Profiles, or  $\text{press} \, \text{[F]}$  > Msg. center > Settings > Multimedia msgs. > Connection settings.

To send by a phone number:

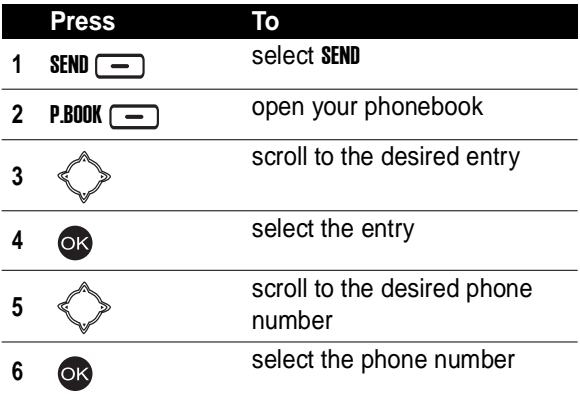

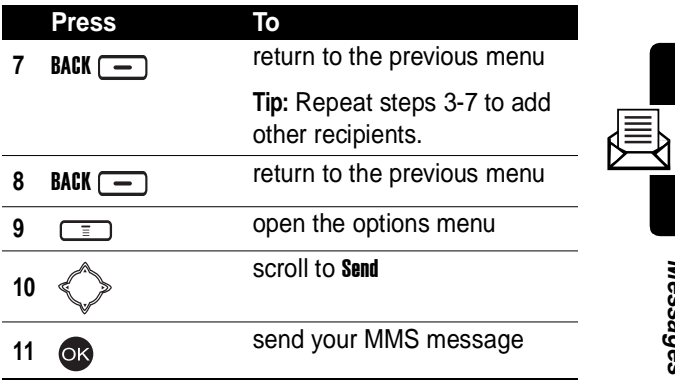

To send by an e-mail address:

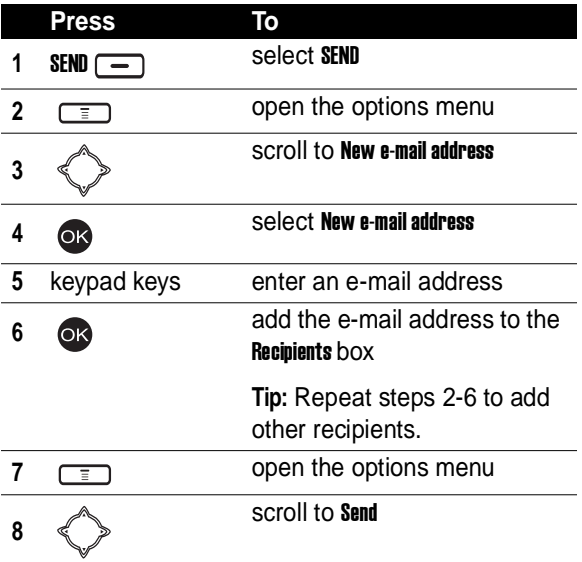

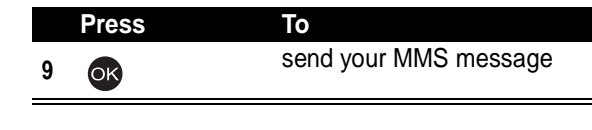

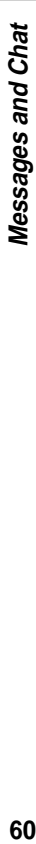

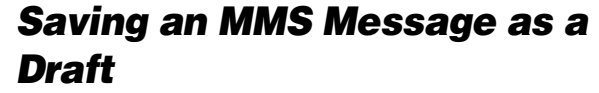

After you finish writing an MMS message:

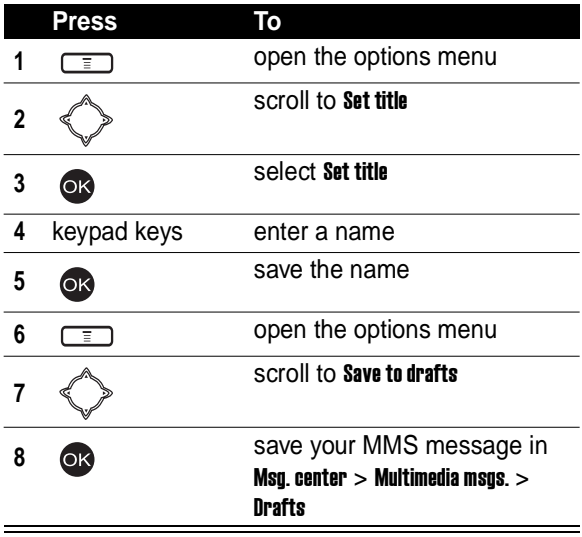

# *Checking a Received SMS/MMS Message*

**Find the Feature**  $\sqrt{2}$  > Msg. center

> Text messages/ Multimedia msgs.  $>$  Inbox

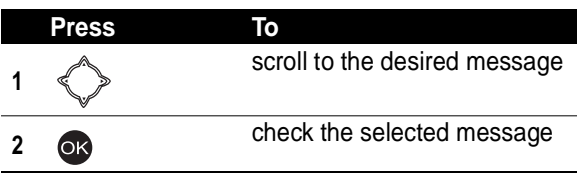

# *Checking a Sent or Unsent SMS/MMS Message*

**Find the Feature**  $\boxed{=}$  > Msq. center

> Text messages/ Multimedia msgs. > Outbox

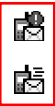

This icon indicates a sent SMS message.

This icon indicates an unsent SMS message.

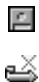

This icon indicates a sent MMS message.

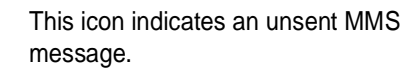

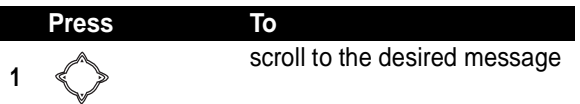

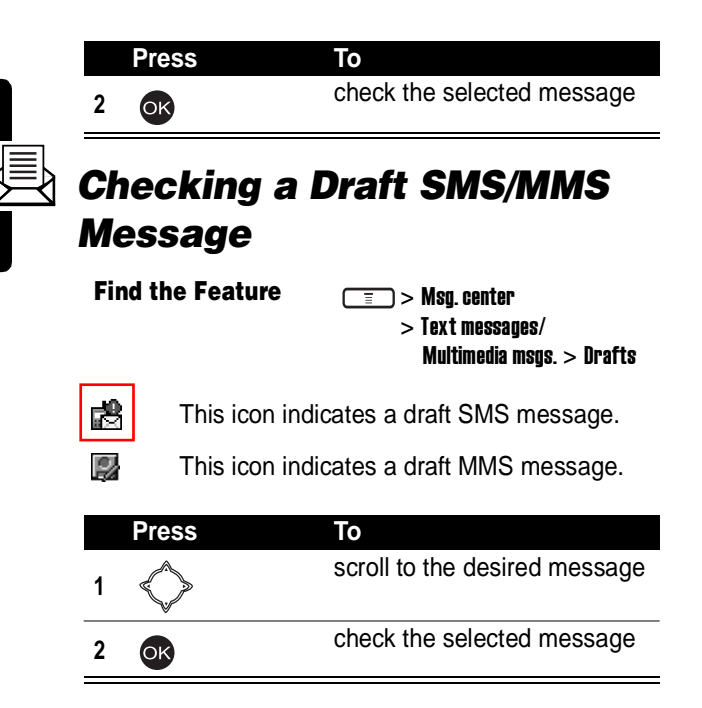

# *Managing an SMS/MMS Message*

You can perform these functions on a SMS/MMS message stored in your **Inbox, Outbox, or Drafts** folder:

- **•** Erase
- **•** Send
- **•** Reply
- **•** Forward

**•** Edit

- **•** View (to display objects)/Save object /Object info. (to check objects)
- **•** Use address (to dial or save a phone number, to connect to a URL, or to save a URL as a bookmark)
- **•** Detail info. (to check messages)
- **•** Callback (to call to senders)
- **•** Open chatroom (to chat with senders)

**Find the Feature**

 $\overline{=}$  > Msq. center > Text messages/ Multimedia msgs.

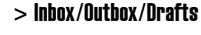

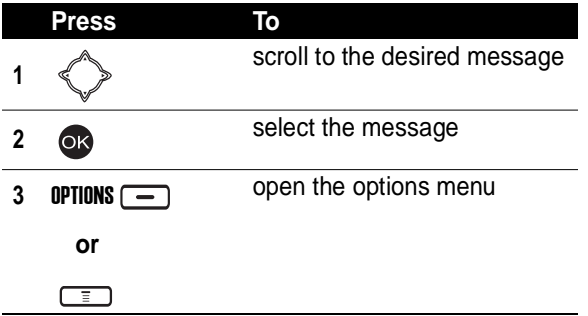

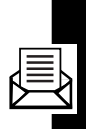

# *Editing an MMS Template*

You can edit an MMS template and save it either in Msg. center > Multimedia msgs. > Drafts, or in Msg. center > Multimedia msgs. > MMS template.

**Find the Feature**  $\sqrt{2}$  > Msq. center

> Multimedia msgs.

> MMS template

# *Setting a Voice Mail Service Number*

**Find the Feature**  $\boxed{=}$  > Msq. center

Your service provider may set a voice mail service number before you receive your phone. If not, refer to the following procedures.

> Voice mailbox **Press To 1** keypad keys enter the voice mail service number your service provider provided **2** OK save the setting

# *Setting Message Topics*

You can set topic messages you want to receive from your service provider, such as traffic reports and today's news.

**Find the Feature**  $\sqrt{2}$  > Msq. center

> Cell broadcast

# *Setting Service Commands*

You can set service commands you want your service provider to operate.

**Find the Feature**  $\sqrt{2}$  > Msg. center

> Service command

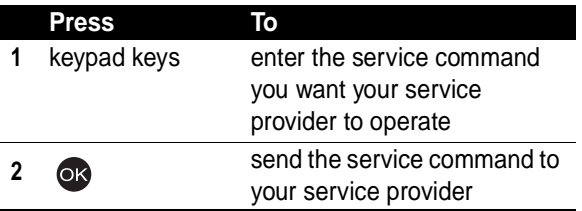

# *Opening a Chatroom*

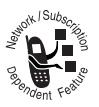

You can open up to 4 chatrooms and have an online chat.

**Find the Feature**  $\sqrt{m}$  > Chatroom

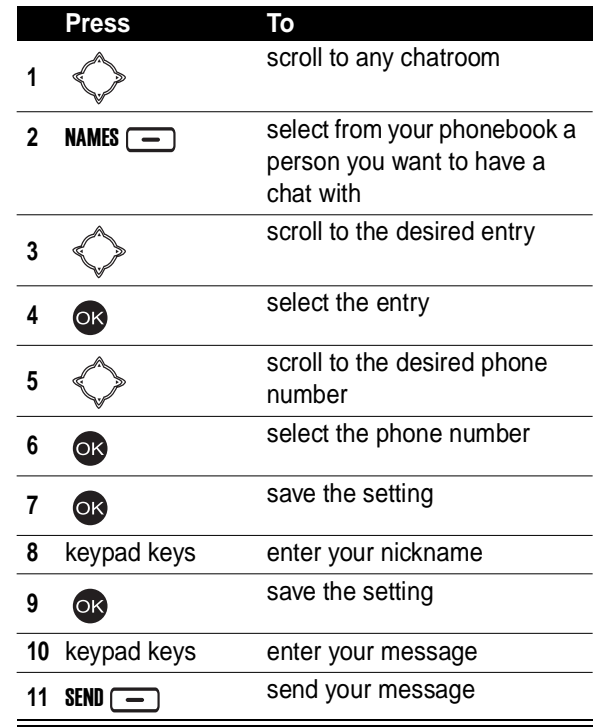

### **Adding a Quick Note to Your Chatroom Message**

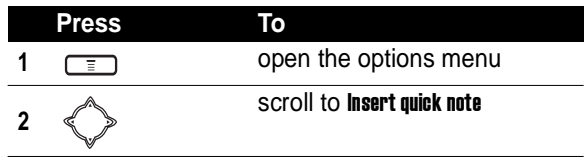

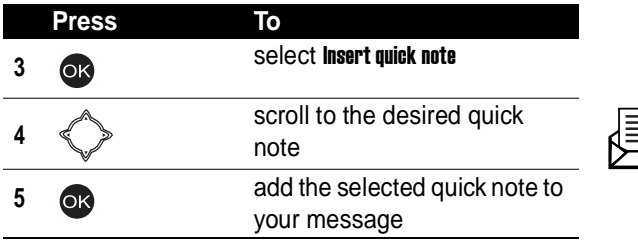

### **Adding a Smiley Symbol to Your Chatroom Message**

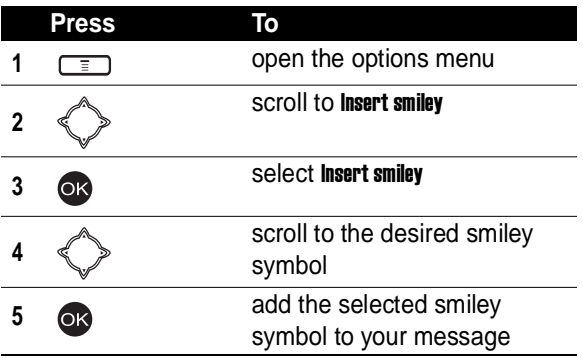

### **Editing Your Nickname**

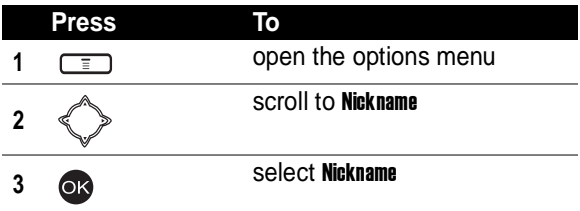

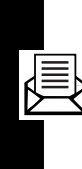

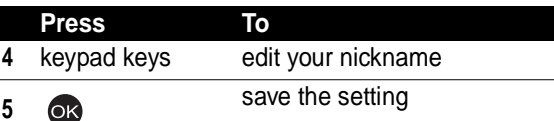

### **Editing a Chatroom Phone Number**

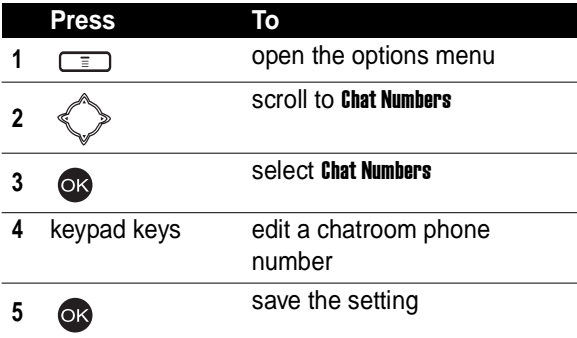

### **Checking Old Chatroom Messages**

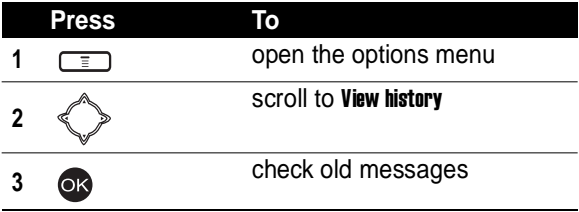

# *Setting SMS*

**Find the Feature**  $\sqrt{m}$  > Msg. center

> Settings > Text messages

# *Setting MMS*

**Find the Feature**  $\sqrt{2}$  > Msq. center

> Settings > Multimedia msgs.

# *Setting Memory for Saving SMS Messages*

**Find the Feature**  $\sqrt{2}$  > Msg. center

- > Settings > Memory in use
- > Select SMS memory

# *Checking SIM Card/Phone Memory for Saving SMS Messages*

**Find the Feature**  $\boxed{=}$  > Msq. center

- - > Settings > Memory in use
	- > SMS status

# *Checking Phone Memory for Saving MMS Messages*

**Find the Feature**  $\sqrt{2}$  > Msq. center

- > Settings > Memory in use
- > MMS status

**69Messages and Chat** Messages and Chat

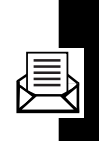

# *Setting Up Your Phonebook*

# *Setting Memory for Saving Your Phonebook*

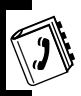

**Find the Feature**  $\sqrt{2}$  > Phonebook

> Option > Memory

# *Checking SIM Card/Phone Memory for Saving Your Phonebook*

**Find the Feature**  $\sqrt{m}$  > Phonebook

> Option > Memory status

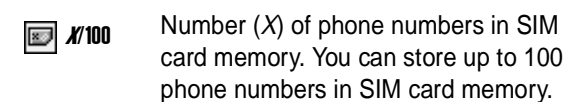

**Note:** The capacity of SIM card memory depends on your service provider settings.

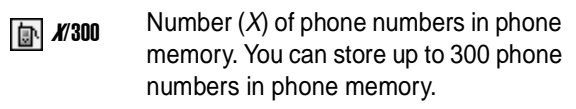

 $x/100$  Number  $(X)$  of notes in phone memory. You can store up to 100 notes in phone memory.

# <span id="page-70-0"></span>*Creating a Phonebook Entry*

**Find the Feature**  $\sqrt{2}$  > Phonehook

> Add

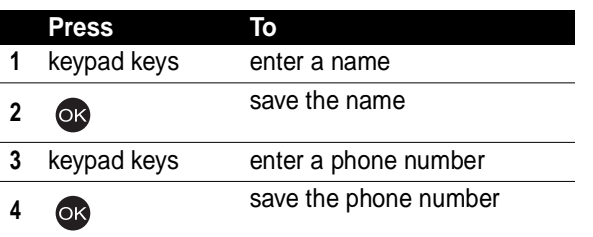

# *Phonebook Entry Options*

You can perform several functions on a phonebook entry:

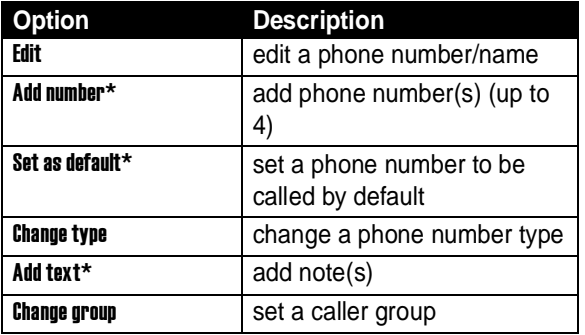

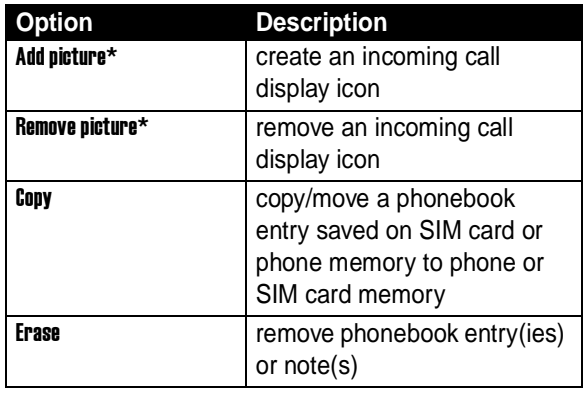

\* The option is available only for the phone number/name saved on phone memory.

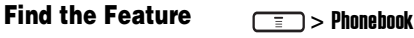

> Search

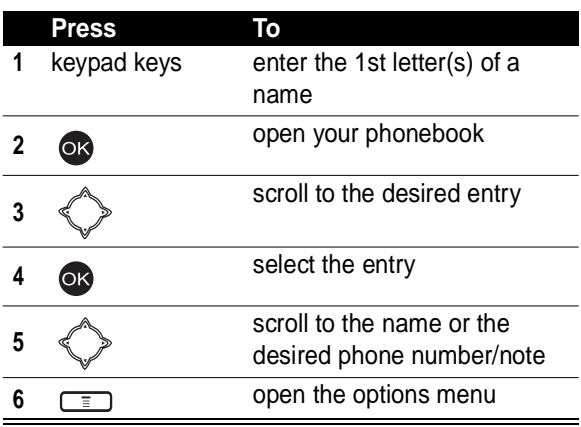

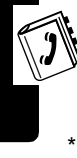

Setting Up Your Phonebook **72Setting Up Your Phonebook**
#### *Sorting Phonebook Entries*

**Find the Feature** > Phonebook

> Option > Sort by

### *Looking Up Your Phonebook to Make a Call*

You can look up your phonebook and then make a phone call from the idle display.

To turn on Dialing number lookup 1st:

**Find the Feature** > Phonebook

- - > Option
	- $>$  Dialing number lookup  $> 0N$

To dial from the idle display:

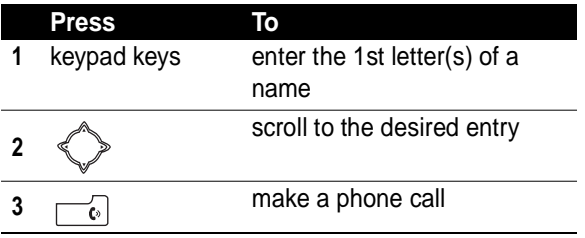

### *Setting 1-Touch Dialing Numbers*

You can press and hold a key from  $\sqrt{2\pi}$  to  $\sqrt{9\pi}$  to make the phone call from the idle display.

To turn on Speed dialing 1st:

**Find the Feature**  $\boxed{=}$  > Settings > Call features > Speed dialing > ON

To set 1-touch dialing numbers:

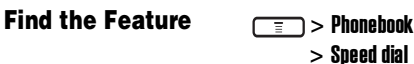

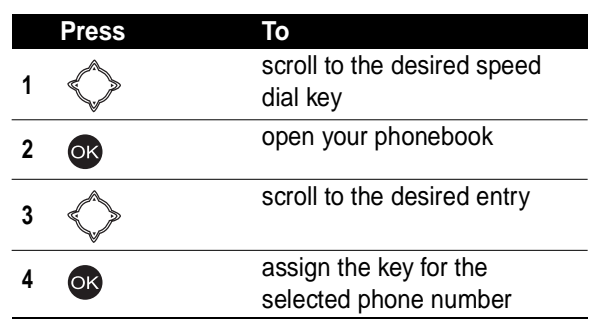

#### **Checking 1-Touch Dialing Numbers**

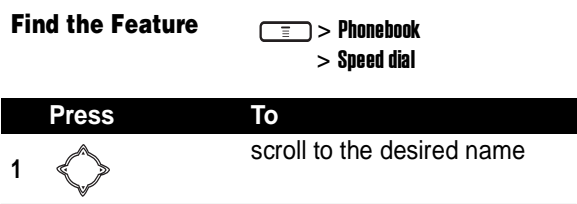

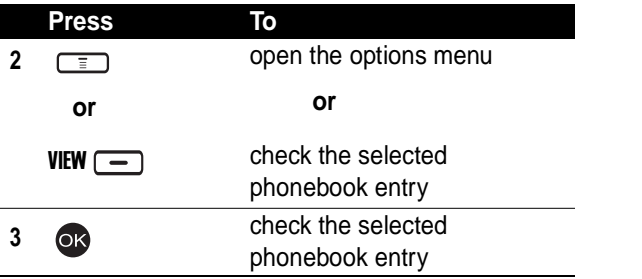

#### **Changing 1-Touch Dialing Numbers**

**Find the Feature** > Phonebook

> Speed dial

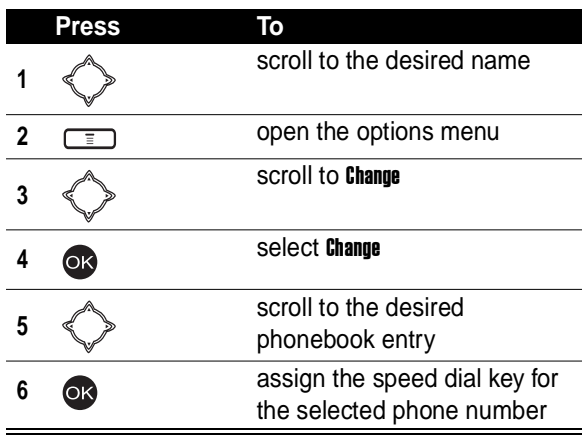

#### **Erasing 1-Touch Dialing Numbers**

**Find the Feature** > Phonebook

> Speed dial

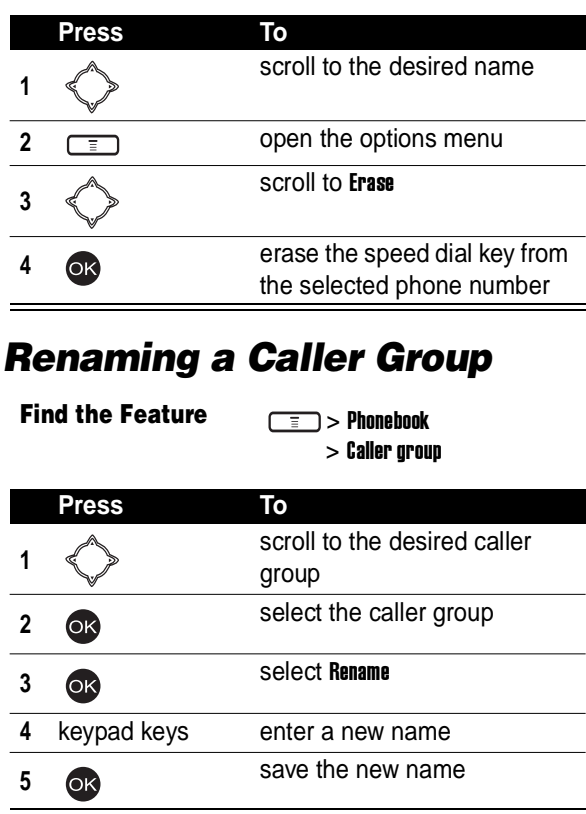

 $\bigcirc$ 

### *Setting a Caller Group Ring Tone*

You can select a ring tone for a caller group to use. The ring tone plays when 1 of the caller group calls you.

**Find the Feature**  $\sqrt{2}$  > Phonebook

> Caller group

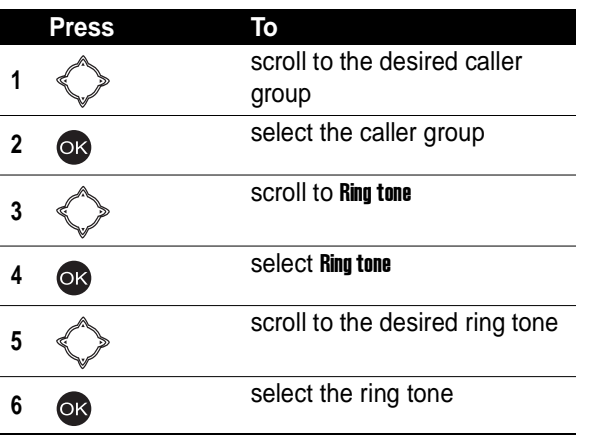

### *Setting a Default Image as a Caller Group Icon*

You can select a default image for a caller group to use. The image displays when 1 of the caller group calls you.

**Find the Feature**  $\sqrt{2}$  > Phonehook

> Caller group

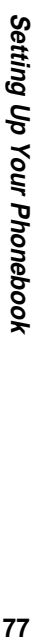

#### To turn on Graphic 1st:

|   | Press | То                           |
|---|-------|------------------------------|
|   |       | scroll to the desired caller |
|   |       | group                        |
| 2 |       | select the caller group      |
| 3 |       | scroll to Graphic            |
|   |       |                              |
|   | OK    | select Graphic               |
|   |       | turn on Graphic              |

To set a caller group icon:

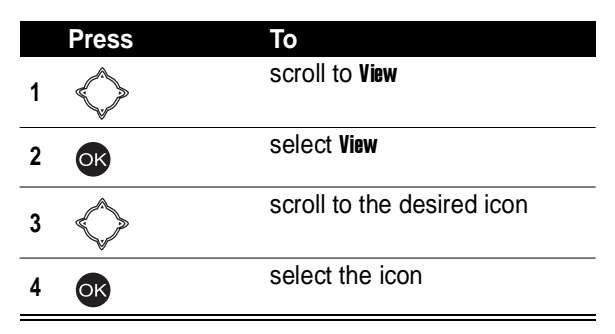

### *Setting a Multimedia Center Object as a Caller Group Icon*

You can also set a photo, picture, or an animation in Media center as a caller group icon.

**Find the Feature** > Phonebook

> Caller group

To turn on Graphic 1st:

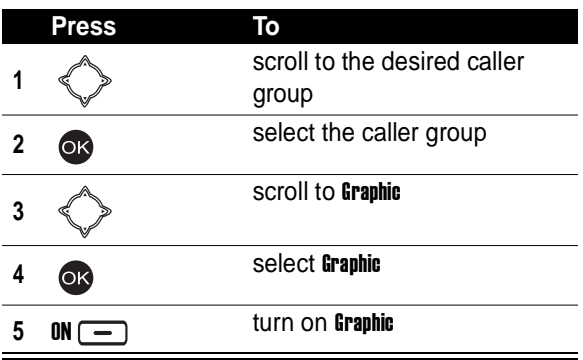

To set a caller group icon:

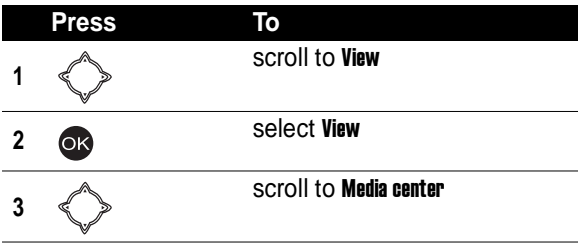

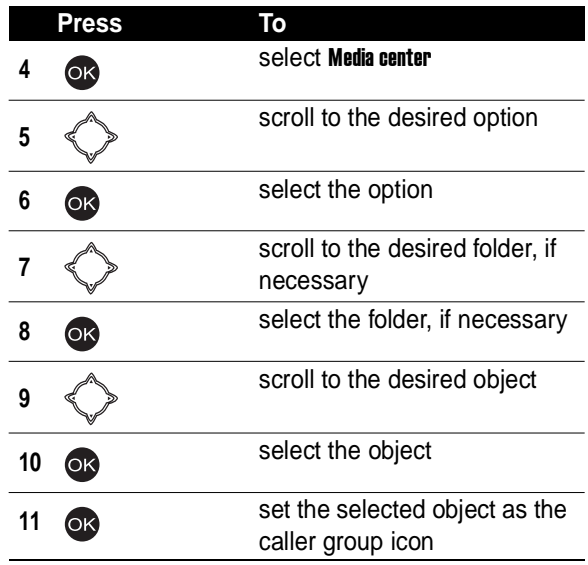

#### *Creating Your Personal Phonebook Entries*

**Find the Feature**  $\boxed{=}$  > Phonebook

> Personal number

To create the 1st phonebook entry of your own:

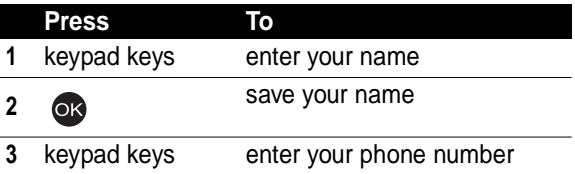

Setting Up Your Phonebook **80Setting Up Your Phonebook** To add other phonebook entries of your own:

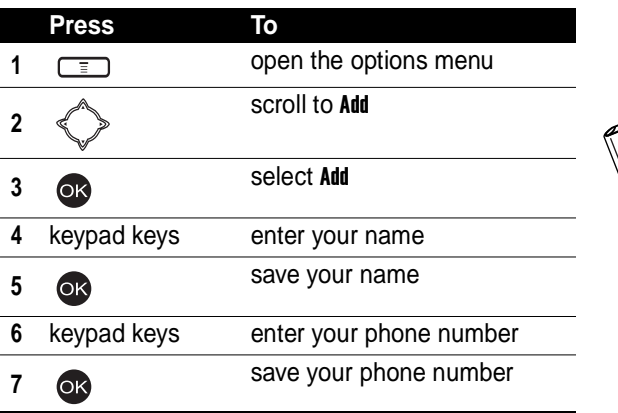

#### **Editing Your Personal Phonebook Entries**

**Find the Feature** > Phonebook

> Personal number

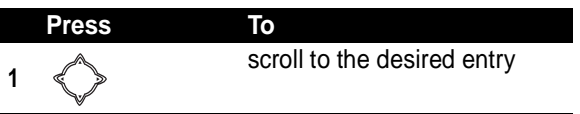

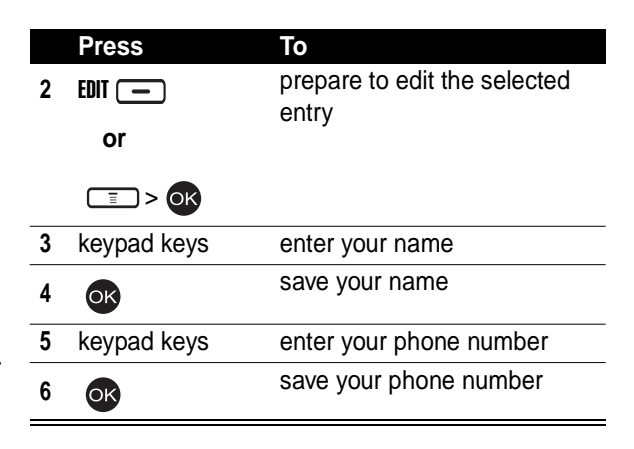

#### **Erasing Your Personal Phonebook Entries**

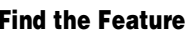

**Find the Feature** > Phonebook

> Personal number

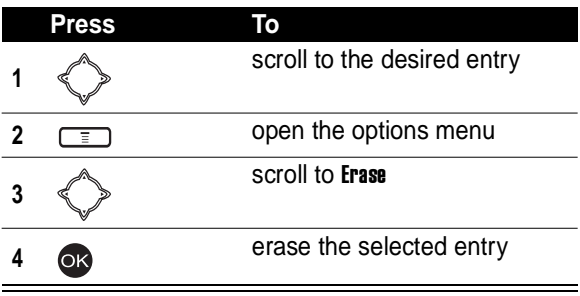

### *Setting Fixed Dialing Numbers*

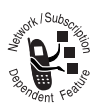

You can restrict outgoing calls to phone numbers that begin with the same digit(s) you set on the fixed dialing list.

**Tip:** Enter the PIN2 code to set Fixed dial number.

**Find the Feature** > Phonebook

> Fixed dial number

To turn on Fixed dial number 1st:

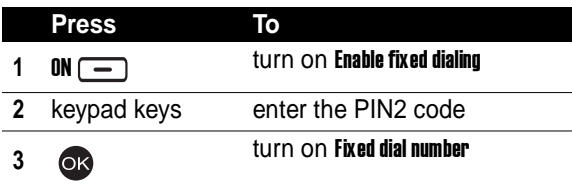

To set the 1st fixed dialing number:

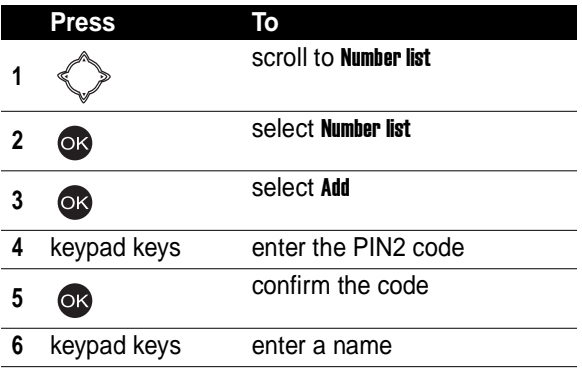

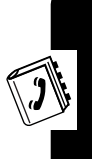

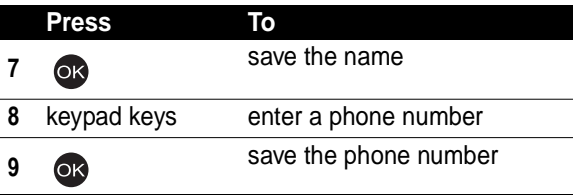

To add other fixed dialing numbers:

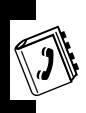

Setting Up Your Phonebook

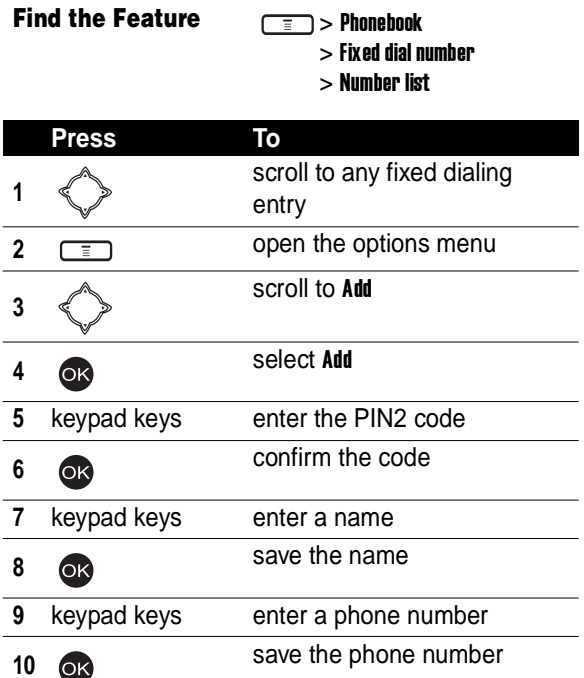

**84Setting Up Your Phonebook** 84

#### **Changing Fixed Dialing Numbers**

#### **Find the Feature** > Phonebook

- > Fixed dial number
- > Number list

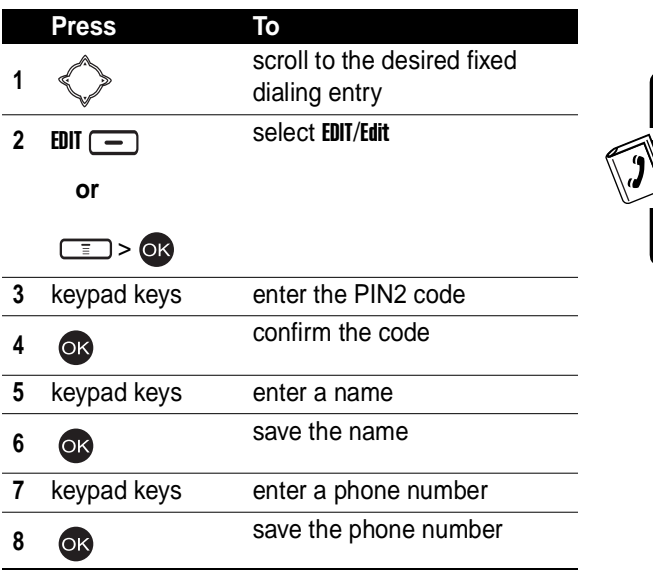

#### **Erasing a Fixed Dialing Number**

**Find the Feature** > Phonebook

- > Fixed dial number
- > Number list

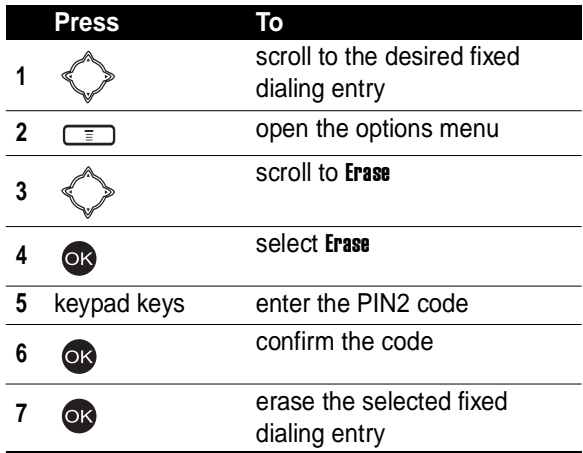

#### **Erasing All Fixed Dialing Numbers**

**Find the Feature**  $\boxed{=}$  > Phonebook

> Fixed dial number

> Number list

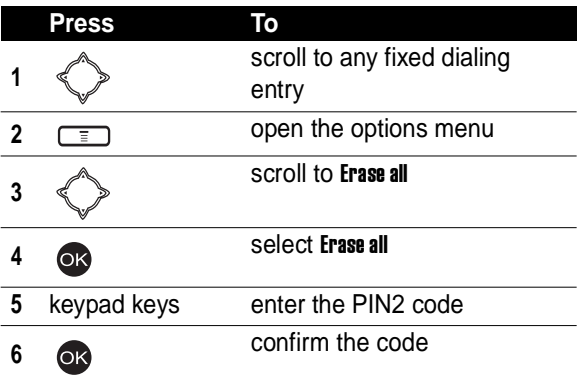

Setting Up Your Phonebook **86Setting Up Your Phonebook**

**7 erase all fixed dialing entries** 

#### <span id="page-86-0"></span>*Setting Voice Dialing Numbers*

To dial by voice activation, press and hold the voice activation key from the idle display until Please say name or command displays; then say a name into the microphone. You can create up to 10 voice dialing numbers.

**Note:** This option is available only for phone numbers saved on phone memory.

**Find the Feature** > Phonebook

> Search

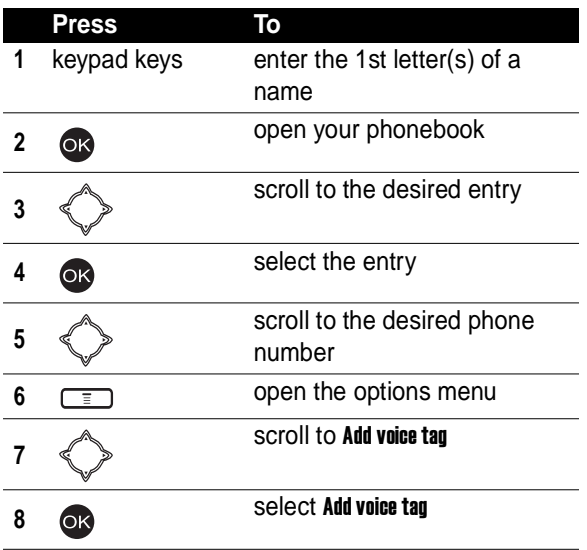

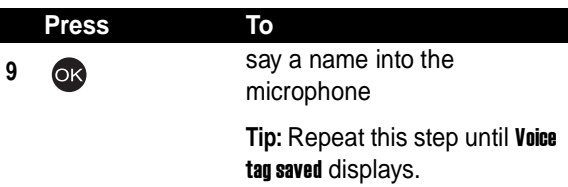

#### **Playing Voice Dialing Number Commands**

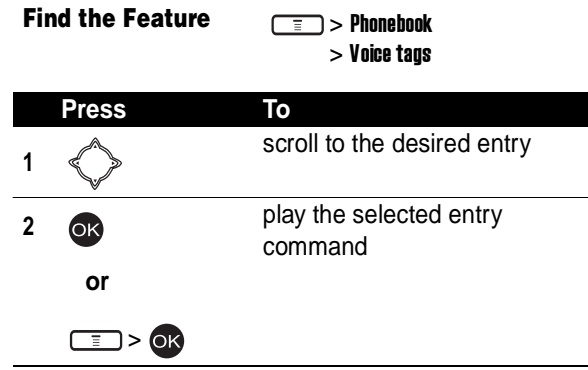

#### **Changing Voice Dialing Number Commands**

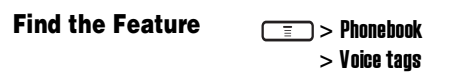

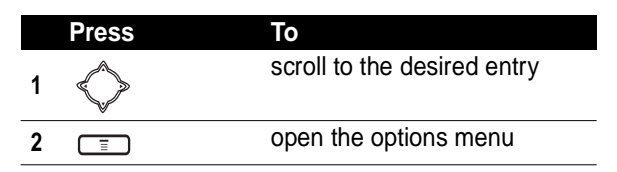

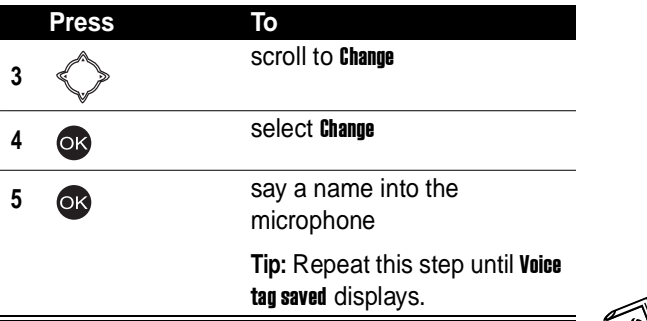

#### **Erasing Voice Dialing Numbers**

**Find the Feature** > Phonebook

> Voice tags

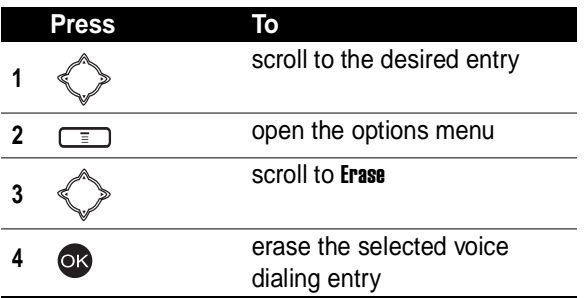

#### <span id="page-88-0"></span>*Sending a Phonebook Entry*

**Find the Feature** > Phonebook

> Search

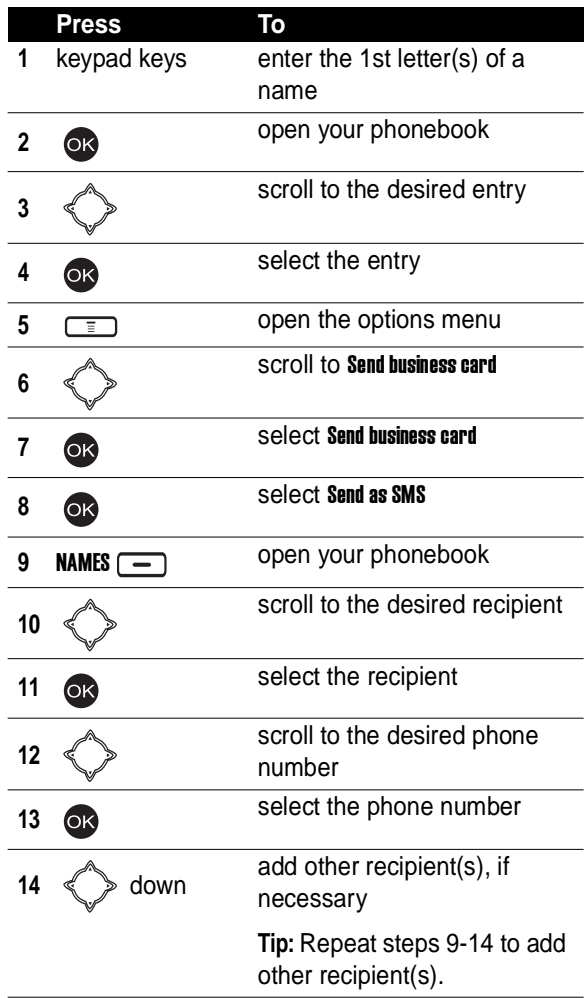

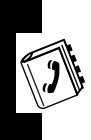

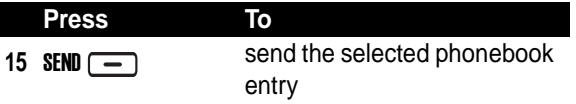

#### <span id="page-90-0"></span>*Sending a Phonebook Entry as an SMS Message*

**Find the Feature**

> Phonebook ਵ

> Search

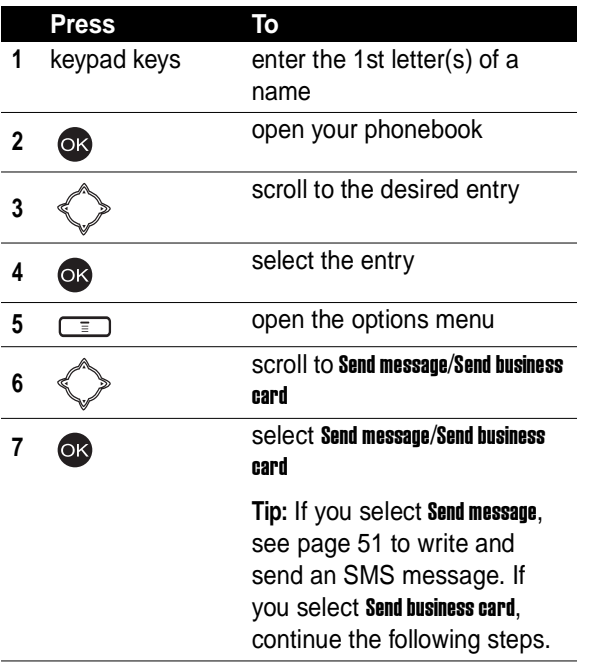

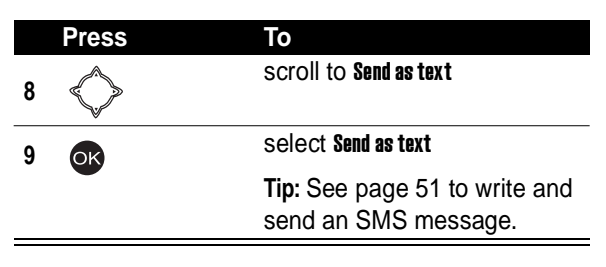

### *Creating Your Name Card*

You can create your personal profile.

**Find the Feature** > Phonebook

> My Own Card > Edit

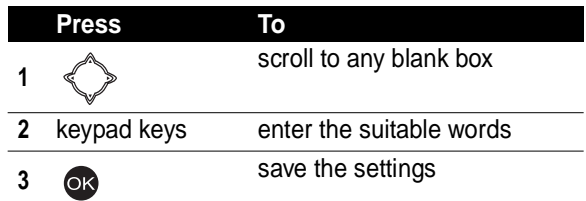

### *Checking Your Name Card*

**Find the Feature** > Phonebook

> My Own Card > View

### *Sending Your Name Card*

To select information on your name card you want to send:

**Find the Feature**  $\sqrt{2}$  > Phonebook

- > My Own Card
	- $>$  Send my own  $>$  Info. setting

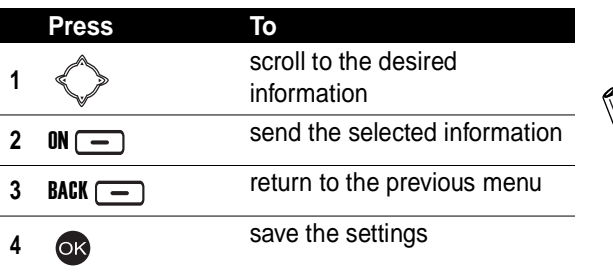

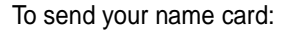

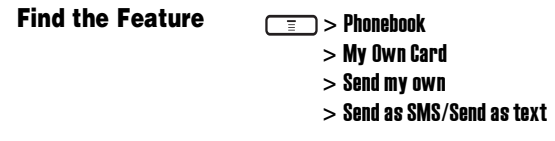

To Send as SMS, see "Sending a Phonebook Entry" on page [89.](#page-88-0)

To Send as text, see "Sending a Phonebook Entry as an SMS Message" on page [91.](#page-90-0)

#### *Erasing Your Name Card*

**Find the Feature**  $\sqrt{2}$  > Phonehook

 $> Mv$  Own Card  $>$  Erase

# *Personalizing Your Phone*

#### *Setting a Language*

**Find the Feature**  $\sqrt{r}$  > Settings

> Language

#### *Replacing the Service Provider Name*

You can replace the service provider name in the idle display with the standby logo you downloaded.

**Find the Feature**  $\boxed{=}$  > Settings

 $>$  Display  $>$  Standby logo  $> 0N$ 

### *Setting Home Keys*

You can set the navigation key  $\ll$  , right soft key  $\equiv$ ,

and left soft key  $\boxed{-}$  as shortcuts to menu features.

#### **Find the Feature**  $\sqrt{2}$  > Settings

> Home keys

終

### *Restoring Factory Settings*

**Find the Feature** > Settings

> Restore factory settings

**Note:** Enter your phone's unlock code to restore factory settings.

### *Creating an Option Shortcut*

**Find the Feature**  $\sqrt{2}$  > Ouick access

> Edit

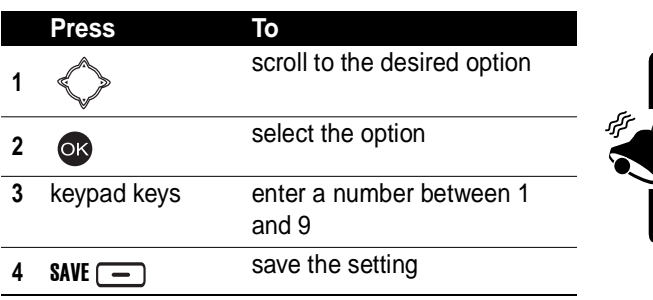

### *Using an Option Shortcut*

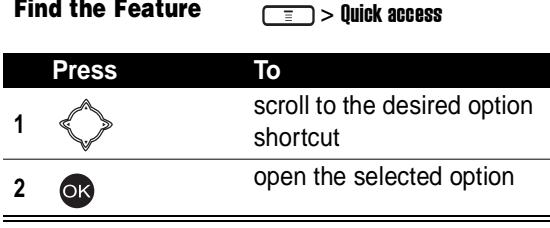

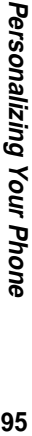

⋘

### *Setting a Phone Profile*

You can set a phone profile, which includes ring tone, key tone, and vibrator settings. You can also rename a phone profile.

**Tip:** Press and hold on from the idle display to change phone profiles.

#### **Turning On a Phone Profile**

**Find the Feature**  $\sqrt{2}$  Profile

> Normal/Meeting/Outdoors/ Car/ Customized/Office > Activate

**Tip:** To turn on Handsfree, plug a handsfree kit in your phone's accessory port.

**Tip:** To turn on Headset, plug a headset kit in your phone's accessory port.

#### **Customizing a Phone Profile**

You can customize the following options for a phone profile:

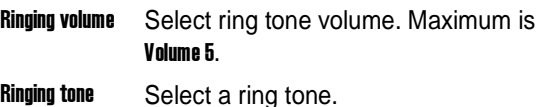

終

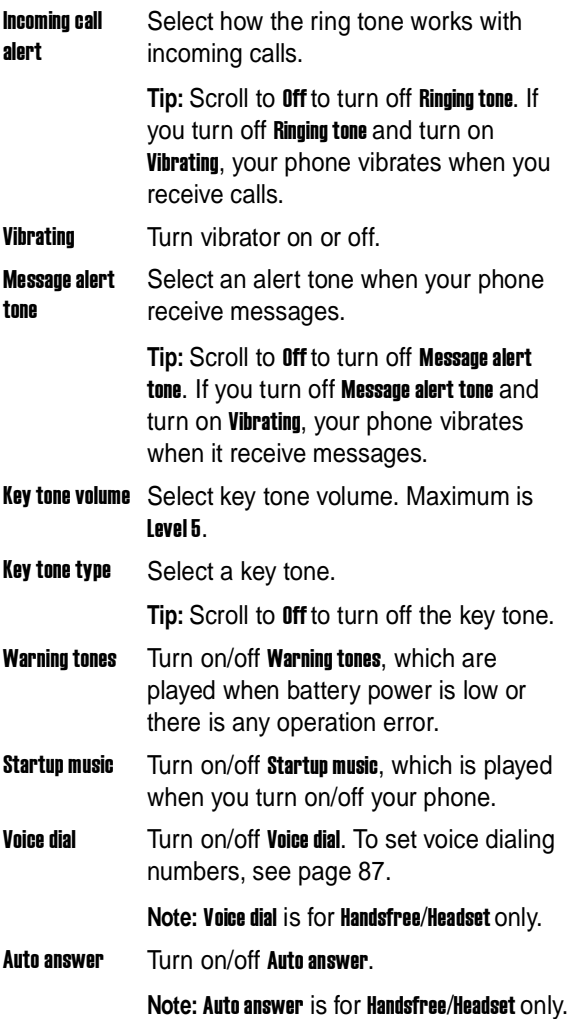

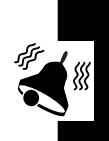

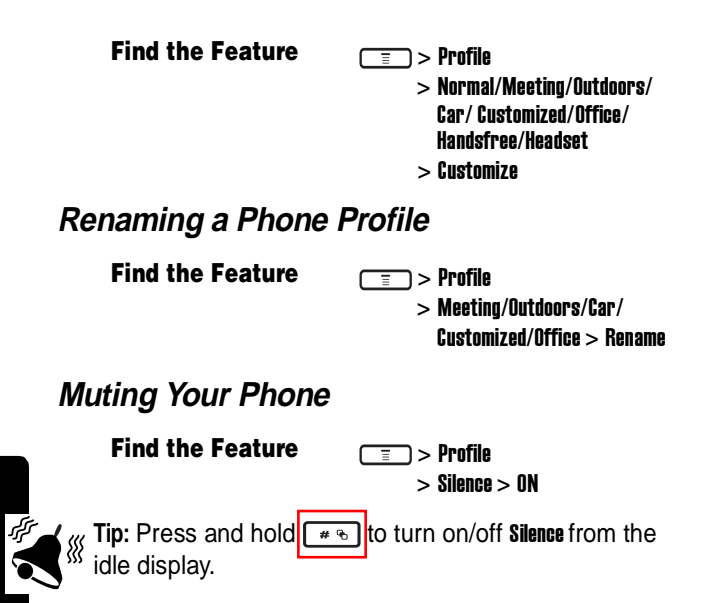

# *Getting More Out of Your Phone*

### *Sending DTMF Tones*

When you are on a call, you can send Dual Tone Multi-Frequency (DTMF) tones, for example, to enter your account number during a banking service call.

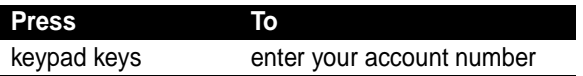

### *Making a Conference Call*

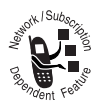

In the idle display:

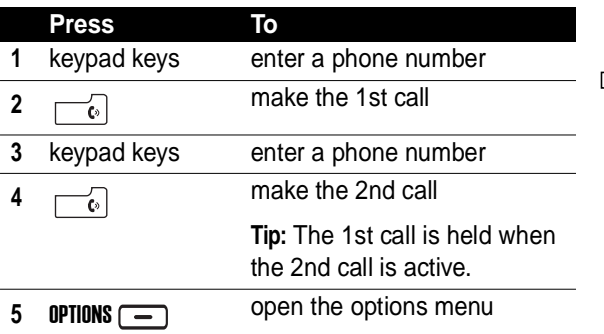

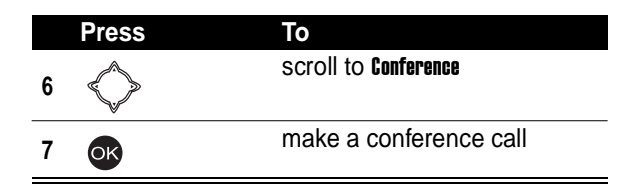

#### *Ending a Conference Call*

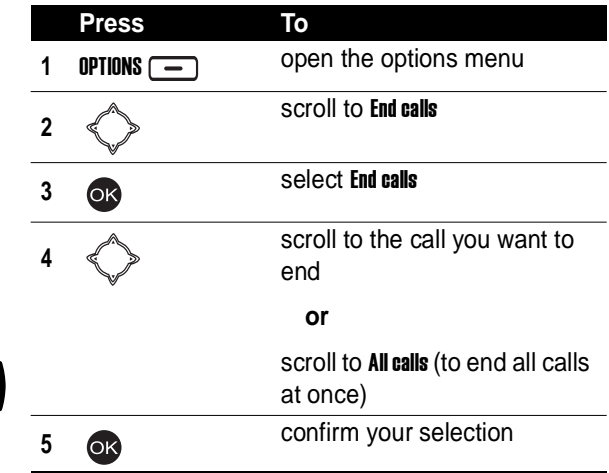

#### *Diverting Calls*

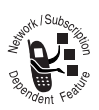

יין<br>∍י

You can turn on Call divert to divert incoming calls to another phone number.

**Find the Feature** > Settings

 $>$  Call features  $>$  Call divert

### *Blocking Calls*

You can block outgoing or incoming calls.

**Note:** Set a password to turn on/off Call barring.

**Find the Feature**  $\sqrt{2}$  > Settings

 $>$  Call features  $>$  Call barring

### *Setting Fax, Data, and Voice Calls*

In addition to voice calls, you can receive fax and data calls.

Use an optional Motorola Original™ data cable to connect your phone to your computer to receive fax and data calls.

**Find the Feature** > Settings

 $>$  Call features  $>$  Next call

### *Setting a Service Network*

You can either set your phone to connect to a service network manually, or set your phone to connect to a

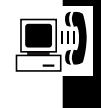

service network automatically whenever you turn on your phone.

**Find the Feature**  $\boxed{=}$  > Settings

> Network

### *Setting a Voice Call Connected Reminder*

**Tip:** Scroll to Off to turn off the reminder.

**Find the Feature**  $\boxed{=}$  > Settings

> Connection indication

## *Setting a Call Time Reminder*

**Tip:** Scroll to Off to turn off the reminder.

**Find the Feature**  $\boxed{=}$  > Settings

> Minute reminder

### *Checking Call Time*

You can check the time you spent on different calls.

**Find the Feature**  $\sqrt{2}$  > Recent calls

- - $>$  Call time  $>$  Last call/All calls/Received calls/Dialed calls

## *Clearing Call Time*

**Find the Feature**  $\sqrt{2}$  > Recent calls

 $>$  Call time  $>$  Clear timer

#### *Setting a Call Cost Counter*

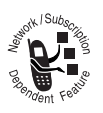

Set a call cost counter to check the cost you spent on different calls.

**Note:** Enter the PIN2 code to set a call cost counter.

**Find the Feature**  $\sqrt{2}$  > Recent calls

> Call cost > Setting

## *Clearing Call Cost*

**Note:** Enter the PIN2 code to clear all call costs.

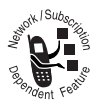

**Find the Feature**  $\sqrt{2}$  > Recent calls

 $>$  Call cost  $>$  Clear cost

### *Checking Call Cost*

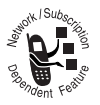

After setting a call cost counter, you can check the cost you spent on different calls.

**Find the Feature**  $\sqrt{2}$  > Recent calls

 $>$  Call cost  $>$  Last call/All calls

### *Checking Call Credit*

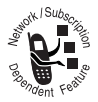

**Tip:** Reset the call cost counter if you exceed the credit limit and cannot make more phone calls.

**Find the Feature**  $\boxed{=}$  > Recent calls

*Cost*

> In-call count

 $>$  Call time/Call cost

### *Displaying Call Time/Cost after a Call*

*Displaying In-Call Time/*

**Find the Feature**  $\sqrt{2}$  > Recent calls

 $>$  Session information  $> 0N$ 

### *Using STK Services*

You can use SIM Tool Kit (STK) services your service provider provides.

**Find the Feature**  $\sqrt{2}$  STK

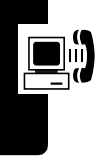

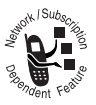

 $>$  Call cost  $>$  Credit remaining

# *Personal Organizer Features*

#### *Turning On the Alarm Clock*

**Find the Feature**  $\sqrt{2}$  > Alarm clock

 $> \mathsf{f}$ 

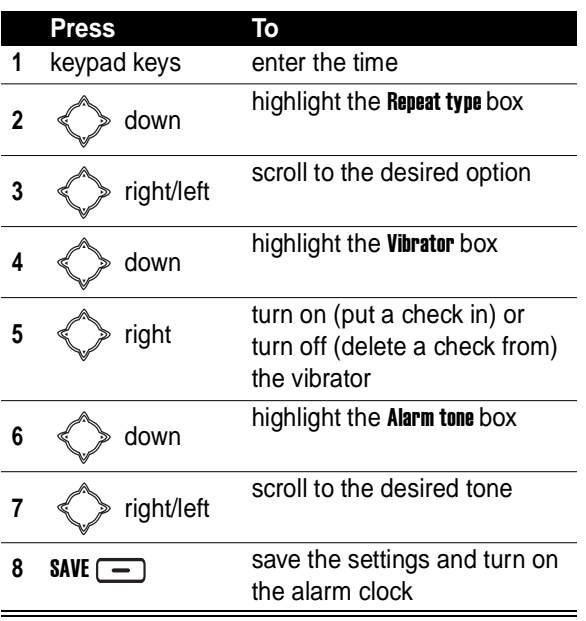

#### *Turning Off the Alarm Clock*

> Off

**Find the Feature**  $\boxed{=}$  > Alarm clock

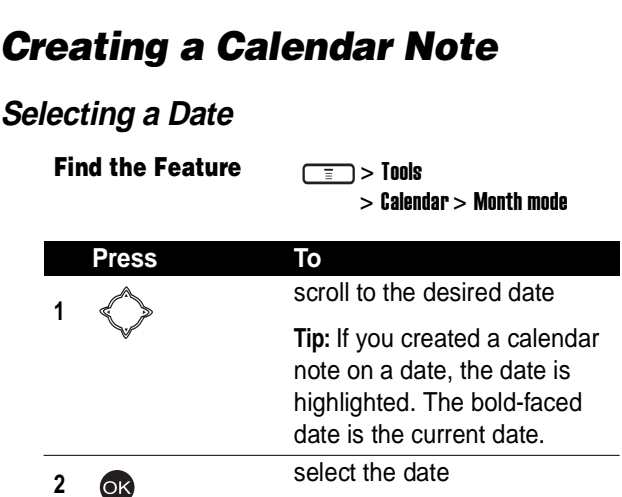

#### **Writing a Calendar Note**

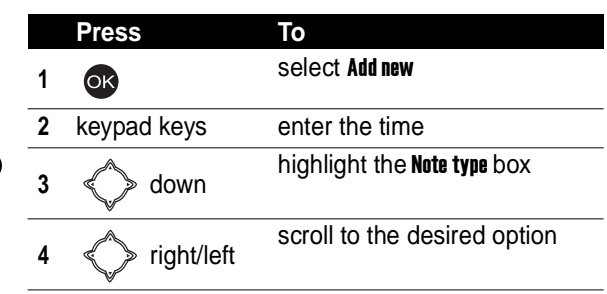

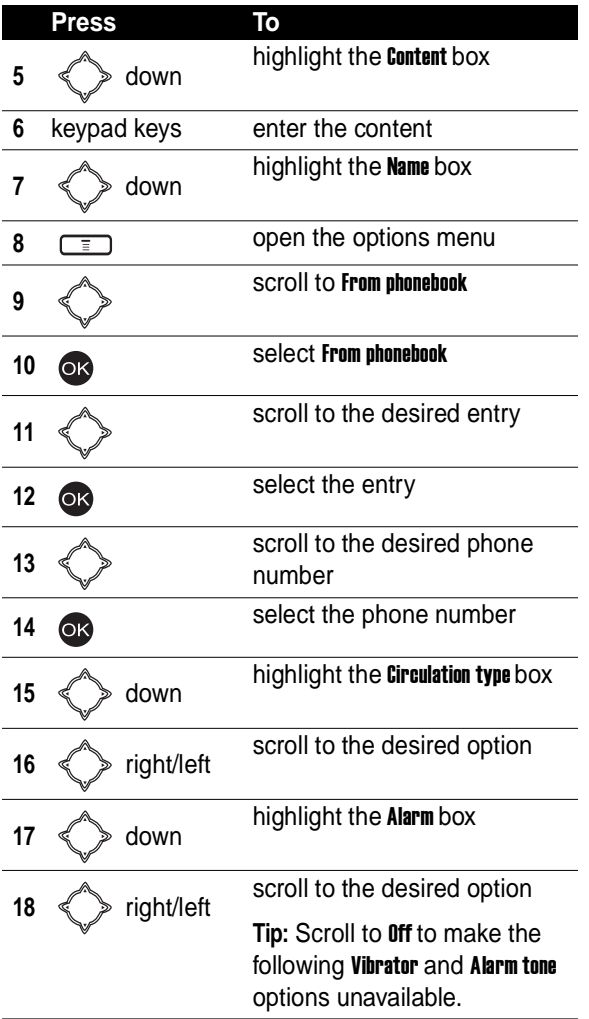

EO

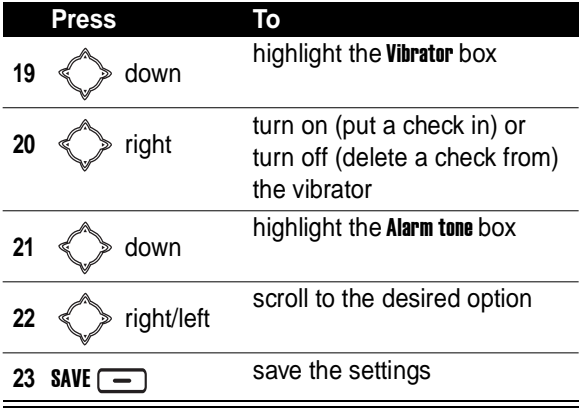

#### *Moving/Copying a Calendar Note to Another Date*

**Find the Feature**  $\sqrt{2}$  > Tools

 $>$  Calendar  $>$  View all notes

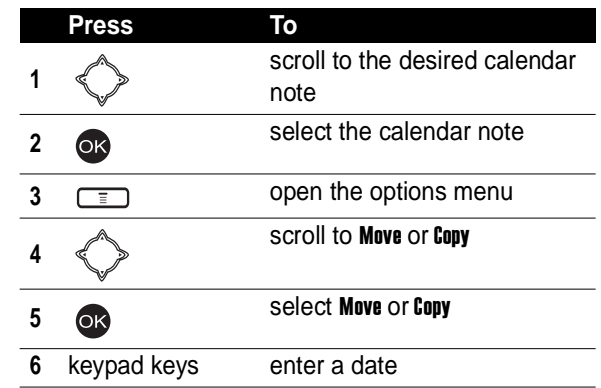
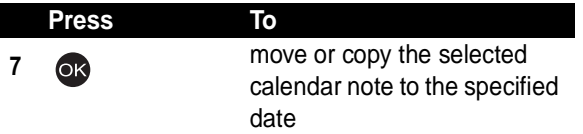

# *Sending a Calendar Note as an*  T<br>
The move or copy the selected<br>
calendar note to the specificance<br> **Sending a Calendar Note as**<br> **SMS Message**

**Find the Feature**

 $\overline{\overline{}}$  > Tools

 $>$  Calendar  $>$  View all notes

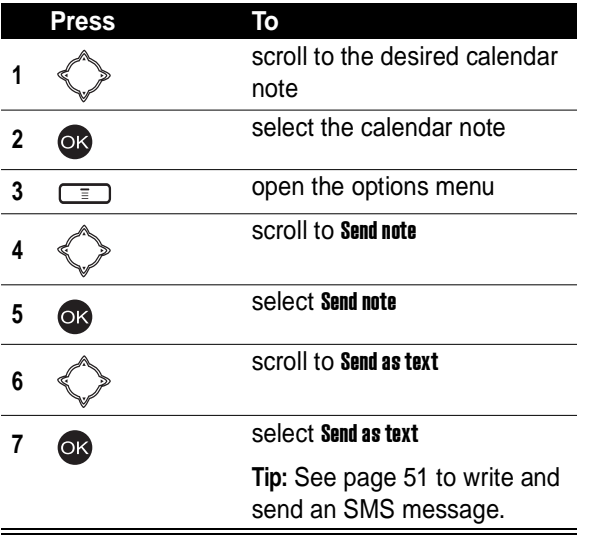

# *Making a Call from a Calendar Note*

**Find the Feature**  $\sqrt{2}$  > Tools

 $>$  Calendar  $>$  View all notes

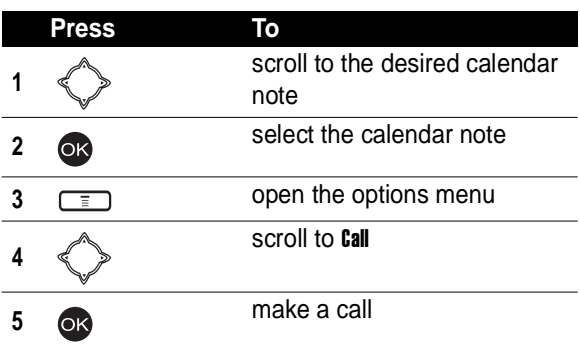

# *Checking a Calendar Note*

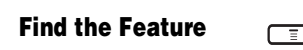

 $\neg$  > Tools

 $>$  Calendar  $>$  View all notes

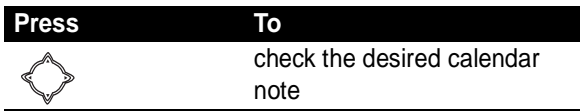

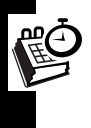

# *Erasing a Calendar Note*

**Find the Feature**  $\sqrt{2}$  **Finds** 

- $>$  Calendar  $>$  Frase notes
- > One by one

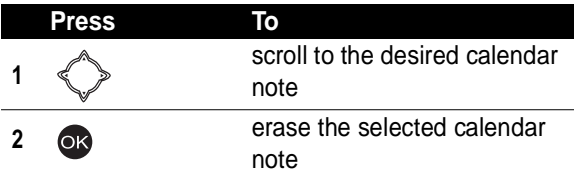

# *Creating an Account Book*

**Find the Feature**  $\sqrt{2}$  > Tools

 $>$  Calendar  $>$  Account book

> Make accounts

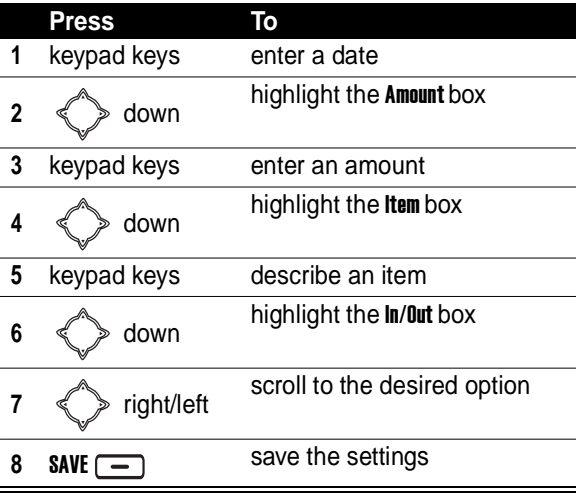

# *Checking Your Income*

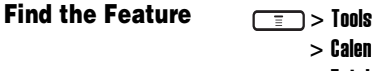

- - > Calendar > Account book
	- $>$  Total count  $>$  Of chosen month/All accounts  $>$  In

# *Checking Your Expense*

**Find the Feature**  $\boxed{=}$  > Tools

- $>$  Calendar  $>$  Account book
- $>$  Total count  $>$  Of chosen month/All accounts  $>0$ ut

# *Checking Your Balance*

**Find the Feature**  $\sqrt{2}$   $\sqrt{2}$  Tools

- $>$  Calendar  $>$  Account book
- $>$  Total count  $>$  Of chosen month/All accounts
- > Balance

# *Erasing Account Books*

**Find the Feature**  $\sqrt{2}$  > Tools

- $>$  Calendar  $>$  Account book
- > Erase accounts

# *Using the Calculator*

**Find the Feature**  $\sqrt{2}$   $\sqrt{2}$  Tools

> Calculator

To perform simple calculations:

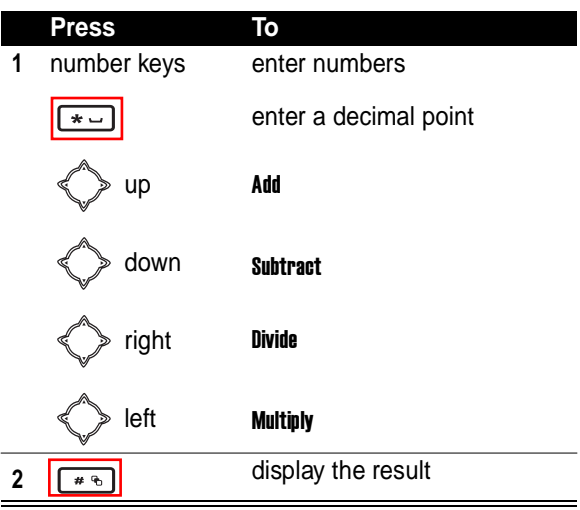

#### To convert currency:

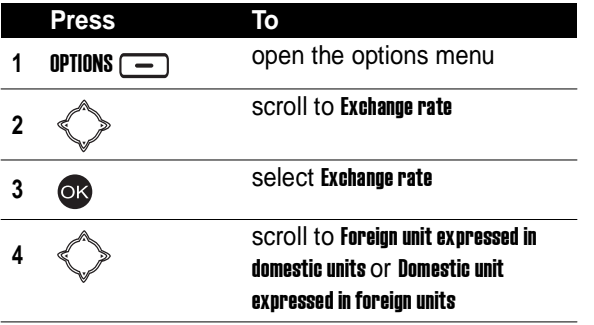

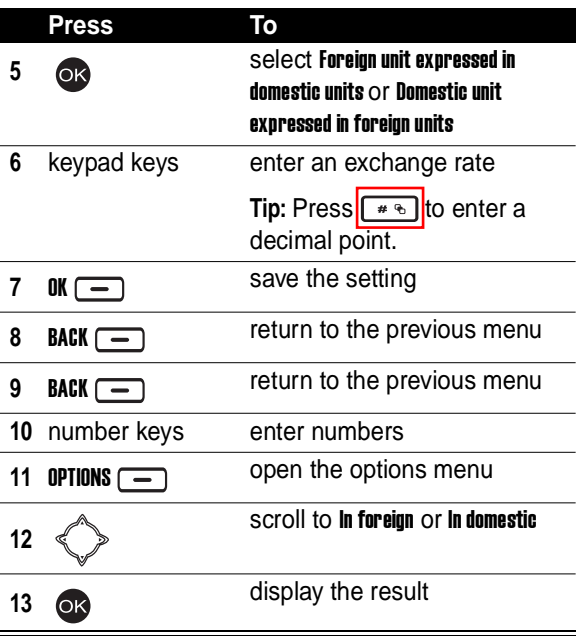

# *Using the Stopwatch*

To use your phone's stopwatch to perform split or lap timing:

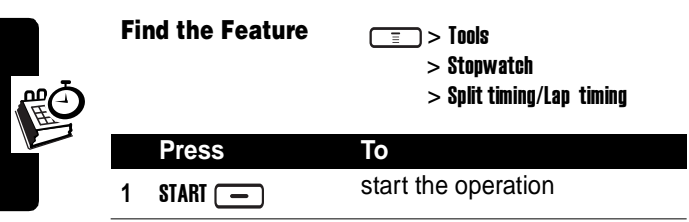

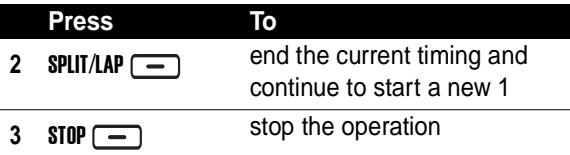

#### **Saving Records**

To save records after you stop the operation:

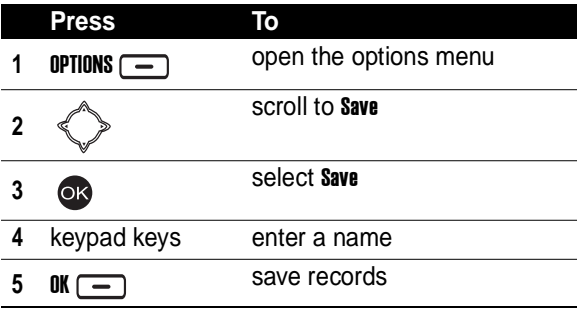

#### **Resuming the Operation**

To resume the operation after you stop it:

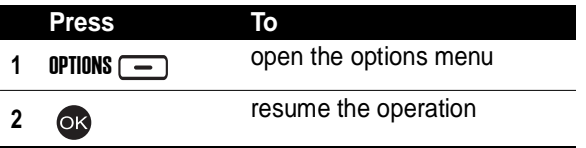

#### **Clearing Records**

To clear records after you stop the operation:

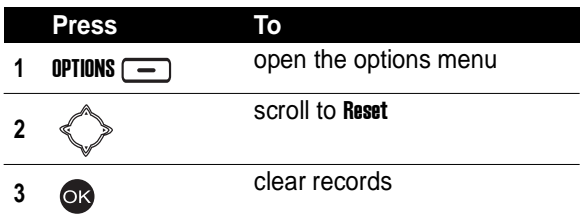

# **Checking a Records File**

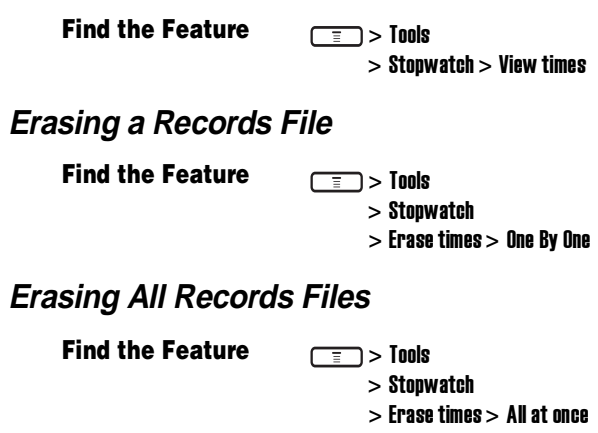

# *Setting Voice-Activated Options*

To turn on an option using voice activation, press and hold the voice activation key from the idle display until Please say

name or command displays; then say a command into the microphone.

**Find the Feature**  $\sqrt{2}$  > Tools

> Voice commands

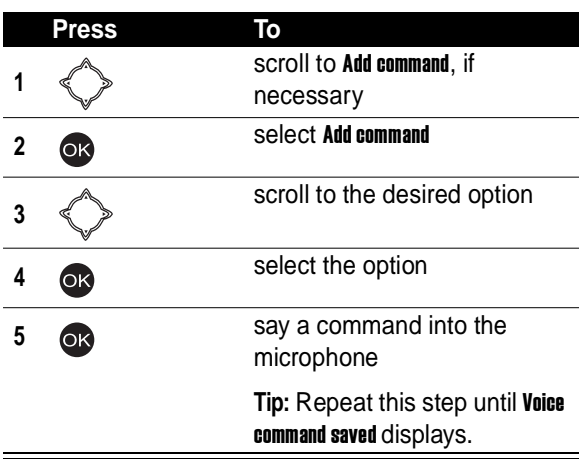

#### **Playing Voice-Activated Option Commands**

**Find the Feature**  $\sqrt{2}$  > Tools

> Voice commands

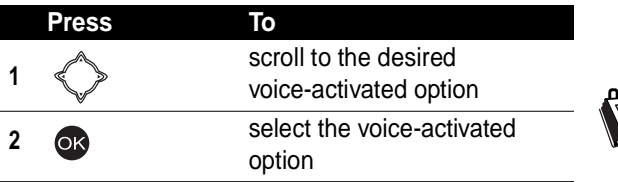

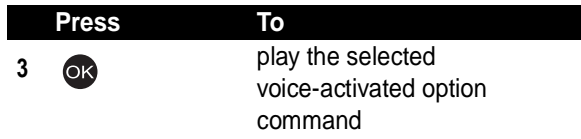

#### **Changing Voice-Activated Option Commands**

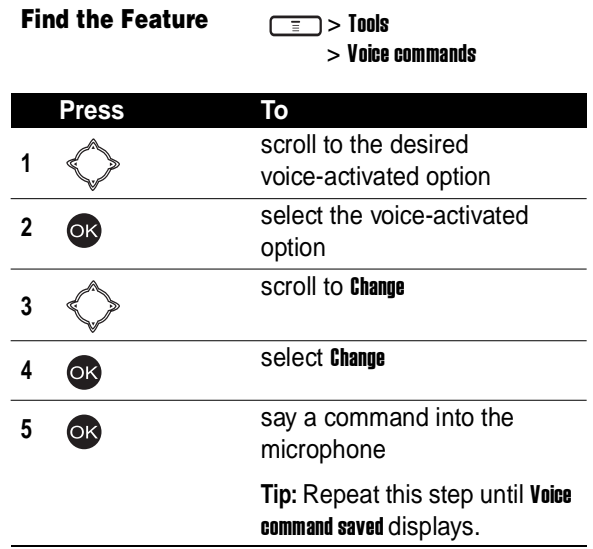

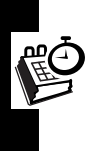

#### **Erasing Voice-Activated Options**

**Find the Feature**  $\sqrt{2}$  > Tools

> Voice commands

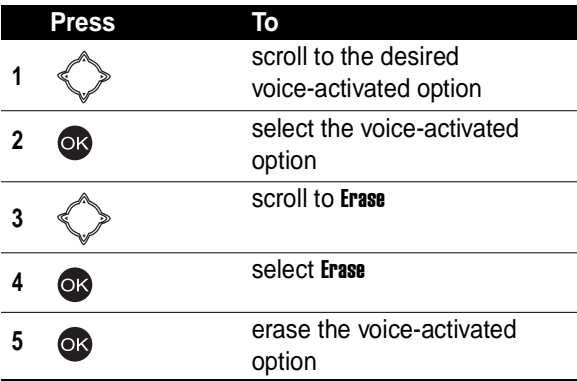

# *Displaying World Time*

**Find the Feature**  $\boxed{=}$  > Settings

> Clock > World clock

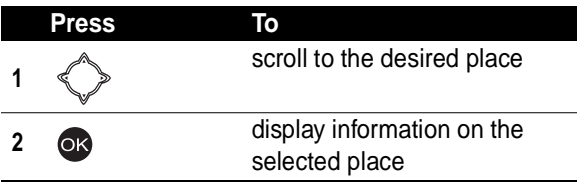

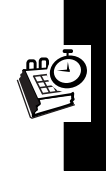

# *Turning On Your Phone's Voice Recorder*

You can use your phone's voice recorder to record up to 30 seconds for every voice note.

**Caution:** Obey the local law or regulations when you use your phone's voice recorder to record.

**Find the Feature**  $\sqrt{2}$  > Voice notes

#### **Starting to Record**

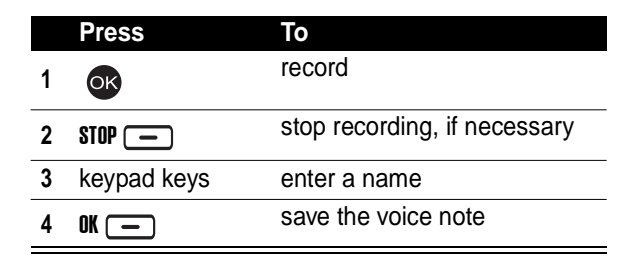

### <span id="page-119-0"></span>**Playing a Voice Note**

To turn on your phone's speaker 1st:

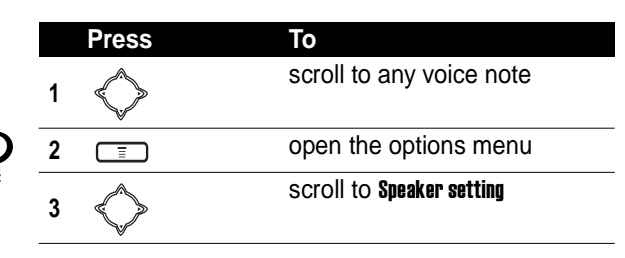

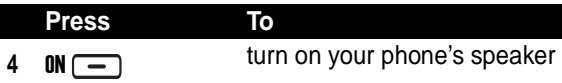

To play a voice note:

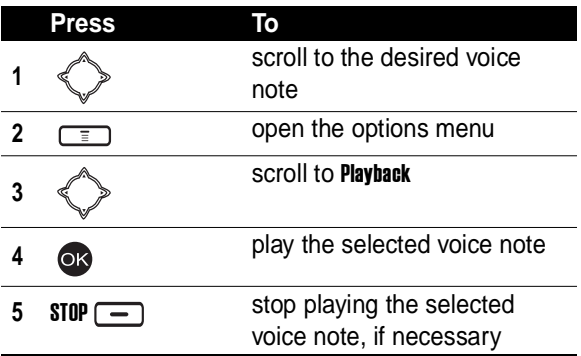

#### **Turning Off Your Phone's Voice Recorder**

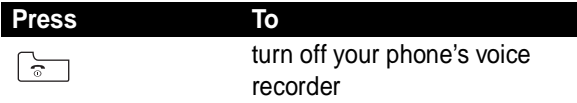

# *Renaming a Voice Note*

**Find the Feature**  $\boxed{=}$  > Voice notes

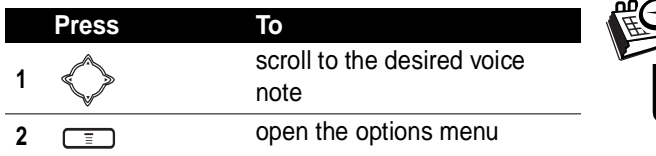

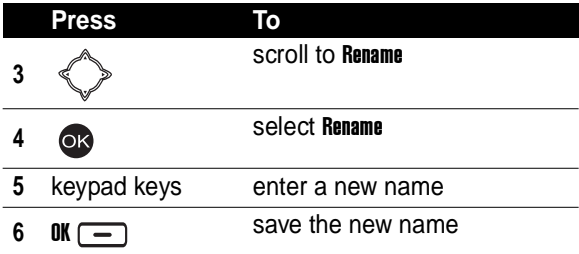

# *Deleting a Voice Note*

**Find the Feature**  $\boxed{=}$  > Voice notes

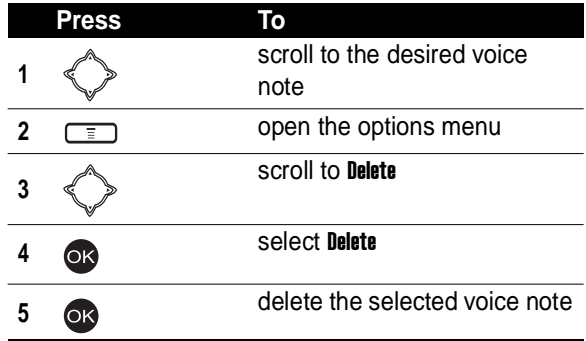

# *Deleting All Voice Notes*

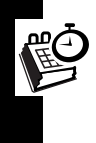

**Find the Feature**  $\boxed{=}$  > Voice notes **Press To 1** scroll to any voice note

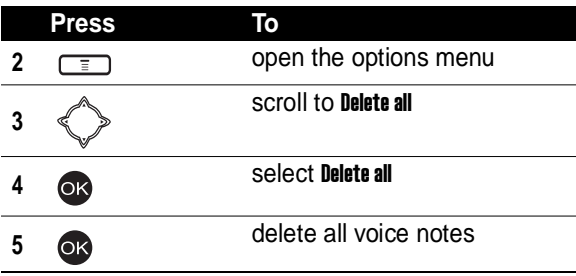

# *Sending a Voice Note*

**Find the Feature**  $\boxed{=}$  > Voice notes

To send by a phone number:

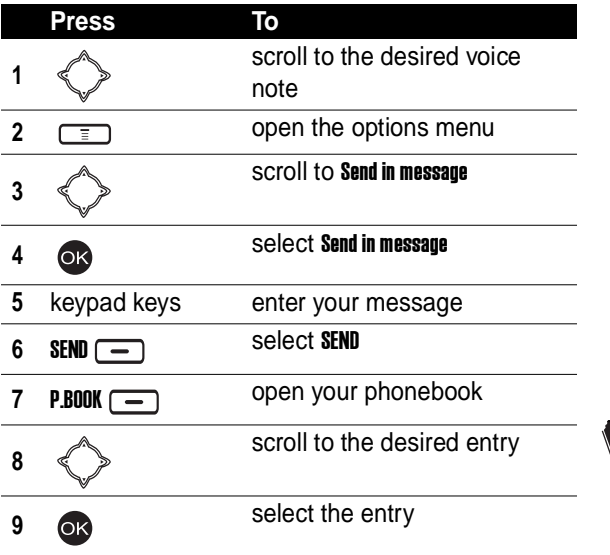

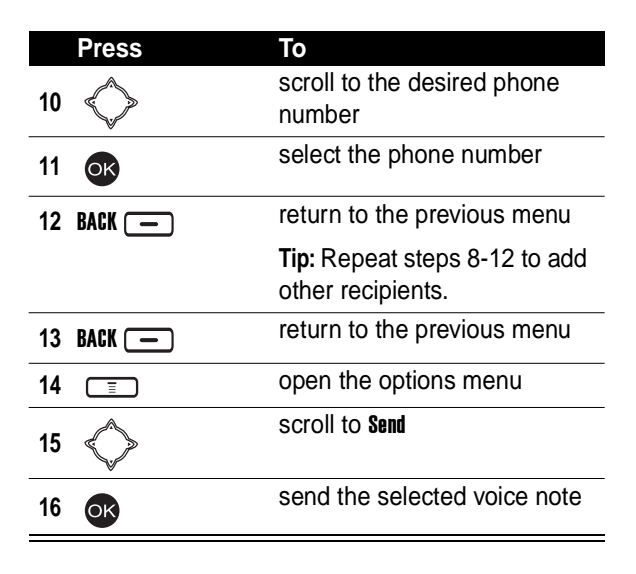

To send by an e-mail address:

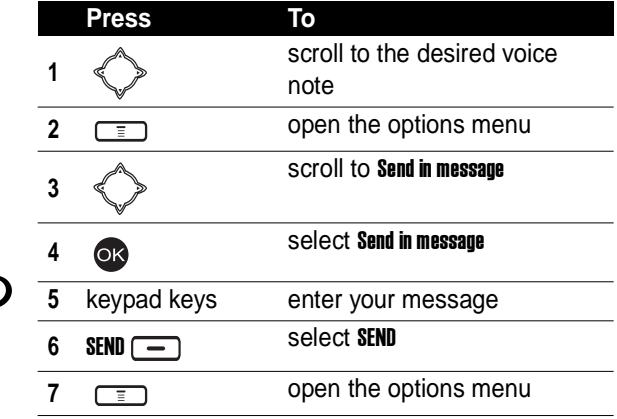

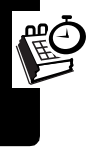

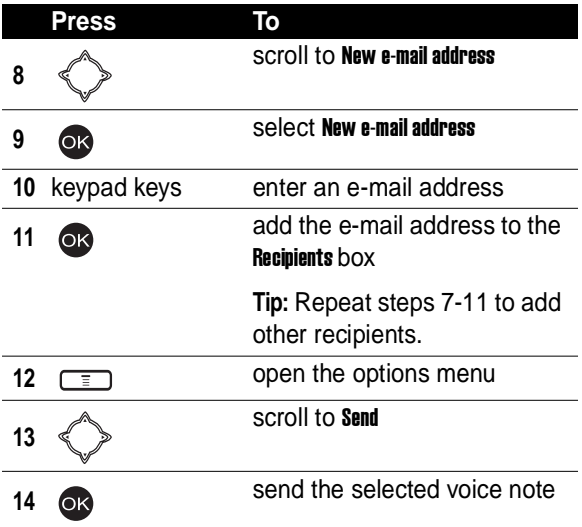

# *Checking a Voice Note*

**Find the Feature**  $\boxed{=}$  > Voice notes

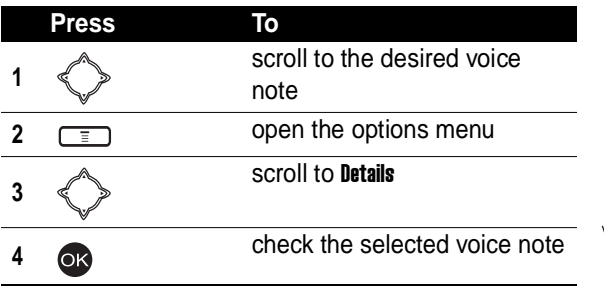

# *Sorting Voice Notes*

**Find the Feature**  $\boxed{=}$  > Media center

> Voice notes

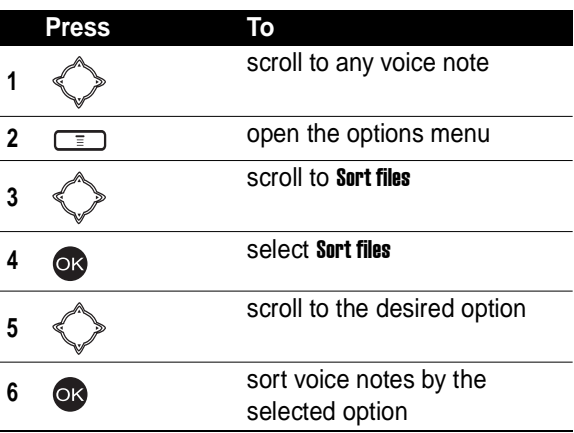

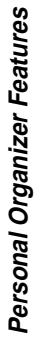

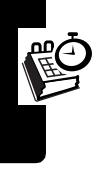

# *Locking and Unlocking the Keypads*

You can press  $\boxed{\phantom{a}}_0$  to answer calls after you lock the keypads.

#### **Locking the Keypads Manually**

**Find the Feature** <sup>&</sup>gt; Settings

 $>$  Key lock  $>$  Lock now

#### **Unlocking the Keypads**

In the idle display:

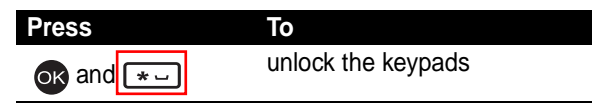

# **Setting the Keypads to Lock Automatically**

To lock the keypads after no activity occurs in 20 seconds:

**Find the Feature**  $\sqrt{2}$  > Settings

 $>$  Key lock  $>$  Auto

# *Setting a Closed User Group*

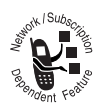

You can set a user group that is able to call you and receive your calls.

**Tip:** Scroll to Preset to use the default user group you subscribed to your service

provider.

#### **Find the Feature**  $\boxed{=}$  > Settings

- > Security
- $>$  Closed user group  $> 0n$

*Playing a Game*

**or**

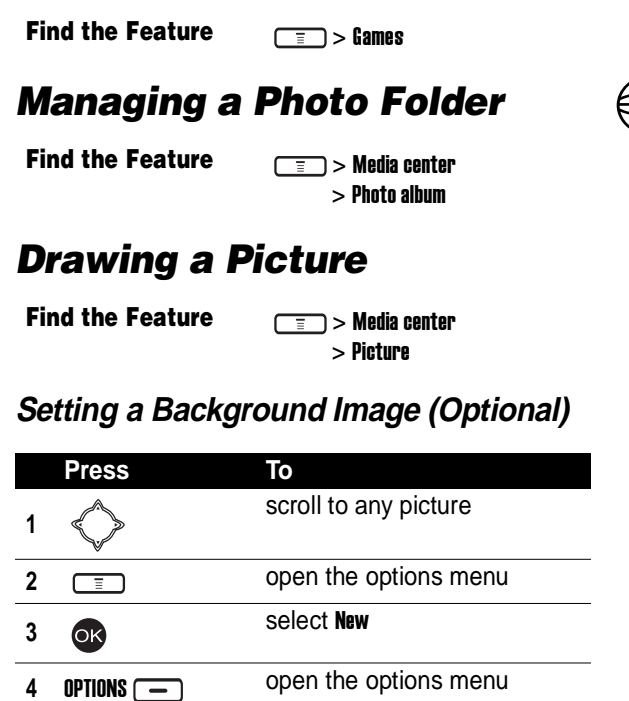

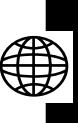

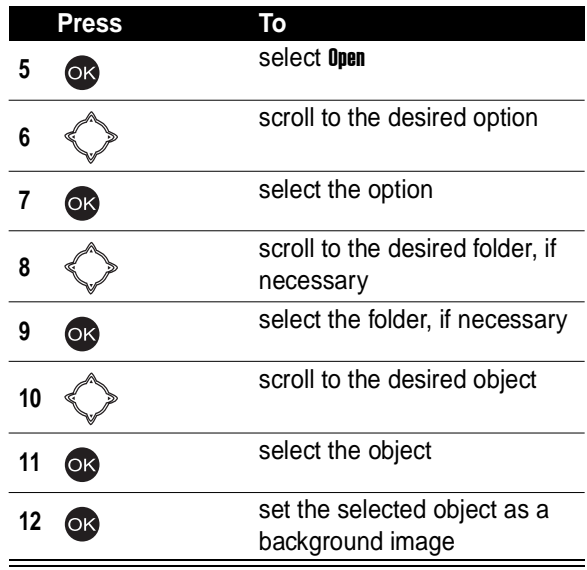

#### **Setting a Pen Mode**

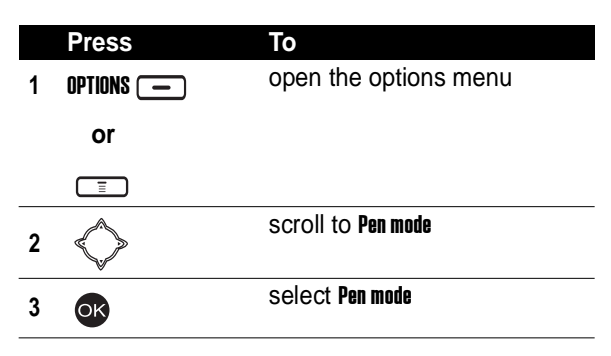

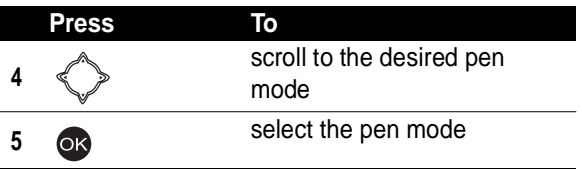

**Tip:** On a canvas, press  $\boxed{\circ}$  + to set Pen mode.

#### **Setting a Pen Color**

**Note:** The option is not available for an eraser.

On a canvas:

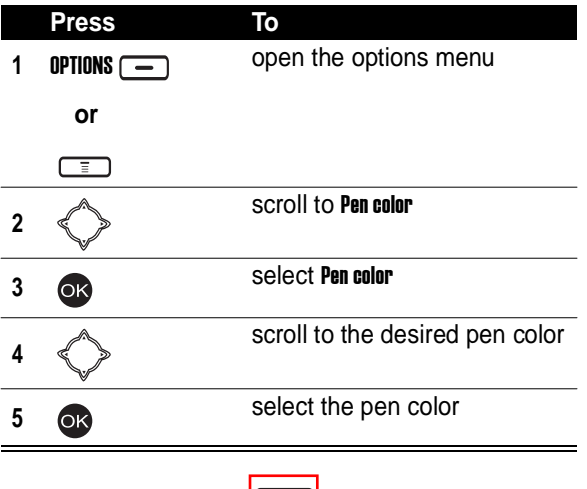

**Tip:** On a canvas, press  $\boxed{**}$  to set **Pen color.** 

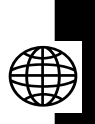

### **Setting a Pen Size**

On a canvas:

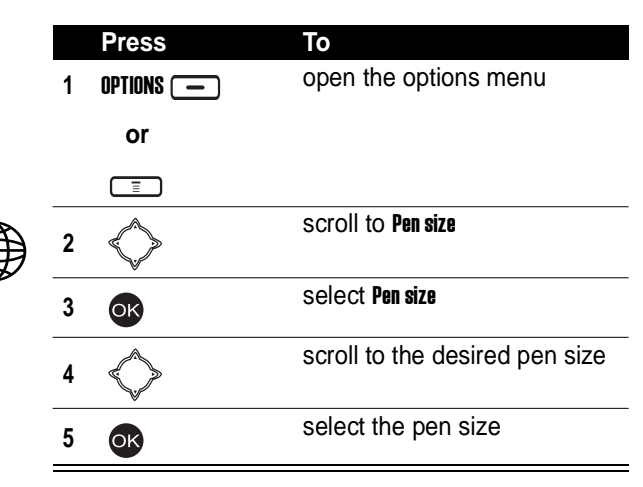

**Tip:** On a canvas, press  $\left[\frac{1}{10}\right]$  to set **Pen size.** 

### **Setting a Pen Step**

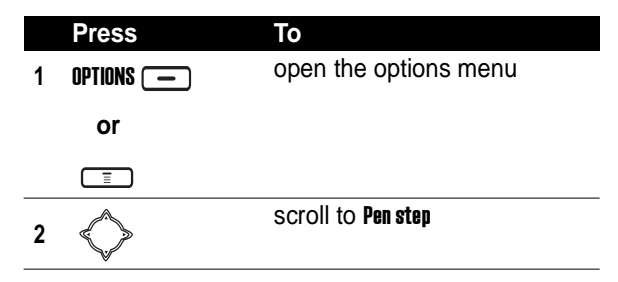

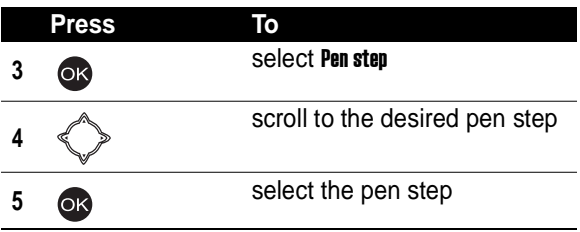

# **Setting a Canvas Size**

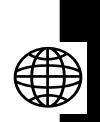

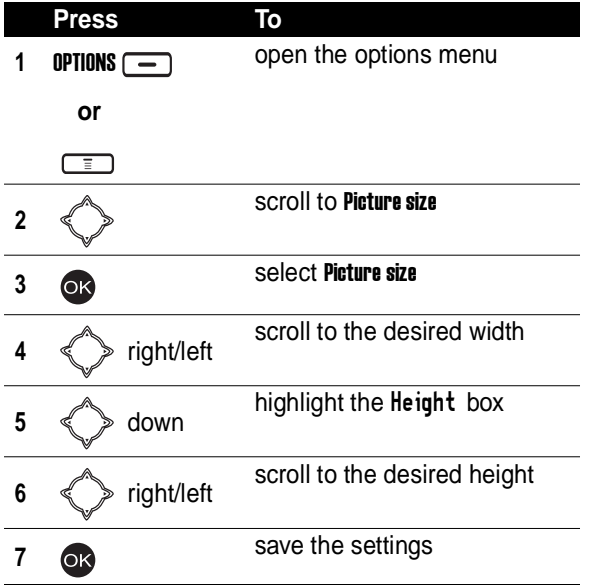

#### **Beginning a Picture**

On a canvas:

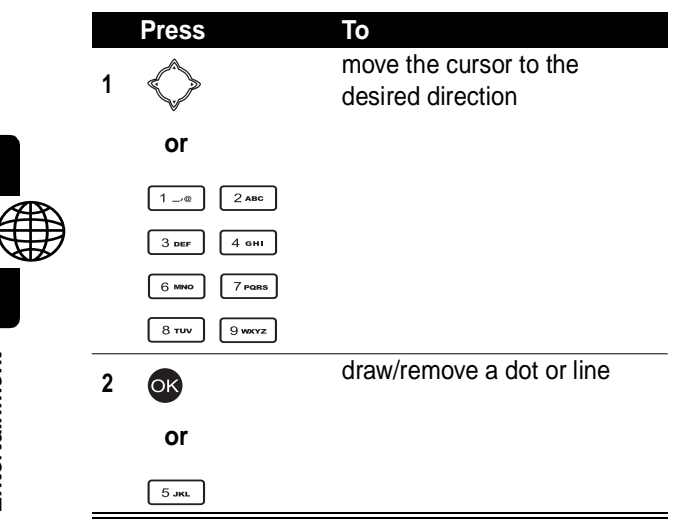

#### **Zooming In/Out on a Picture**

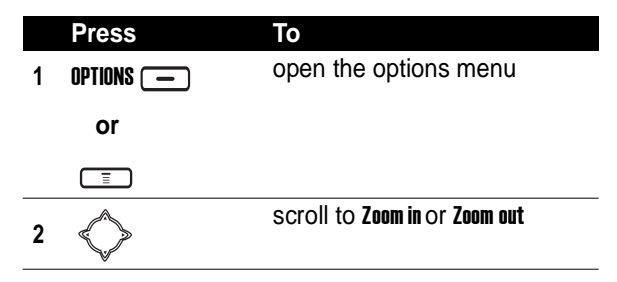

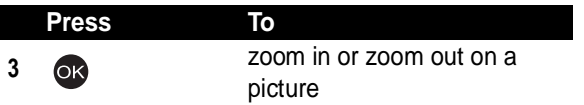

#### **Clearing a Canvas**

On a canvas:

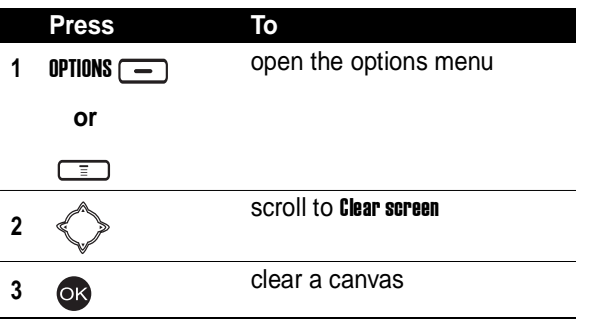

#### **Saving a Picture**

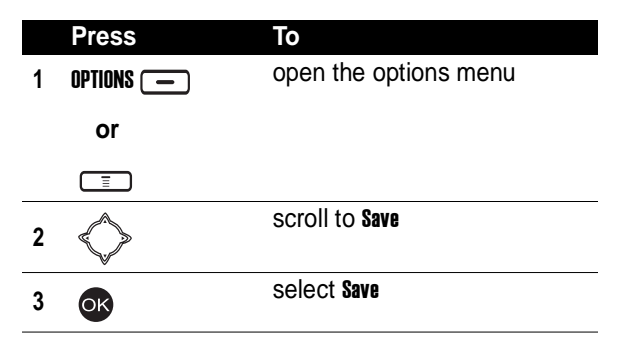

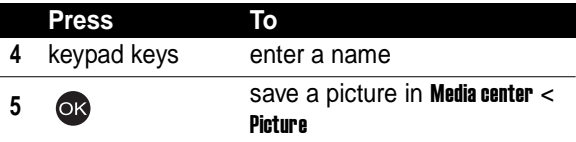

# *Composing a Melody*

**Find the Feature**  $\sqrt{2}$  > Media center

> Melody

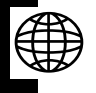

**Changing an Existing Melody**

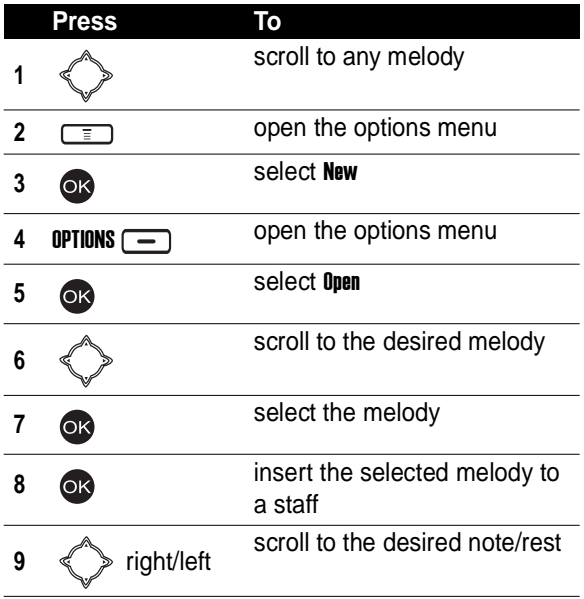

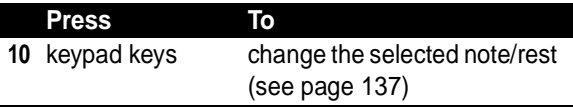

<span id="page-136-0"></span>Use the following keypad keys to change or create a melody:

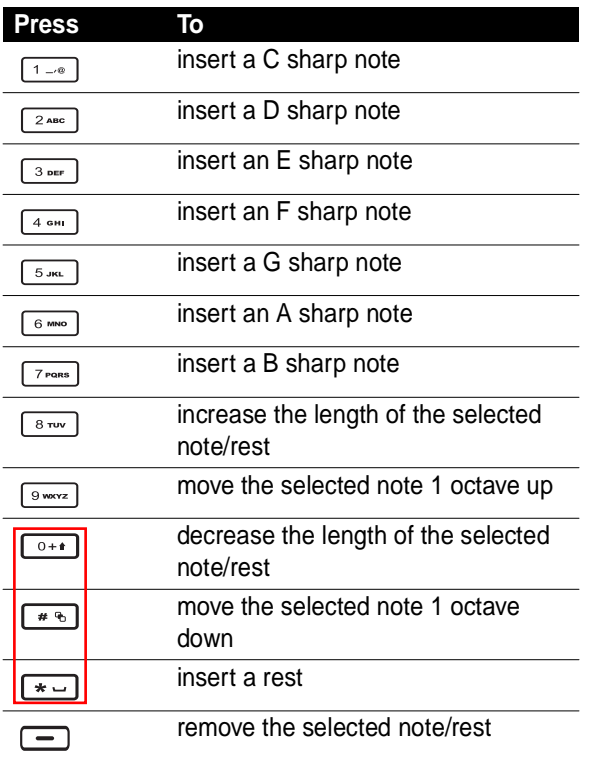

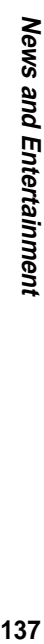

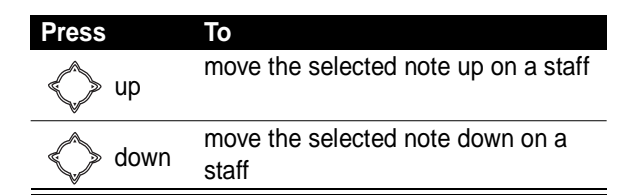

#### **Creating a New Melody**

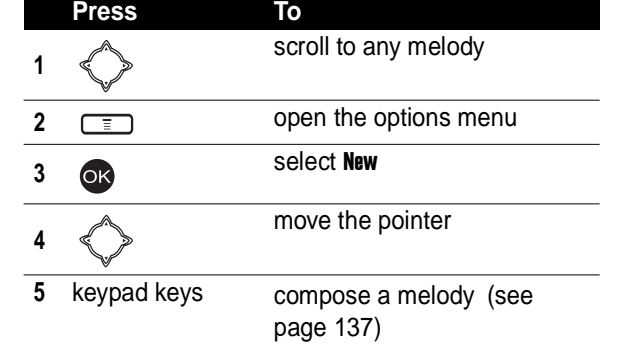

#### **Setting an Instrument**

On a staff:

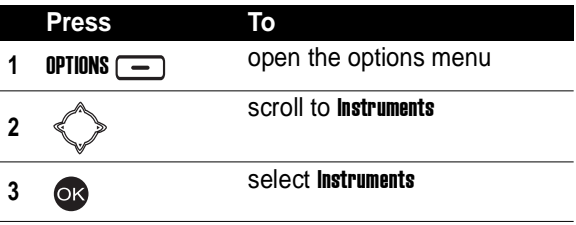

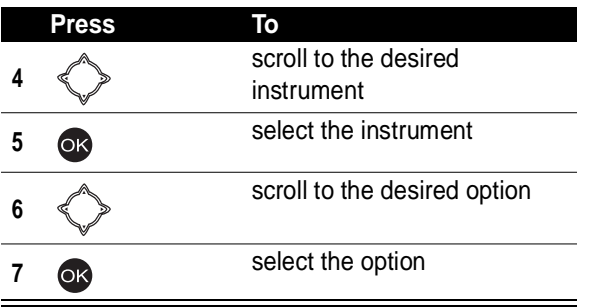

#### **Setting a Tempo**

On a staff:

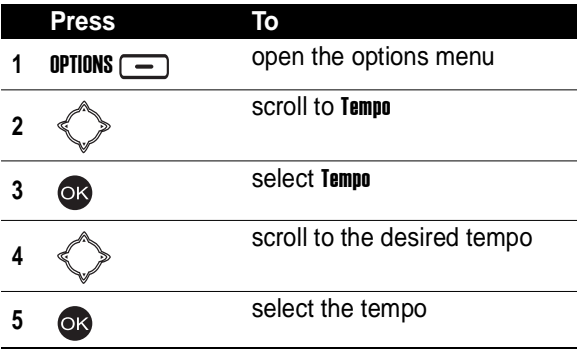

# **Playing a Melody**

On a staff:

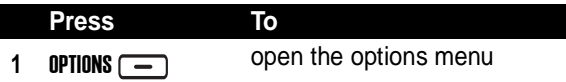

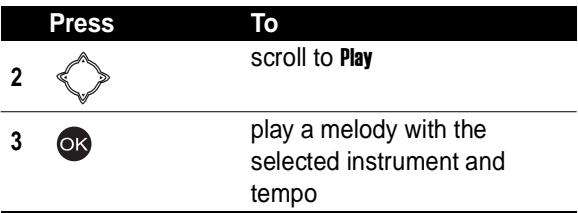

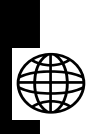

### **Saving a Melody**

On a staff:

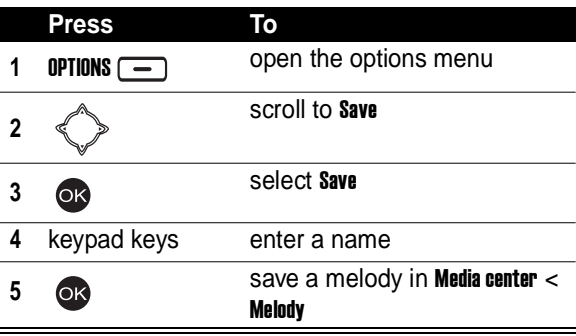

# **Clearing a Staff**

On a staff:

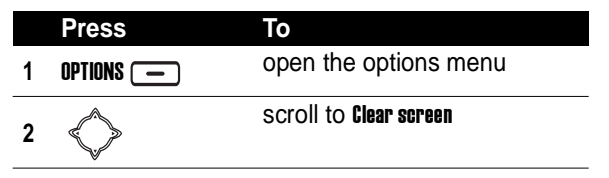

#### **<sup>3</sup>** clear a staff

# *Displaying a Multimedia Object*

Multimedia objects include photos, pictures, animations, melodies, voice notes, and videos.

To play voice notes, see page [120.](#page-119-0)

To play videos, see page [160.](#page-159-0)

**Find the Feature**  $\sqrt{2}$  > Media center

> Photo album/Picture/

Animation/Melody

|   | Press   | To                                                    |
|---|---------|-------------------------------------------------------|
|   |         | scroll to the desired folder, if<br>necessary         |
|   |         | select the folder, if necessary                       |
|   |         | scroll to the desired object                          |
|   |         | select the object                                     |
| 5 |         | display/play the selected<br>object                   |
| 6 | up/down | zoom in/out on the selected<br>object                 |
|   |         | <b>Note:</b> This is for photos and<br>pictures only. |

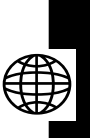

# *Deleting a Multimedia Object*

**Find the Feature**  $\sqrt{2}$  > Media center

> Photo album/Picture/ Animation/Melody

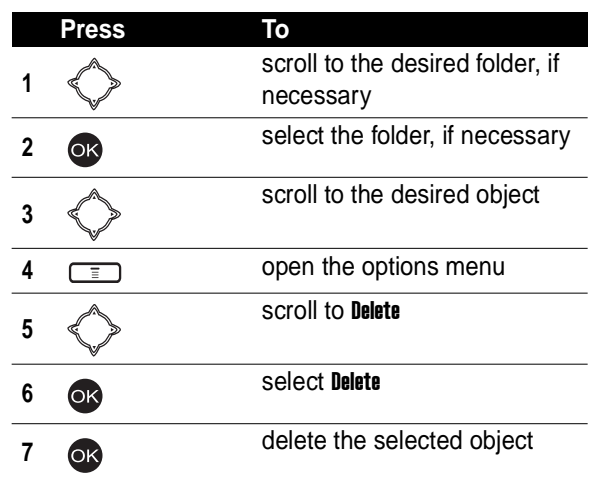

# *Sending a Multimedia Object*

#### **Find the Feature**  $\sqrt{2}$  > Media center

> Photo album/Picture/ Animation/Melody

To send by a phone number:

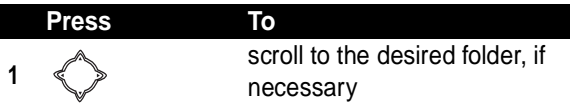

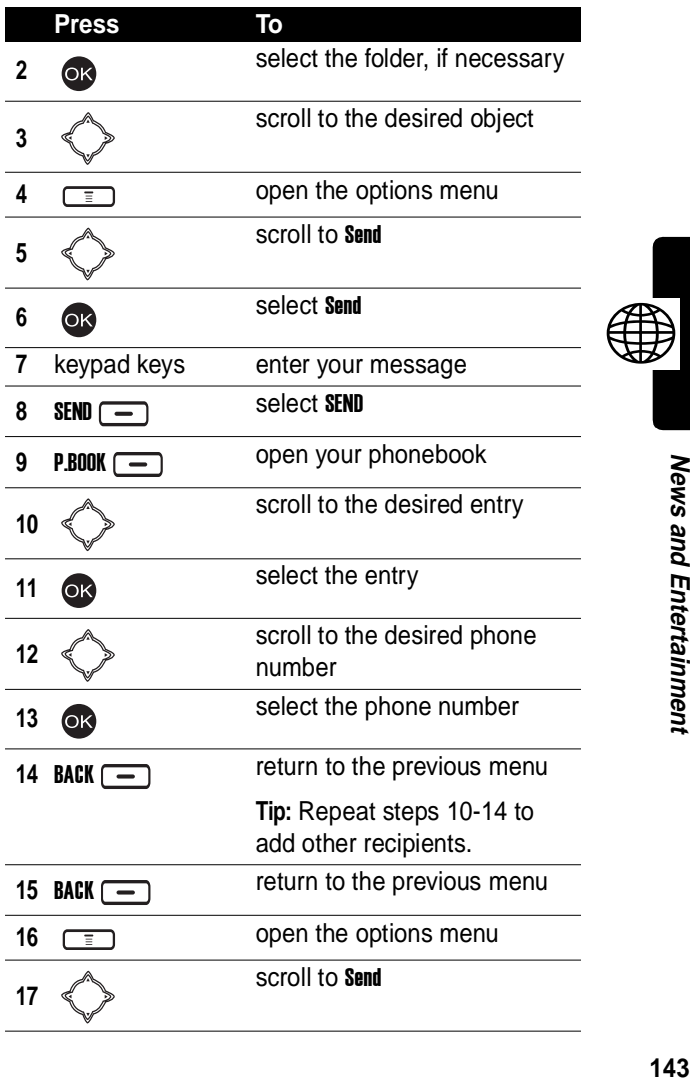

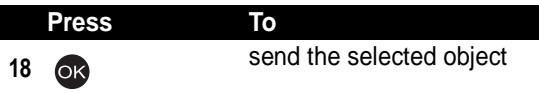

To send by an e-mail address:

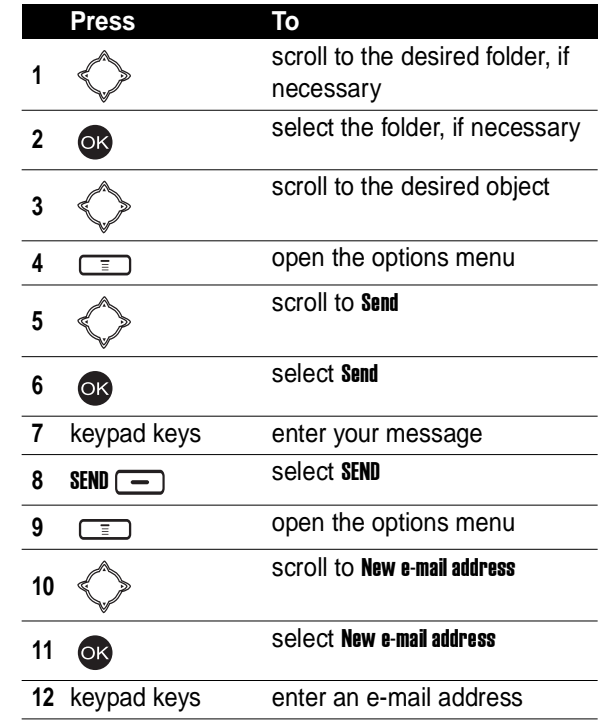

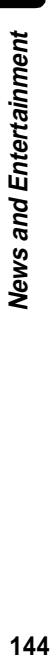
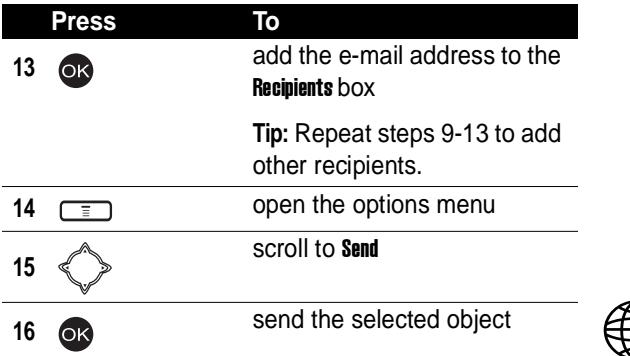

### <span id="page-144-0"></span>*Renaming a Multimedia Object*

**Find the Feature**  $\sqrt{2}$  > Media center

<span id="page-144-1"></span>> Photo album/Picture/ Animation/Melody

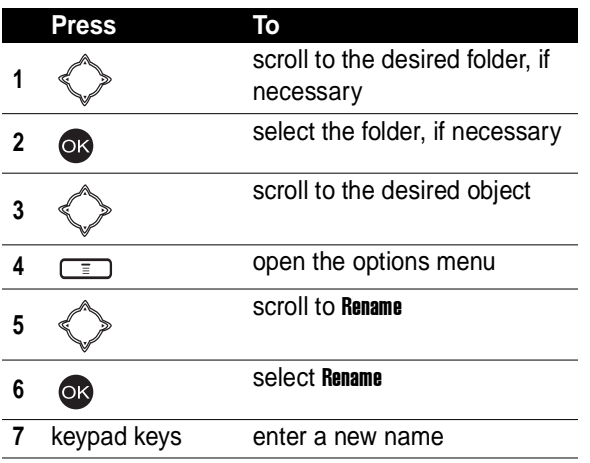

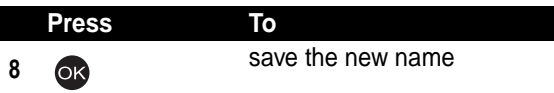

# *Moving a Photo/Picture to*  Analysia are the new name<br> **Another Photo Folder**<br> **Another Photo Folder**

<span id="page-145-0"></span>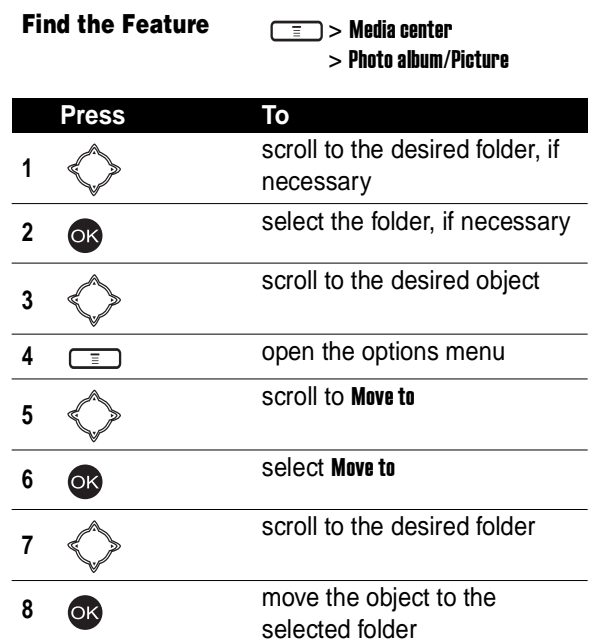

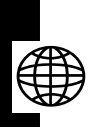

### *Checking a Multimedia Object*

**Find the Feature**  $\sqrt{2}$  > Media center

<span id="page-146-0"></span>> Photo album/Picture/ Animation/Melody

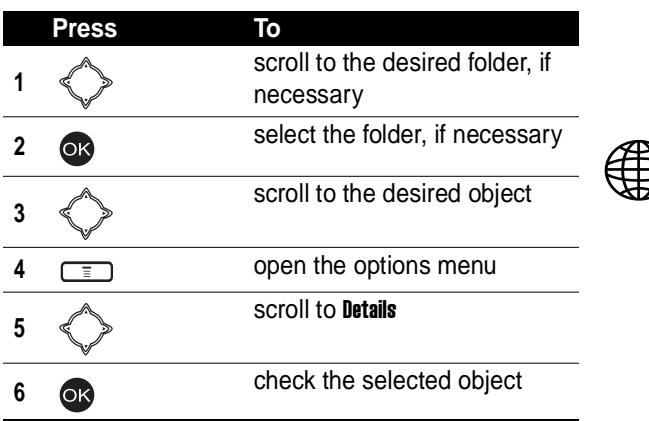

### *Sorting Multimedia Objects*

**Find the Feature**  $\sqrt{2}$  > Media center

> Photo album/Picture/ Animation/Melody

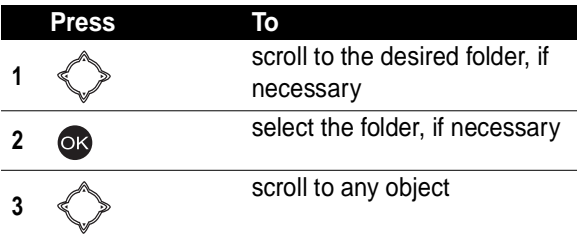

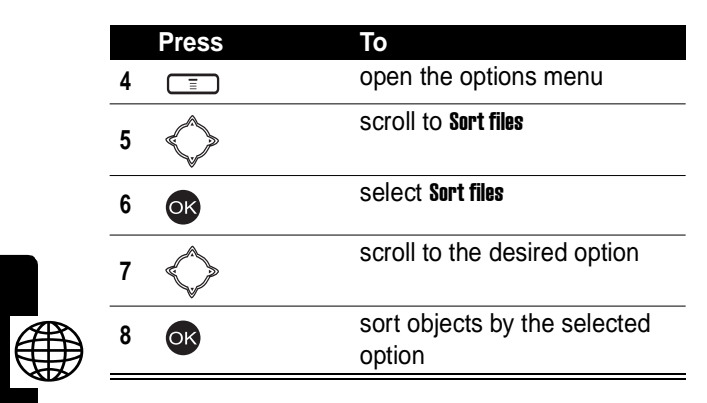

### *Playing a Java Game*

#### **Find the Feature**  $\sqrt{2}$  > Java

<span id="page-147-1"></span><span id="page-147-0"></span>

**Tip:** Before playing a Java game, set the amount of time that the display and keypad backlights remain on to maximum. (To set Backlight to maximum, press  $\sqrt{2}$ ) Settings  $>$  Backlight  $>$  20 secs.)

### *Setting Java*

**Find the Feature**  $\sqrt{2}$  > Settings

> Java settings

### *Turning On Your Phone Camera*

**Caution:** Obey the local law or regulations when you use your phone camera to capture images.

#### **Find the Feature**  $\sqrt{2}$  > Camera

#### **Taking and Saving a Picture**

**Tip:** (The viewfinder icon) indicates the image area you can capture.

**Tip:**  $\Box$  indicates you can press  $\Box$  or  $\Box$  to save the picture you took in Media center > Photo album > the default folder. The picture is automatically named. To rename it, see page [145](#page-144-0).

**Tip:**  $\bullet$  indicates you can press  $\bullet$  to turn off the camera.

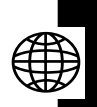

With your phone's flip open (using the internal display to view images):

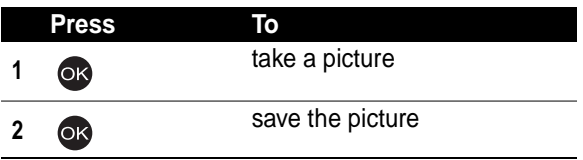

#### **Naming a Picture**

After taking a picture:

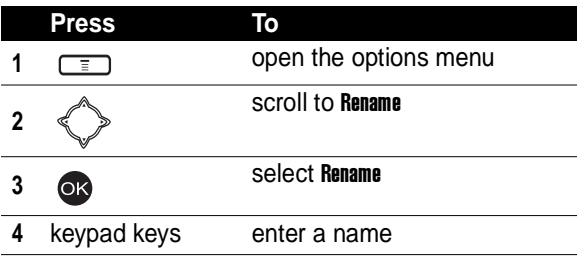

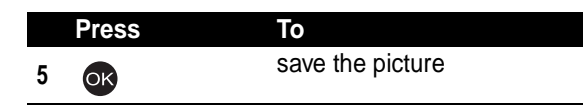

#### **Rotating a Picture**

After taking a picture:

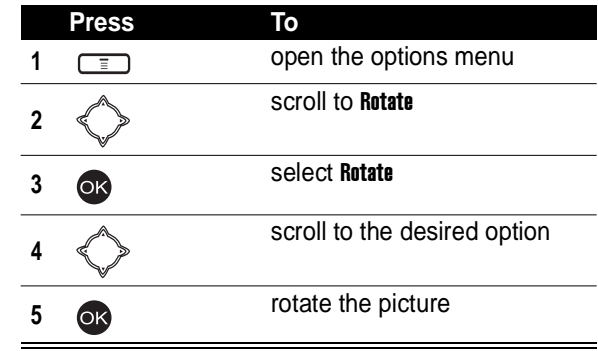

**Tip:** The option is available only for pictures with 128x160 resolution.

#### **Setting a Picture as a Wallpaper Image**

After taking a picture:

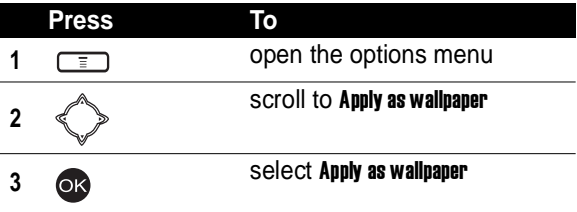

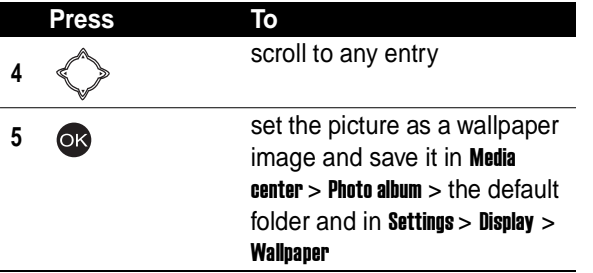

#### **Setting a Picture as a Screen Saver Image**

After taking a picture:

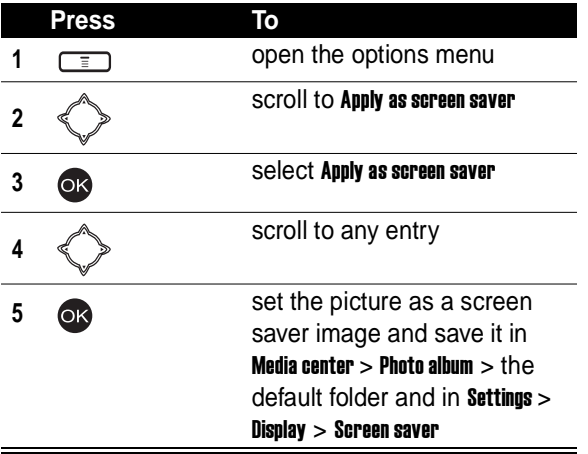

#### **Sending a Picture**

To send by a phone number after taking a picture:

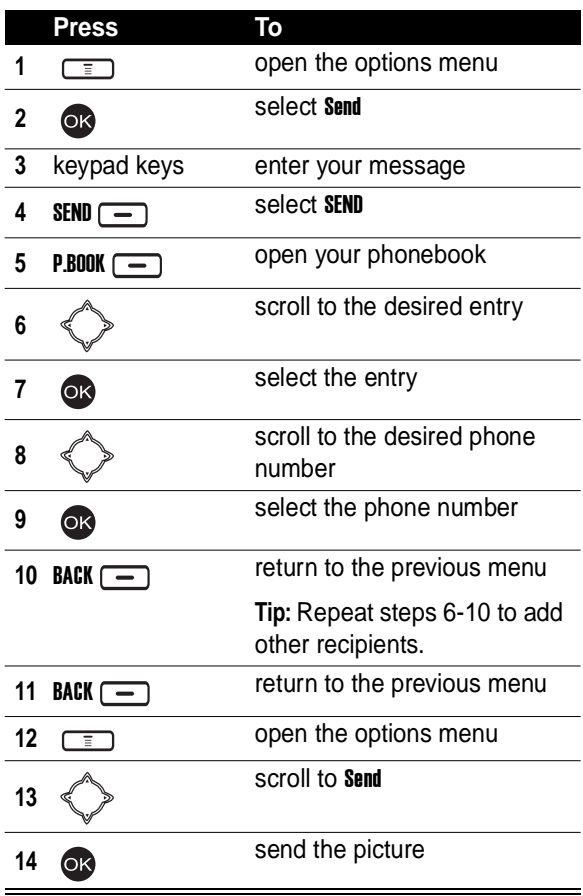

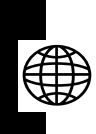

To send by an e-mail address after taking a picture:

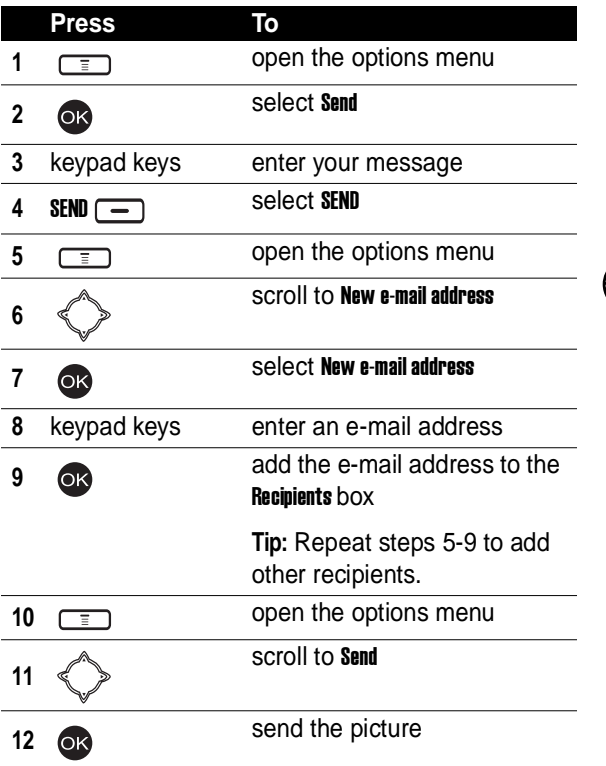

#### **Turning Off Your Phone Camera**

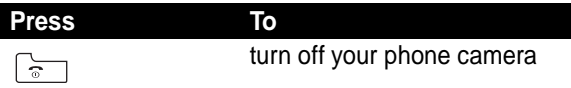

### *Customizing Your Phone Camera*

**Find the Feature**  $\sqrt{2}$  > Camera

#### **Using the Zoom Lens**

**Tip:**  $\mathbb{E}$ **i** indicates the zoom lens control.

With your phone's flip open:

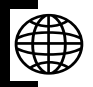

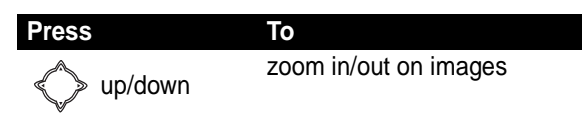

### **Using the Brightness Control**

**Tip:** indicates the brightness control.

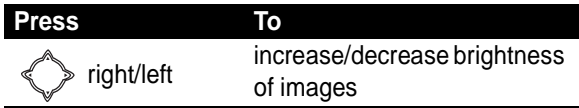

#### **Using the Flash**

- **Tip:**  $\Box$  and  $\angle$  indicate the flash is turned on.
- **Tip:**  $\boxed{\phantom{0}}$  indicates the flash is turned off.

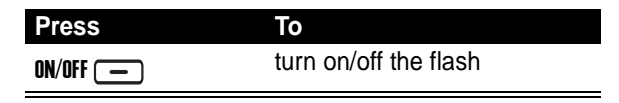

#### **Setting Resolution**

The better resolution your picture has, the more phone memory your picture uses. Your phone camera includes the following picture resolutions:

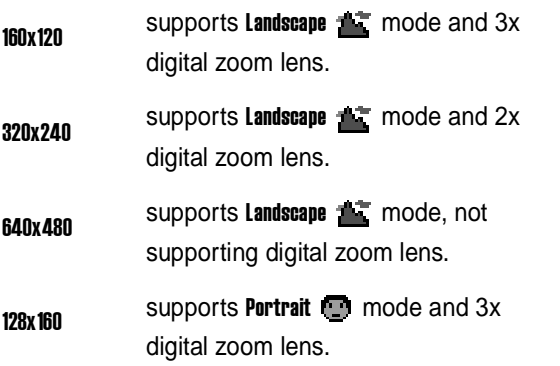

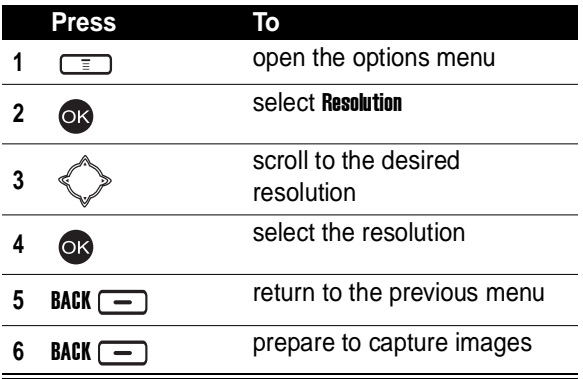

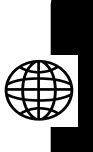

#### **Setting Quality**

The better quality your picture has, the more phone memory your picture uses. Your phone camera includes the following picture qualities:

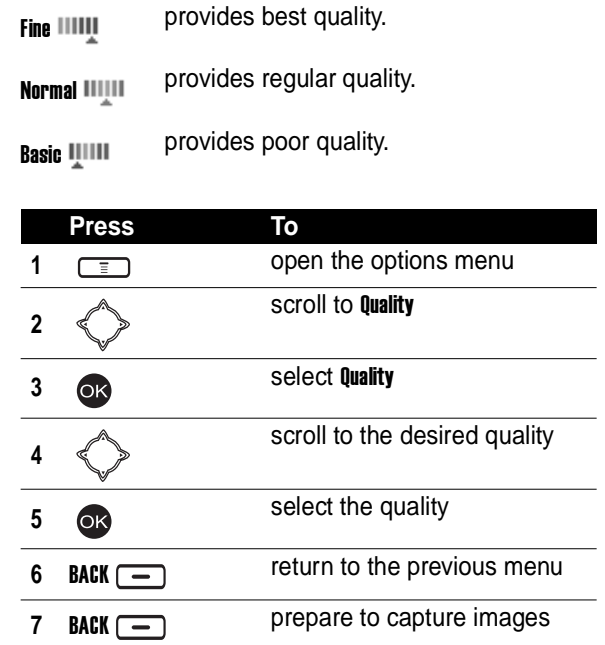

#### **Framing a Picture**

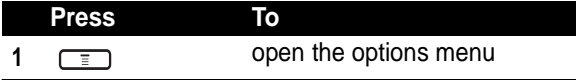

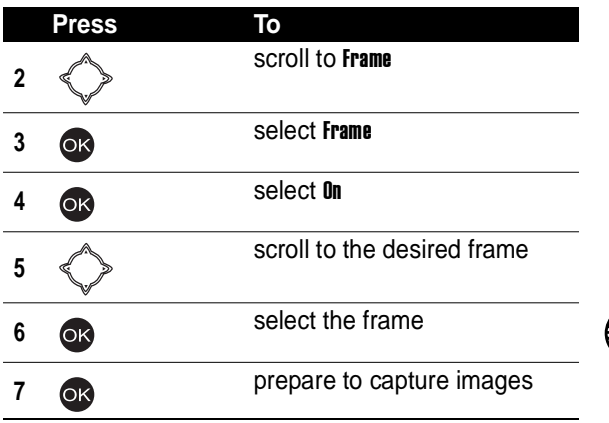

**Tip:** The option is available only for pictures with 128x160 resolution.

#### **Turning On/Off the Twilight Mode**

**Tip:**  $\sum$  indicates **Twilight mode** is turned on.

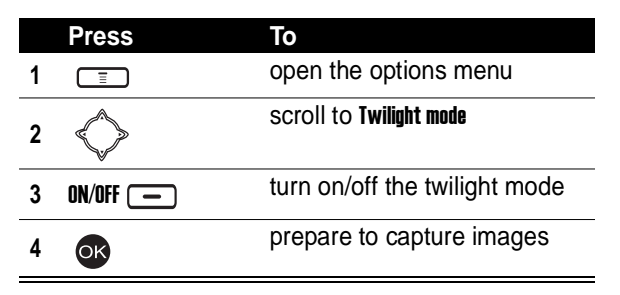

#### **Turning On the 10-Second Self Timer**

**Tip: i** indicates **Self timer** is turned on.

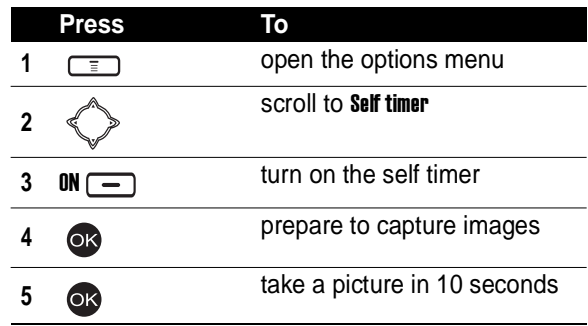

#### **Turning On/Off the Shutter Sound**

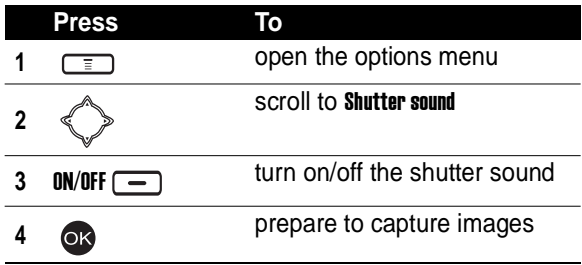

#### **Setting the White Balance**

Your phone camera includes 4 modes for taking pictures:

Auto **indicates your phone camera will** adjust itself to the environment where you want to capture images.

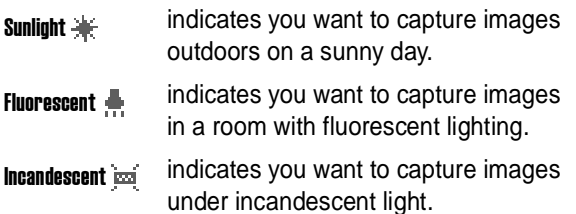

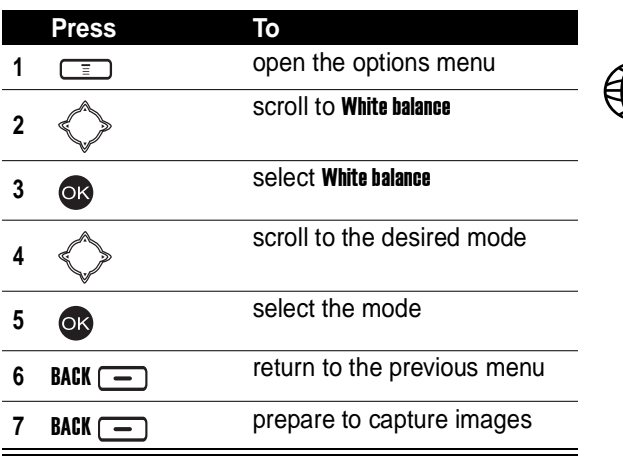

### *Turning On Your Phone's Video Recorder*

You can use your phone's video recorder to record up to 15 seconds of every video.

**Caution:** Obey the local law or regulations when you use your phone's video recorder to record.

**Find the Feature**  $\sqrt{2}$  > V. recorder

#### **Setting Time to Record**

|   | <b>Press</b> | То                             |
|---|--------------|--------------------------------|
| 1 |              | open the options menu          |
|   |              | scroll to Time to record       |
| 3 | $\bullet$    | select Time to record          |
|   |              | scroll to the desired duration |
|   |              | select the duration            |

**Starting to Record**

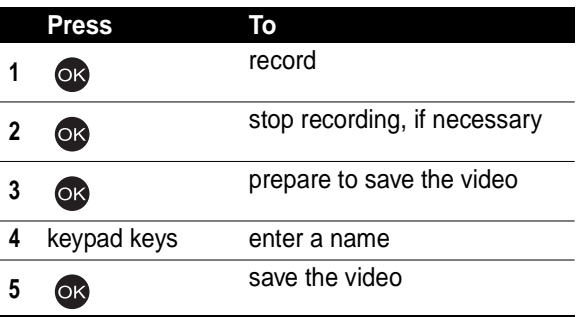

#### **Playing a Video**

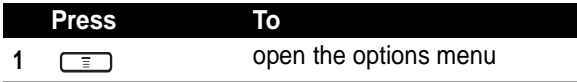

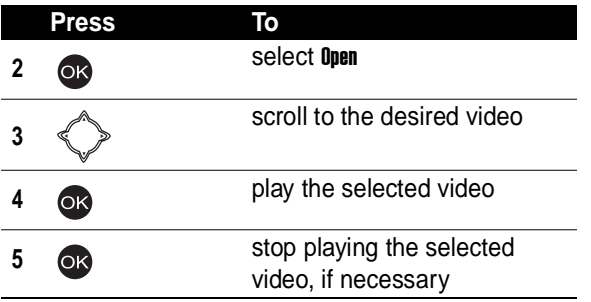

#### **Turning Off Your Phone's Video Recorder**

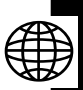

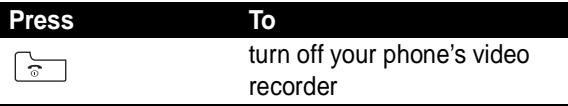

#### *Renaming a Video*

**Find the Feature**  $\boxed{=}$  > V. recorder

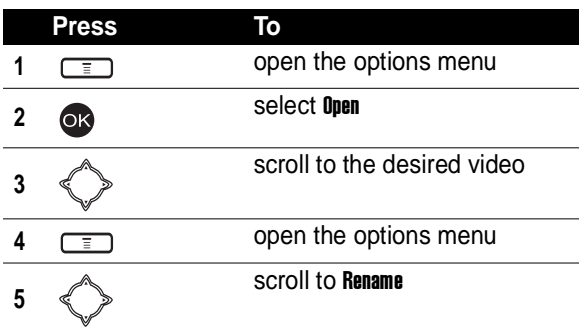

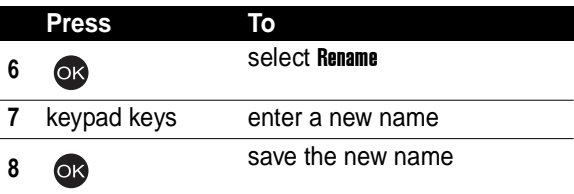

#### *Deleting a Video*

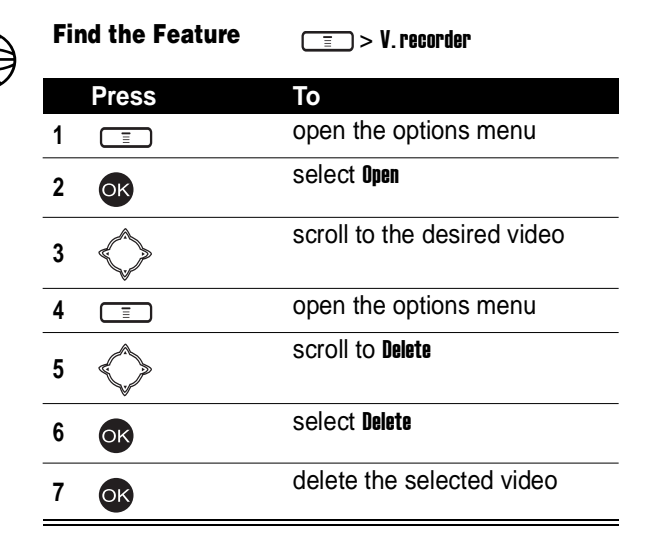

#### *Sending a Video*

**Find the Feature**  $\sqrt{2}$  > V. recorder

To send by a phone number:

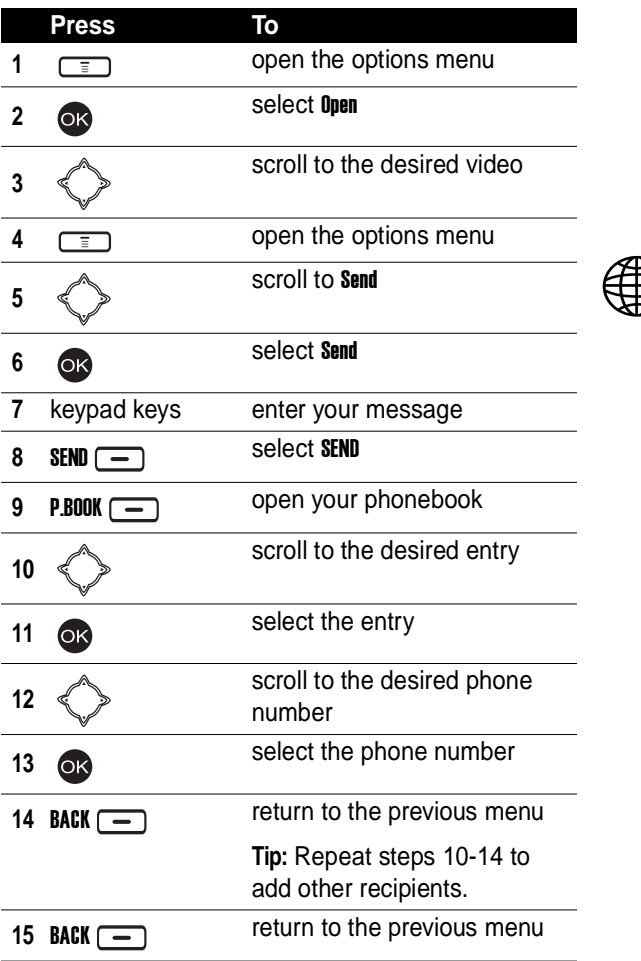

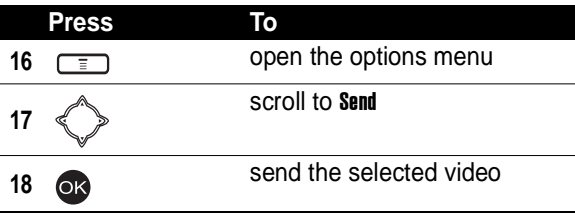

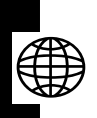

News and Entertainment **164News and Entertainment**

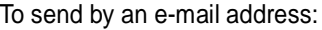

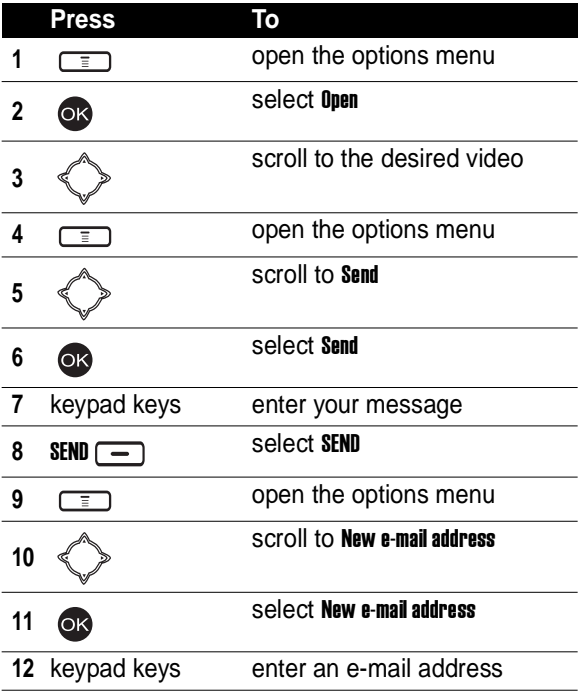

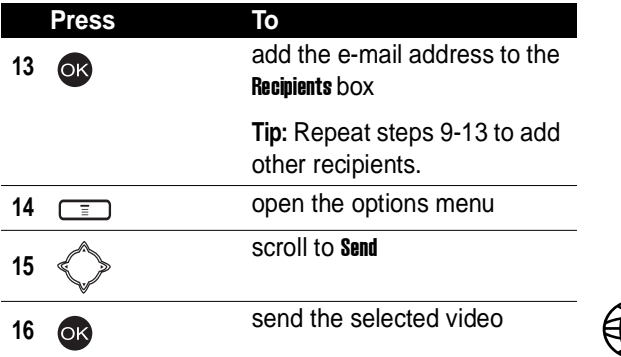

### *Checking a Video*

**Find the Feature**  $\boxed{\equiv}$  > V. recorder

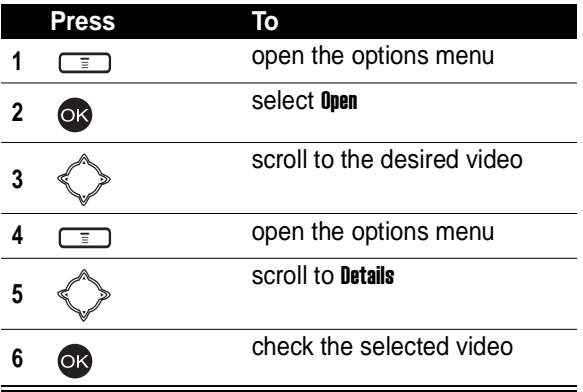

#### *Sorting Videos*

**Find the Feature**  $\sqrt{2}$  > V. recorder

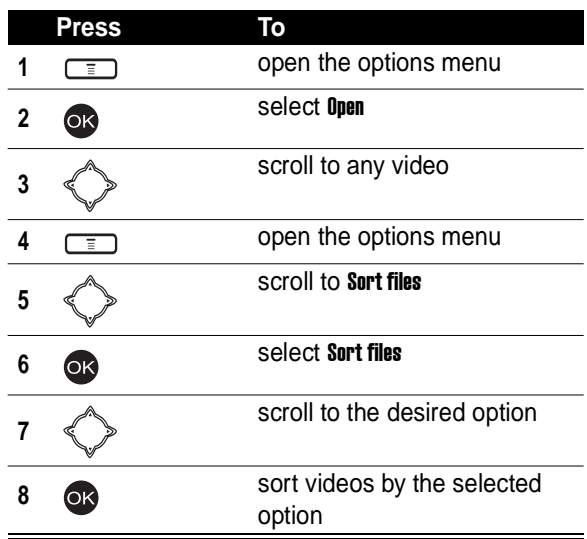

### *Setting Network Connection*

Your service provider may set a network connection profile, including the service provider and connection settings, before you receive your phone. You can also customize it or create a new 1.

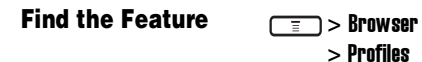

**News and Entertainment 166News and Entertainment**

### *Connecting to the Internet*

You can use your phone to connect to your networking provider's homepage, any bookmark, or any URL.

If network connection is established, refer to the following instructions to activate an option, return to the last page, and end network connection.

To activate an option:

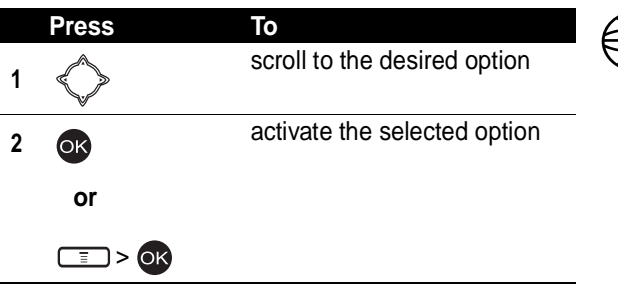

To return to the last page:

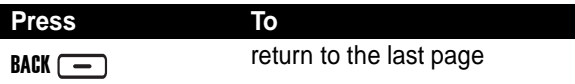

To end network connection:

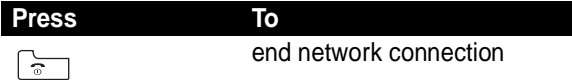

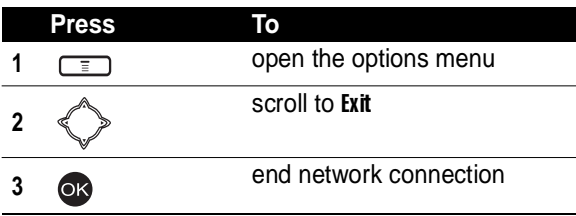

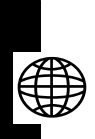

### **Connecting to Your Networking Provider's Homepage**

**Find the Feature**  $\sqrt{2}$  > Browser

> Home

#### <span id="page-167-0"></span>**Connecting to a Bookmark**

You can use your phone to connect to a factory-set or self-created bookmark.

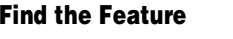

 $\overline{\mathbf{F}}$  > Browser > Bookmark

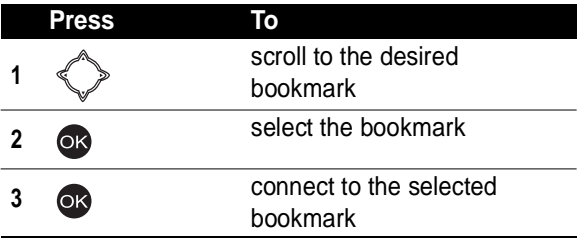

#### **Connecting to a URL**

**Find the Feature**  $\sqrt{2}$  Renwser

> Go to address

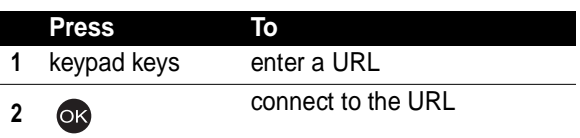

### *Setting a Bookmark*

You can create, edit, or erase a bookmark.

**Tip:** To connect to a bookmark, see page [168](#page-167-0).

**Find the Feature**  $\sqrt{2}$  > Browser

 $>$  Rookmark

### *Downloading Multimedia Objects*

You can download multimedia objects, such as pictures, ring tones, or animations from the Internet.

**Find the Feature**  $\sqrt{2}$  > Media center

> Download media

### *Setting Web Page Display Style*

**Find the Feature**  $\sqrt{2}$  > Browser

> Appearance settings

### *Allowing/Rejecting Cookies*

**Find the Feature**  $\sqrt{2}$  > Browser

> Download settings > Cookies

#### *Clearing Cache Memory*

**Find the Feature**  $\sqrt{2}$  > Browser

> Clear the cache

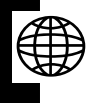

#### *Reading Your Networking Provider's Messages*

**Find the Feature**  $\sqrt{2}$  > Browser

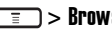

> Service Inbox

#### *Reading Certificates*

**Find the Feature**  $\sqrt{2}$  > Browser

> Certificates

# *Troubleshooting*

Check these questions first if your phone does not seem to work properly. If you need additional help, contact the Motorola Customer Call Center at 1-800-331-6456 (USA) or 1-800-461-4575 (Canada).

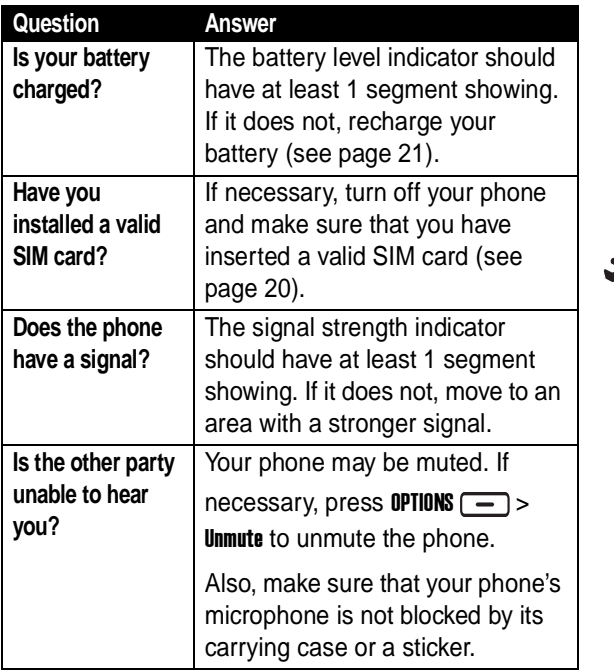

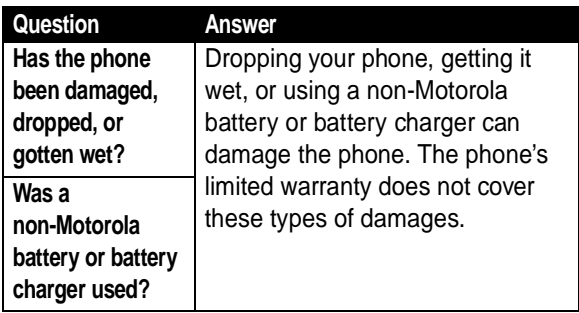

The following refers to specific symptoms:

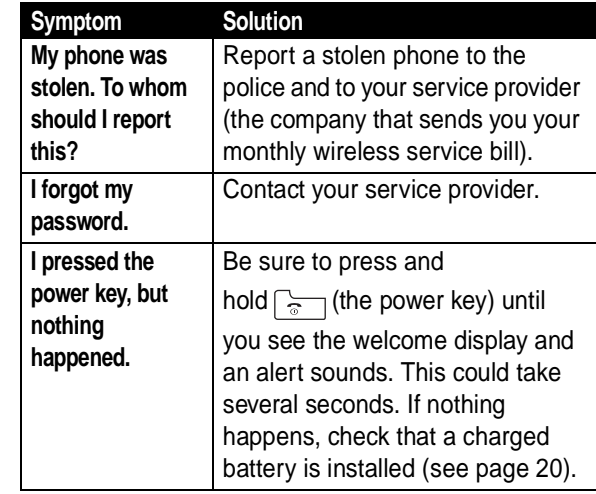

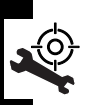

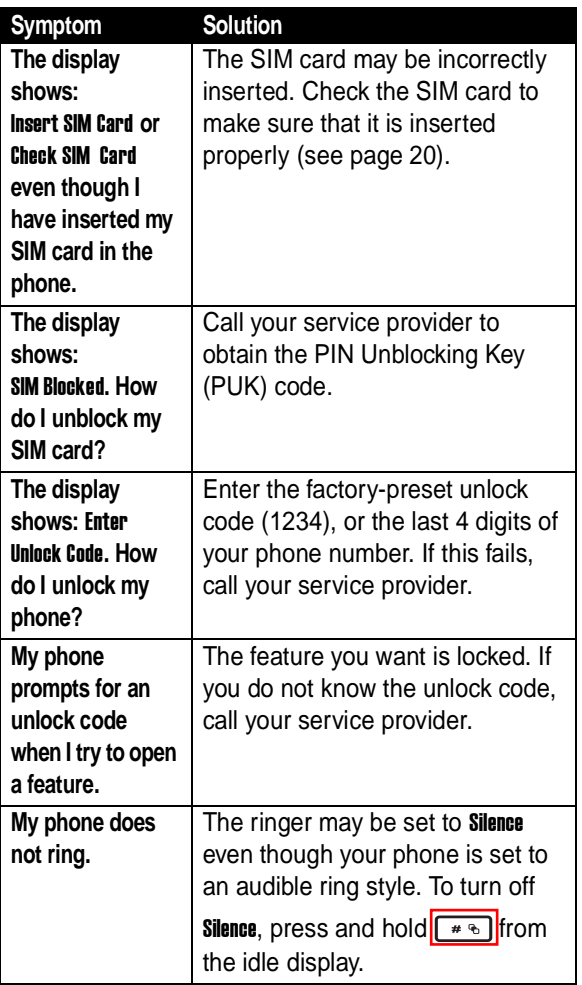

r

Troubleshooting **173Troubleshooting**

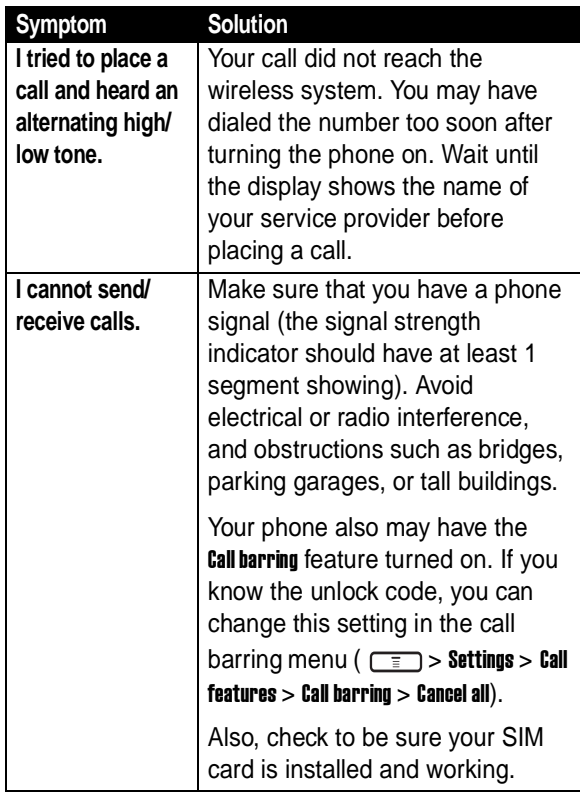

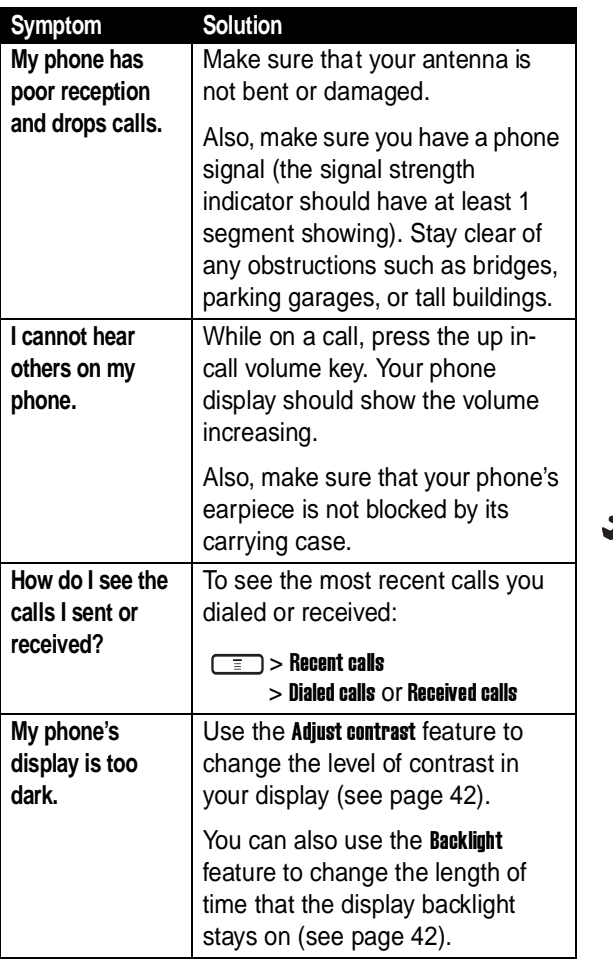

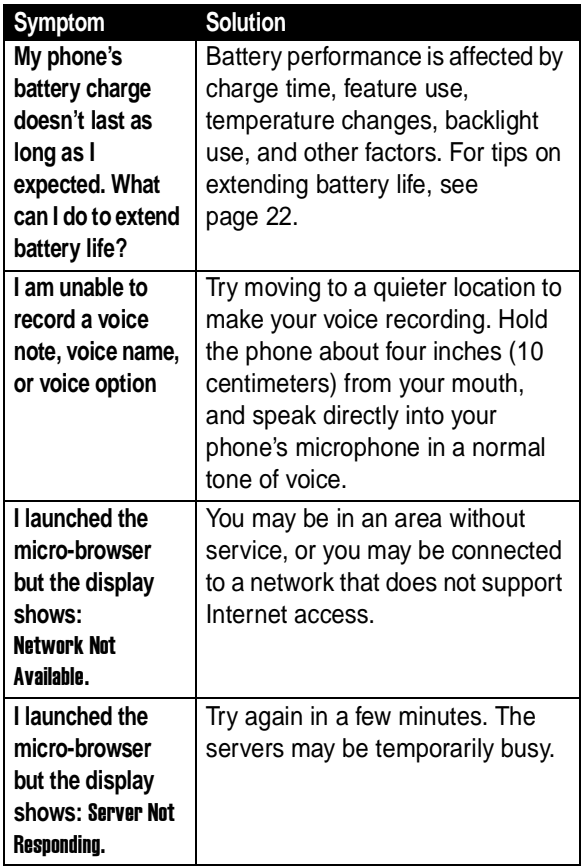

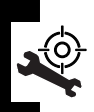

Troubleshooting **176Troubleshooting**

### *Specific Absorption Rate Data*

#### **This model phone meets the international standards for exposure to radio waves.**

Your mobile phone is a radio transmitter and receiver. It is designed and manufactured not to exceed limits for exposure to radio frequency (RF) energy. These limits are part of comprehensive guidelines and establish permitted levels of RF energy for the general population. The guidelines are based on standards that were developed by independent scientific organizations through periodic and thorough evaluation of scientific studies. The guidelines include a substantial safety margin designed to assure the safety of all persons, regardless of age and health.

The exposure standard for mobile phones employs a unit of measurement known as the Specific Absorption Rate, or SAR. Under the guidelines for your phone model, the SAR limit is 2.0 W/kg.<sup>1</sup> Tests for SAR are conducted in accordance with  $CENELEC<sup>2</sup>$  testing procedures using standard operating positions with the phone transmitting at its highest certified power level in all tested frequency bands. Although the SAR is determined at the highest certified power level, the actual SAR of the phone while operating can be well below the maximum value. This is because the phone is designed to operate at multiple power levels so as to use only the power required to reach the network. In general, the closer you are to a base station, the lower the power output of the phone.

Before a phone model is available for sale to the public, it is tested to confirm compliance with the guidelines. The tests are performed in positions that conform to a uniform testing methodology determined by an expert standards body. The highest SAR value for this model phone when tested for use at the ear is  $0.78$  W/kg.<sup>3</sup>

While there may be differences between the SAR levels of various phones and at various positions, they all meet the governmental requirements for safe exposure. Please note that improvements to this product model

could cause differences in the SAR value for later products; in all cases, products are designed to be within the guidelines.

- 1. The SAR limit recommended by international guidelines (ICNIRP) for mobile phones used by the public is 2.0 watts/kilogram (W/kg) averaged over ten grams of tissue. The limit incorporates a substantial margin for safety to give additional protection for the public and to account for any variations in measurements.
- 2. CENELEC is a European Union standards body.
- 3. Additional related information includes the Motorola testing protocol, assessment procedure, and measurement uncertainty range for this product.

# *Index*

#### **A**

[accessories 19](#page-18-0) alert [defined 25,](#page-24-0) [31,](#page-30-0) [34,](#page-33-0) [40,](#page-39-0)  [44,](#page-43-0) [45,](#page-44-0) [48,](#page-47-0) [73,](#page-72-0) [94,](#page-93-0)  [95,](#page-94-0) [100,](#page-99-0) [101,](#page-100-0) [102,](#page-101-0)  [128](#page-127-0) [turning off 26,](#page-25-0) [46,](#page-45-0) [47,](#page-46-0)  [100](#page-99-1) animation [screen saver 31,](#page-30-1) [40,](#page-39-0) [44,](#page-43-1)  [45,](#page-44-1) [94,](#page-93-1) [95,](#page-94-0) [101,](#page-100-0)  [102,](#page-101-0) [127,](#page-126-0) [128](#page-127-1) [wallpaper 44](#page-43-2) [answering a call 26,](#page-25-1) [46,](#page-45-1) [47,](#page-46-1)  [99](#page-98-0)

#### **B**

[backlight 42](#page-41-2) battery [charging 21](#page-20-1) [extending battery life 22,](#page-21-1)  [42,](#page-41-2) [44](#page-43-3) [installing 20](#page-19-2) [level indicator 22,](#page-21-2) [23](#page-22-0) [block cursor 31](#page-30-2)

#### **C**

call [alert, turning off 26,](#page-25-0) [46,](#page-45-0)  [47,](#page-46-0) [100](#page-99-1) [answering 26,](#page-25-1) [46,](#page-45-1) [47,](#page-46-1) [99](#page-98-0) [barring password,](#page-39-1)  changing 40 [dialing 25](#page-24-1) [ending 26,](#page-25-2) [46,](#page-45-2) [47,](#page-46-2) [100](#page-99-2) [making 25](#page-24-1) [receiving 26,](#page-25-1) [46,](#page-45-1) [47,](#page-46-1) [99](#page-98-0) clock [setting 42,](#page-41-3) [43,](#page-42-0) [119](#page-118-0) codes [changing 40](#page-39-2) [forgetting 40](#page-39-3) [color, setting 43](#page-42-1) [contrast, setting 42](#page-41-4) [cursor 31](#page-30-3)

#### **D**

[date, setting 42,](#page-41-3) [43,](#page-42-0) [119](#page-118-0) [dialing a number 25](#page-24-1) display [backlight 42](#page-41-2) [color 43](#page-42-1) [contrast 42](#page-41-4) [description 27](#page-26-0)

[idle display 30](#page-29-0) [idle display, defined 27](#page-26-0)

#### **E**

[earpiece volume 24](#page-23-0) [end key 26,](#page-25-2) [46,](#page-45-2) [47,](#page-46-2) [100](#page-99-2) [ending a call 26,](#page-25-2) [46,](#page-45-2) [47,](#page-46-2)  [100](#page-99-2) Enter Unlock Code [message 39,](#page-38-0)  [40](#page-39-4) [external display 38](#page-37-0)

#### **F**

[flashing cursor 31](#page-30-3) flip [activating 24,](#page-23-1) [26,](#page-25-3) [148](#page-147-0) [external display 38](#page-37-0) [screen saver 31,](#page-30-0) [34,](#page-33-1) [44,](#page-43-4)  [94,](#page-93-2) [127](#page-126-0)

#### **I**

[idle display 27](#page-26-0) [idle display, defined 30](#page-29-0) indicators [battery level 22,](#page-21-2) [23](#page-22-0)

#### **K**

key [end 26,](#page-25-2) [46,](#page-45-2) [47,](#page-46-2) [100](#page-99-2) [left soft key 27](#page-26-1) [menu 31](#page-30-4)

[power 23](#page-22-1) [right soft key 27](#page-26-1) [send 25,](#page-24-2) [26,](#page-25-4) [46,](#page-45-3) [47,](#page-46-3) [99,](#page-98-1)  [100](#page-99-3) keypad [backlight 42](#page-41-5)

#### **L**

left soft key [functions 27](#page-26-1) lock [phone 38](#page-37-1)

#### **M**

[making a call 25](#page-24-1) menu [entering text 31](#page-30-5) [navigating 30](#page-29-1) [menu key 31](#page-30-4) [my telephone number 26,](#page-25-0)  [46,](#page-45-0) [47,](#page-46-0) [48,](#page-47-1) [49,](#page-48-0) [50,](#page-49-0)  [51,](#page-50-0) [52,](#page-51-0) [53,](#page-52-0) [58,](#page-57-0) [60,](#page-59-0)  [61,](#page-60-0) [62,](#page-61-0) [64,](#page-63-0) [65,](#page-64-0) [66,](#page-65-0)  [67,](#page-66-0) [68,](#page-67-0) [94,](#page-93-3) [95,](#page-94-1) [96,](#page-95-0)  [100,](#page-99-1) [102,](#page-101-1) [104,](#page-103-0) [105,](#page-104-0)  [106,](#page-105-0) [129,](#page-128-0) [141,](#page-140-0) [142,](#page-141-0)  [145,](#page-144-1) [146,](#page-145-0) [147,](#page-146-0) [148](#page-147-1)

#### **N**

number
[storing your number 48,](#page-47-0)  [49,](#page-48-0) [50,](#page-49-0) [51,](#page-50-0) [52,](#page-51-0) [53,](#page-52-0)  [58,](#page-57-0) [60,](#page-59-0) [61,](#page-60-0) [62,](#page-61-0) [64,](#page-63-0)  [65,](#page-64-0) [66,](#page-65-0) [67,](#page-66-0) [68,](#page-67-0) [94,](#page-93-0)  [95,](#page-94-0) [96,](#page-95-0) [102,](#page-101-0) [104,](#page-103-0)  [105,](#page-104-0) [106,](#page-105-0) [129,](#page-128-0)  [141,](#page-140-0) [142,](#page-141-0) [145,](#page-144-0)  [146,](#page-145-0) [147,](#page-146-0) [148](#page-147-0) [viewing your number 26,](#page-25-0)  [46,](#page-45-0) [47,](#page-46-0) [100](#page-99-0) [numeric text entry method](#page-31-0)  32

# **O**

[optional accessory, defined](#page-18-0)  19 [optional feature, defined 19](#page-18-1)

### **P**

[passwords.](#page-39-0) See codes phone [alert, turning off 26,](#page-25-0) [46,](#page-45-0)  [47,](#page-46-0) [100](#page-99-0) [codes 40](#page-39-2) [date, setting 42,](#page-41-0) [43,](#page-42-0) [119](#page-118-0) [flip 24,](#page-23-0) [26,](#page-25-1) [148](#page-147-1) [locking 38](#page-37-0) [time, setting 42,](#page-41-0) [43,](#page-42-0) [119](#page-118-0) [turning on/off 23](#page-22-0) [unlocking 23,](#page-22-1) [24,](#page-23-1) [38,](#page-37-0) [40](#page-39-3) phone number

[storing your number 48,](#page-47-0)  [49,](#page-48-0) [50,](#page-49-0) [51,](#page-50-0) [52,](#page-51-0) [53,](#page-52-0)  [58,](#page-57-0) [60,](#page-59-0) [61,](#page-60-0) [62,](#page-61-0) [64,](#page-63-0)  [65,](#page-64-0) [66,](#page-65-0) [67,](#page-66-0) [68,](#page-67-0) [94,](#page-93-0)  [95,](#page-94-0) [96,](#page-95-0) [102,](#page-101-0) [104,](#page-103-0)  [105,](#page-104-0) [106,](#page-105-0) [129,](#page-128-0)  [141,](#page-140-0) [142,](#page-141-0) [145,](#page-144-0)  [146,](#page-145-0) [147,](#page-146-0) [148](#page-147-0) [viewing your number 26,](#page-25-0)  [46,](#page-45-0) [47,](#page-46-0) [100](#page-99-0) picture [screen saver 31,](#page-30-0) [40,](#page-39-4) [44,](#page-43-0)  [45,](#page-44-0) [94,](#page-93-1) [95,](#page-94-1) [101,](#page-100-0)  [102,](#page-101-1) [127,](#page-126-0) [128](#page-127-0) [wallpaper 44](#page-43-1) PIN code [changing 40](#page-39-5) PIN2 code [changing 40](#page-39-5) [power key 23](#page-22-2) [predictive text entry 34](#page-33-0)

#### **R**

right soft key [functions 27](#page-26-0) ring alert [turning off 26,](#page-25-0) [46,](#page-45-0) [47,](#page-46-0)  [100](#page-99-0) ring style [setting 25,](#page-24-0) [31,](#page-30-1) [34,](#page-33-1) [40,](#page-39-4) [44,](#page-43-2)  [45,](#page-44-1) [48,](#page-47-1) [73,](#page-72-0) [94,](#page-93-2) [95,](#page-94-1)

[100,](#page-99-1) [101,](#page-100-0) [102,](#page-101-1)  [128,](#page-127-1) [148](#page-147-2)

## **S**

[screen saver 31,](#page-30-0) [40,](#page-39-4) [44,](#page-43-0) [45,](#page-44-0)  [94,](#page-93-1) [95,](#page-94-1) [101,](#page-100-0) [102,](#page-101-1)  [127,](#page-126-0) [128](#page-127-0) security code [changing 40](#page-39-2) [forgetting 40](#page-39-6) [send key 25,](#page-24-1) [26,](#page-25-2) [46,](#page-45-1) [47,](#page-46-1) [99,](#page-98-0)  [100](#page-99-2) [shortcuts 5](#page-4-0) [silent ring alert, setting 25,](#page-24-0)  [31,](#page-30-1) [34,](#page-33-1) [40,](#page-39-4) [44,](#page-43-2) [45,](#page-44-1)  [48,](#page-47-1) [73,](#page-72-0) [94,](#page-93-2) [95,](#page-94-1) [100,](#page-99-1)  [101,](#page-100-0) [102,](#page-101-1) [128,](#page-127-1) [148](#page-147-2) SIM Blocked [message 23](#page-22-3) SIM card [defined 20](#page-19-0) [installing 20](#page-19-1) [PIN code entry 23](#page-22-4) [PIN code, changing 40](#page-39-5) [PIN2 code, changing 40](#page-39-5) [precautions 20](#page-19-2) SIM Blocked [message 23](#page-22-3) SIM PIN code [changing 40](#page-39-5) SIM PIN2 code [changing 40](#page-39-5) soft keys [functions 27](#page-26-0)

[standby time, increasing](#page-41-1)  [42,](#page-41-1) [44](#page-43-3)

## **T**

[tap method text entry 33](#page-32-0) telephone number [storing your number 48,](#page-47-0)  [49,](#page-48-0) [50,](#page-49-0) [51,](#page-50-0) [52,](#page-51-0) [53,](#page-52-0)  [58,](#page-57-0) [60,](#page-59-0) [61,](#page-60-0) [62,](#page-61-0) [64,](#page-63-0)  [65,](#page-64-0) [66,](#page-65-0) [67,](#page-66-0) [68,](#page-67-0) [94,](#page-93-0)  [95,](#page-94-0) [96,](#page-95-0) [102,](#page-101-0) [104,](#page-103-0)  [105,](#page-104-0) [106,](#page-105-0) [129,](#page-128-0)  [141,](#page-140-0) [142,](#page-141-0) [145,](#page-144-0)  [146,](#page-145-0) [147,](#page-146-0) [148](#page-147-0) [viewing your number 26,](#page-25-0)  [46,](#page-45-0) [47,](#page-46-0) [100](#page-99-0) text [block cursor 31](#page-30-2) [entering 31](#page-30-3) [entry method, changing](#page-31-1)  32 [flashing cursor 31](#page-30-4) [iTAP software predictive](#page-33-0)  text entry 34 [tap method 33](#page-32-0) text entry method [iTAP software 34](#page-33-0) [numeric 32](#page-31-0) [text entry method, changing](#page-31-1)  32 [time, setting 42,](#page-41-0) [43,](#page-42-0) [119](#page-118-0) [travel charger 21](#page-20-0)

## **U**

unlock [phone 38](#page-37-0) unlock code [bypassing 40](#page-39-0) [changing 40](#page-39-2) [entering 23,](#page-22-1) [24,](#page-23-1) [39](#page-38-0) [forgetting 40](#page-39-3)

## **V**

vibrate alert [turning off 26,](#page-25-0) [46,](#page-45-0) [47,](#page-46-0)  [100](#page-99-0) [vibrate ring alert, setting](#page-24-0)  [25,](#page-24-0) [31,](#page-30-1) [34,](#page-33-1) [40,](#page-39-4) [44,](#page-43-2)  [45,](#page-44-1) [48,](#page-47-1) [73,](#page-72-0) [94,](#page-93-2) [95,](#page-94-1)  [100,](#page-99-1) [101,](#page-100-0) [102,](#page-101-1) [128,](#page-127-1)  [148](#page-147-2) volume [earpiece 24](#page-23-2)

#### **W**

[wallpaper 44](#page-43-1)